# UNIVERZITA PALACKÉHO V OLOMOUCI

# PEDAGOGICKÁ FAKULTA

Katedra technické a informační výchovy

# **Bakalářsk á prác e**

Vojtěch Brázdil

Multimediální dotyková zařízení ve výuce na ZŠ

Olomouc 2022 vedoucí práce: Ing. Mgr. Michal Sedláček, Ph.D.

#### **Prohlášení**

Prohlašuji, že jsem tuto bakalářskou práci vypracoval samostatně a uvedl jsem v ní veškerou literaturu a ostatní informační zdroje, které jsem použil.

V Olomouci dne 19. 4. 2022

vlastnoruční podpis

#### **Poděkování**

Tímto bych rád poděkoval vedoucímu mé bakalářské práce Ing. Mgr. Michalu Sedláčkovi, Ph.D. za pomoc, množství cenných a inspirativních rad, připomínek a zároveň za trpělivost s ochotou při konzultacích poskytnutých ke zpracování této práce.

Poděkování patří také mé rodině za její obětavost a podporu během mého studia. Také děkuji všem, kteří se mnou v průběhu mé bakalářské práce spolupracovali, pomáhali mně a vytvářeli příjemné prostředí pro moji práci. Dále děkuji všem respondentům mého dotazníku za jejich čas a trpělivost při vyplňování.

Vojtěch Brázdil

# Obsah

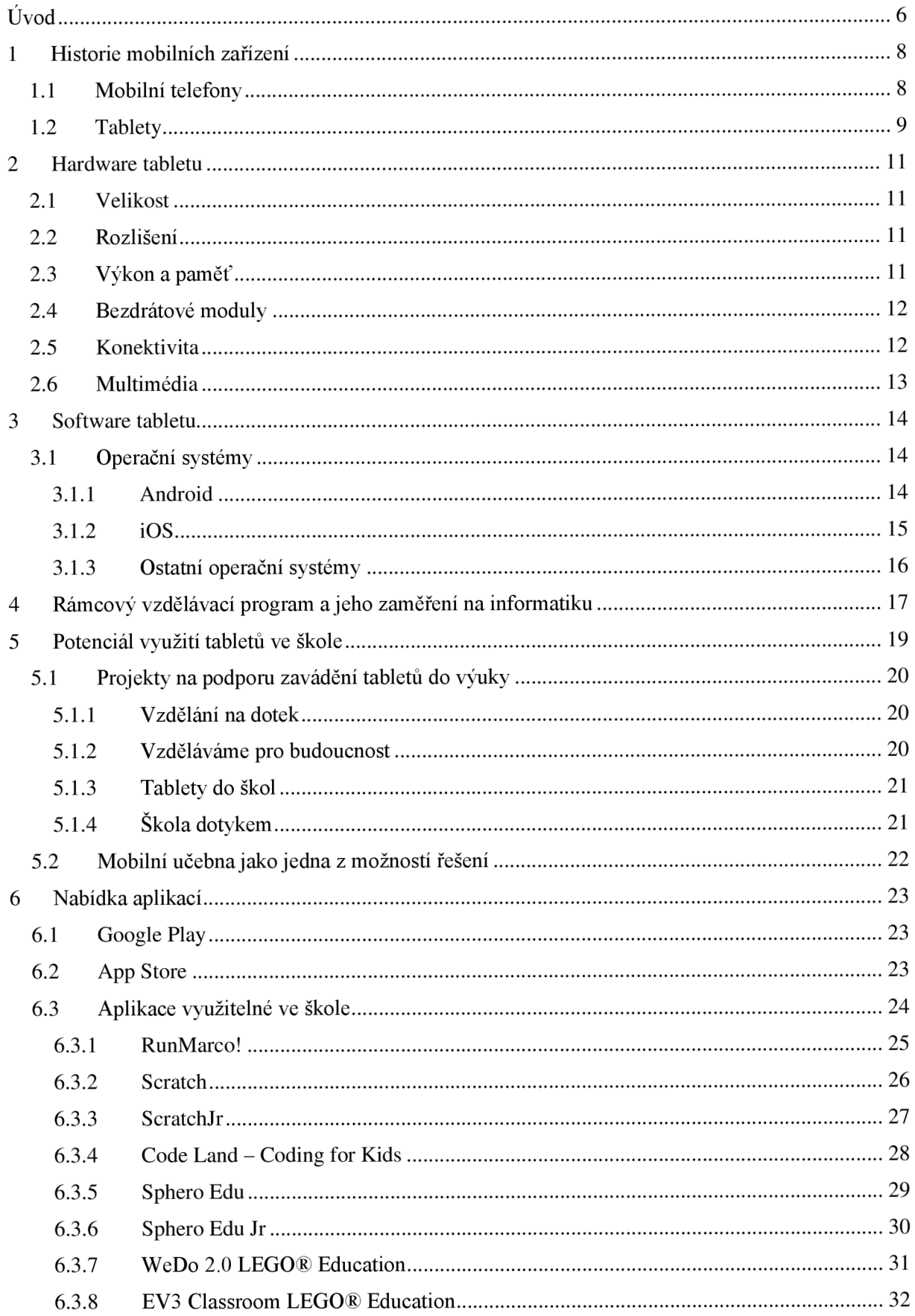

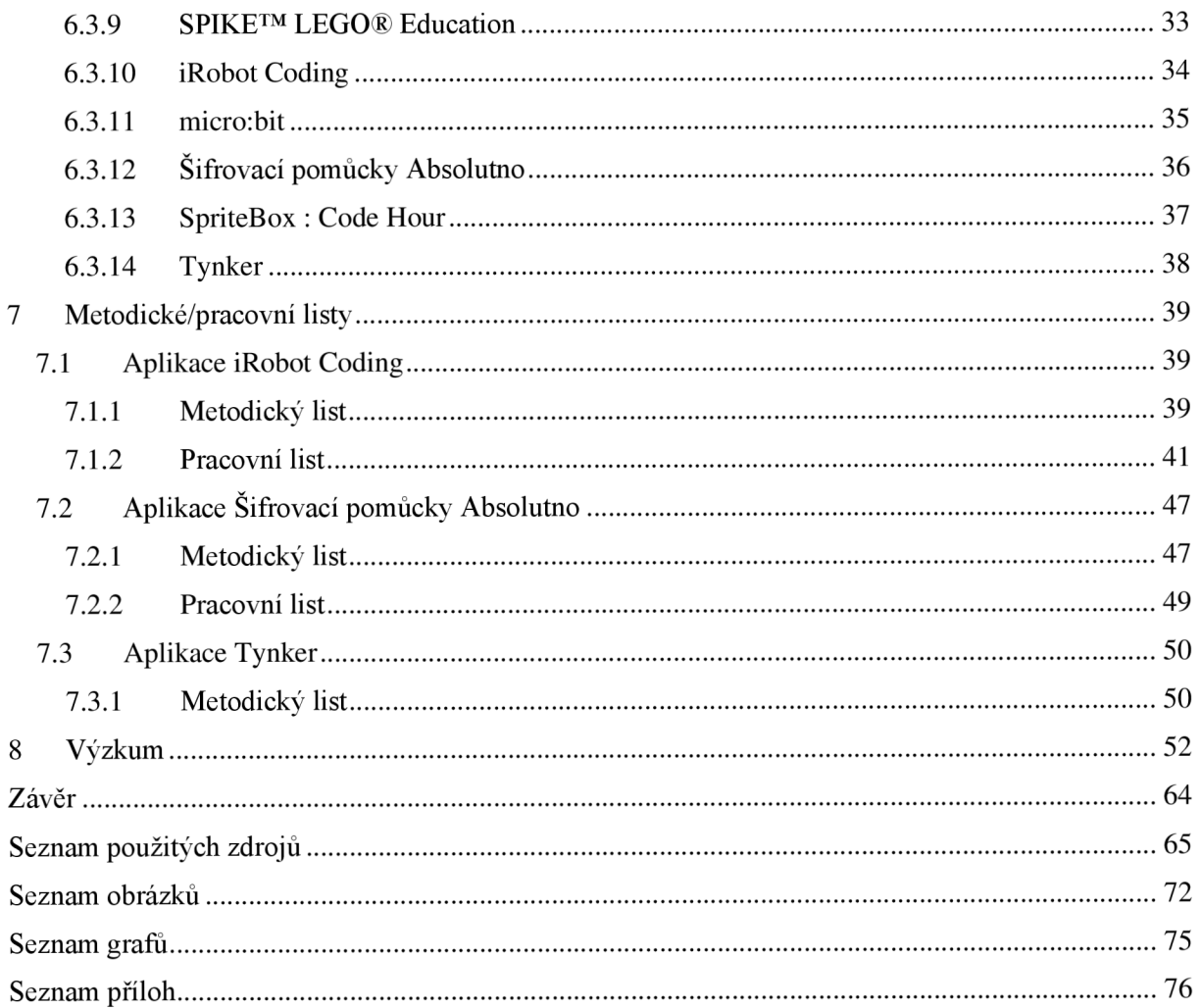

# **Úvod**

Nikdo z nás nemůže říct, že není ovlivňován digitální technikou. Žijeme obklopeni spoustou informací a spoustou informačních zdrojů. To vše ovlivňuje naše životy, naši práci, naše vzdělávání, naše koníčky, naši zábavu.

Společnost pohlíží na digitální techniku trochu zvláštně – jednak je vnímána jako důležitá součást našeho života, kterou nelze opomenout, jednak jako do jisté míry otravný prvek, od kterého je dobré čas od času si odpočinout. Vybalancovat tyto dva póly není zrovna jednoduché.

Ke zdravému pohledu uživatelů na mobilní zařízení má pomoci nová verze Rámcového vzdělávacího programu základního vzdělávání z roku 2021, která přináší nové výzvy jak žákům, tak učitelům.

Zvláště s čerstvou zkušeností z distanční výuky je toto téma dosti aktuální. Učitelé i žáci se během vyučování online museli leccos velmi rychle naučit, a to především v oblasti informačních technologií. Distanční výuka má své klady i zápory. K těm prvním patří jistě možnost komunikace na dálku, konzultace s jednotlivcem i skupinou v době, kdy to nejde "naživo", k těm druhým naopak možnosti, jak uniknout při online hodině k jiné aktivitě, dále nepřeberné množství různých možností podvádění atd. Tyto možnosti se samozřejmě žákům nabízejí i ve chvíli, kdy učitel obohatí hodinu probíhající ve škole o aktivitu vyžadující práci s internetem, obvykle na mobilním zařízení.

Ve své bakalářské práci se snažím hledat odpověď na otázku, jakým způsobem lze mobilní zařízení použít v edukačním procesu. Zaměřuji se zejména na tablety, jejichž potenciál ve výchově a vzdělávání je vskutku obrovský. Mým cílem je především zmapovat situaci na základních školách, o čemž vypovídají výsledky mého výzkumu, a také poskytnout nabídku některých aplikací využitelných ve škole.

Má práce má tři části. V části první, teoretické, píšu o historii mobilních zařízení, o specifikacích tabletů, a to hardwarově i softwarově, a o jednotlivých operačních systémech. Dále se zabývám možnostmi zavedení tabletu do výuky a proběhnuvšími projekty na rozvoj a podporu jejich používání ve školách. Následně se zmiňuji o vybraných aplikacích zaměřených na výuku informatiky podle nového RVP ZV.

Ve druhé části uvádím tři metodické listy k práci se třemi různými aplikacemi. Učitelé mohou podle nich snadno pracovat se žáky. Ve dvou případech jsou tyto metodické listy doplněny i o listy pracovní, tedy o materiál určený žákům.

Ve třetí části publikuji výsledky mého výzkumu konaného na základních školách v lednu až únoru roku 2022 v okrese Zlín. Zaměřil jsem se v něm na využívání mobilních zařízení učiteli v průběhu jejich přípravy na vyučování a v době vyučování, a to napříč všemi předměty.

Musím podotknout, že informatika je obor vyvíjející se velmi dynamicky, a z toho plyne, že řada mých myšlenek či zjištění už za pár měsíců může působit ne tak aktuálně, jak se to jeví dnes. Jakožto učitel informatiky na základní škole vidím velké rozdíly mezi jednotlivými žáky, a to jak v přístupu k práci, tak ve způsobech řešení. Domnívám se, že změna RVP ZV ve prospěch informatiky povede k větší míře samostatnosti žáků při řešení určitého typu úloh, otázka je, jestli to nebude na úkor rozvoje kreativity a dovedností v jiných oblastech.

## **1 Historie mobilních zařízení**

## **1.1 Mobilní telefony**

Mobilní telefony tu máme už od roku 1946. Tehdy ovšem byly pomalé a ve skutečnosti nebyly vlastně vůbec přenosné, protože pro jejich provoz jste museli použít autobaterii. Myšlenka, že mobilní telefon by neměl být závislý na autě, se objevila v hlavě Martina Coopera, vývojáře firmy Motorola, v roce 1968. Výsledek jeho snažení se jmenoval DynaTAC, byl 23 cm dlouhý a vážil více než jeden kilogram. Po několika úpravách byl představen veřejnosti na tiskové konferenci roku 1973, ovšem první mobilní telefony pro zákazníky z řad veřejnosti se začaly prodávat až roku 1983 pod názvem DynaTAC 8000x. Navzdory tomu, že tento telefon stál takřka čtyři tisíce amerických dolarů, zaznamenal velký obchodní úspěch $^1$ .

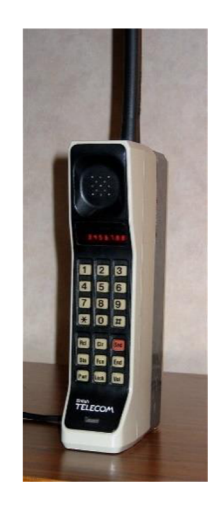

*Obrázek 1: Motorola DynaTAC 8000x*  (Zdroj: https://commons.wikimedia**.Org**[/wiki/File:DynaTAC8000X.ipg\)](https://commons.wikimedia.Org/wiki/File:DynaTAC8000X.ipg)

První mobilní telefon s dotykovou obrazovkou, známý jako smartphone, byl vytvořen firmou IBM až v roce 1993. Uživatel měl k dispozici kalendář, adresář, kalkulačku a další funkce. Během následujících deseti let výrobek podstatně zlevnil a získal další vymoženosti, jako je např. bezdrátové internetové připojení. Od roku 2001 se mluví o mobilních telefonech třetí generace, což zahrnuje funkce posílání a přijímání fotografií, videí, zvukových souborů, e-

<sup>&</sup>lt;sup>1</sup> GREGERSEN, Erik. Martin Cooper. Encyclopedia Britannica [online]. 2021 [cit. 2022-02-27]. Dostupné z: <https://www.britannica.com/biography/Martin-Cooper>

mailů apod. Průlom na trhu zaznamenalo v roce 2007 uvedení iPhone od firmy Apple, protože použili uživatelsky přívětivý dotykový displej<sup>2</sup>.

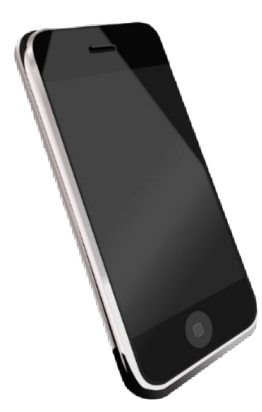

*Obrázek 2: iPad z roku 2007*  (Zdroj: [https://pixabay.com/images/id-153650/\)](https://pixabay.com/images/id-153650/) 

#### **1.2 Tablety**

Podobnou historii má za sebou také tablet, vzniklý z potřeby mít k dispozici formát, který nebude tak velký jako notebook, ale ani tak malý jako smartphone. Jeho předchůdci byly Stylator a RAND Tablet z přelomu padesátých a šedesátých let, které používaly ke komunikaci s obrazovkou speciální tužku, tzv. stylus. V roce 1968 vznikl na základě myšlenky studenta Alana Kaye Dynabook, který splňoval požadavek malého počítače do ruky, protože ho původně vymyslel jako "počítač pro děti každého věku"<sup>3</sup>. Prvními skutečnými tablety v téměř takové velikosti, v jaké si dnes tablet představujeme, však byly Z88 a Write-Top na konci 80. let. Pořád ještě však byly příliš velké, a hlavně příliš těžké $^4$ .

<sup>2</sup> HOSCH, William L., smartphone. Encyclopedia Britannica [online]. 2020 [cit. 2022-02-27]. Dostupné z: <https://www.britannica.com/technology/smartphone>

<sup>3</sup> BRDIČKA, Bořivoj. Výukový notebook z roku 1968 [online]. 2008 [cit. 2022-02-27]. Dostupné z: <https://spomocnik.rvp.cz/clanek/10855/VYUKOVY-NOTEBOOK-Z-ROKU-1968.html>

<sup>4</sup> GREGERSEN, Erik. tablet computer. Encyclopedia Britannica [online]. 2021 [cit. 2022-02-27]. Dostupné z: <https://www.britannica.com/technology/tablet-computer>

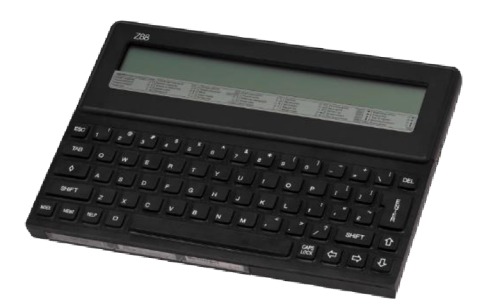

*Obrázek 3: Tablet Z88* 

(Zdroj: [https://pixabav.com/images/id-13](https://pixabav.com/images/id-)35174/)

A to byl problém, který bylo třeba vyřešit. Důležitými budoucími zákazníky byla jednak armáda, jednak ti, kteří v nějakém terénu sbírají data, případně je dále zpracovávají, a potřebují tedy něco lehkého a výkonného. Na jejich požadavky odpověděl IBM 2521 ThinkPad (1992)<sup>5</sup>.

V roce 2001 představil Microsoft Corporation svůj Tablet PC. Měl mít výhody stolního počítače v malém formátu se stejnou architekturou. S cenou 2000 dolarů a více a s operačním systémem, který ho přetěžoval, se ovšem neprosadil tak výrazně, jak bylo očekáváno $^6$ .

V roce 2010 se objevil první iPad firmy Apple, který využil technologie iPhone, např. ovládání dotykem prstů, byl schopný přehrát i video v HD rozlišení a používal aplikace již známé z iPhone. O rok později se objevila platforma iCloud, která umožnila ukládání a přenos dat mezi zařízeními firmy Apple<sup>7</sup>.

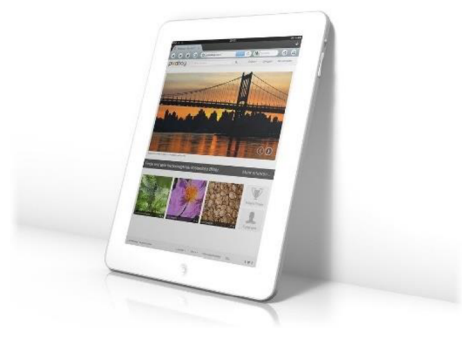

*Obrázek 4: iPad firmy Apple* 

(Zdroj: [https://pixabay.com/images/id-1](https://pixabay.com/images/id-)84888A)

<sup>6</sup> GRALLA, Preston. Microsoft released its first tablet 10 years ago. So why did Apple win with the iPad? [online]. 2011 [cit. 2022-02-27]. Dostupné z: [https://www.computerworld.com/article/2471642/microsoft](https://www.computerworld.com/article/2471642/microsoft-)released-its-first-tablet-10-vears-ago—so-why-did-apple-win-with-the-ipad-.html

<sup>5</sup> ZIMA, Jiří. První komerční počítače Tablet PC a IBM 2521 ThinkPad [online]. 2011 [cit. 2022-02-27]. Dostupné z: [http://notebookblog.cz/technika/historie-technika/prvni-komercni-pocitace-tablet-pc-a-ibm-2521](http://notebookblog.cz/technika/historie-technika/prvni-komercni-pocitace-tablet-pc-a-ibm-2521-) thinkpad/

<sup>7</sup> LEVY , Steven. Apple Inc.. Desktop publishing revolution Britannica [online]. 2022 [cit. 2022-02-27]. Dostupné z: <https://www.britannica.com/topic/Apple-Inc/Desktop-publishing-revolution>

#### **2 Hardware tabletu**

Kerninghan (2019) specifikuje hardware jako pevnou, viditelnou část zařízení výpočetní techniky, v podstatě to, na co se dá sáhnout.

Herodek (2014) uvádí, že nejdůležitějšími parametry při výběru správného tabletu jsou: velikost, rozlišení displeje, výkon tabletu, jeho operační systém, konektivita a bezdrátové moduly, multimediální výbava, fotoaparát a úložiště. Rozeberme si je teď podrobněji.

#### **2.1 Velikost**

Tím, čeho si asi všimneme nejdříve, je velikost zařízení. Udává se podobně jako u chytrých telefonů, monitorů nebo televizí pomocí úhlopříčky displeje v palcích (palec je 2,54 centimetru). Nejčastěji máme úhlopříčku 7, 8 či 10 palců. Zároveň, ačkoli téměř všechny obrazovky dodržují stejný standard, existují různé poměry stran, to znamená poměr šířky k délce obrazovky. Nejběžnější je 16:9, Apple používá 4: 3.

#### **2.2 Rozlišení**

Rozlišení displeje je jedním z nejdůležitějších údajů, kterých je třeba si povšimnout např. při koupi. Nízké rozlišení znamená, že vidíte při bližším pohledu jednotlivé body (Herodek 2014). Těmto bodům se říká pixely a jejich množství se udává jako jednotka rozlišení displeje. Vždy je lepší zvolit rozlišení co nejvyšší, nejlépe FullHD (1920 x 1080).

#### **2.3 Výkon a paměť**

Dalším z důležitých parametrů tabletu je výkon. Obvykle se uvádí počet jader procesoru, současný trh nabízí převážně zařízení se čtyřmi nebo osmi jádry. Nej podstatnější je zde účel, pro který je tablet přednostně využíván. Pokud jde o účely školní, to znamená vyhledávání informací na internetu, čtení článků či knih, sledování videí na platformě YouTube v běžné kvalitě apod., uživatel může sáhnout i po jednodušších (a většinou i levnějších) modelech<sup>8</sup>.

Nicméně pro správnou funkci procesoru je důležité mít dostatek operační paměti. Čím větší je, tím snáze můžeme provádět více operací současně - což je pro mobilní zařízení zcela

<sup>8</sup> DOLEJŠKA, Marek. Tablet - didaktická pomůcka při výuce na střední škole [online]. Olomouc, 2017 [cit. 2022-02-27]. Dostupné z: [https://theses.cz/id/b5kqc9/.](https://theses.cz/id/b5kqc9/) Bakalářská práce. Univerzita Palackého v Olomouci. Pedagogická fakulta. Vedoucí práce Jan KUBRICKÝ

zásadní. Velikost této paměti se v tabletech pohybuje od 512 MB do 8 GB. Dnešním standardem je 2 GB operační paměti, ale iPady od společnosti Apple mohou díky optimalizaci svého systému iOS pracovat s pouhým  $1 \text{ GB}^9$ .

Rozhodně neopominutelným parametrem je velikost vnitřní paměti ROM (Read-Only Memory), kam se ukládají všechna data včetně systému a nainstalované aplikace. Rozmezí se pohybuje od 4 GB do 256 GB, přičemž dost velkou část zabírá samotný operační systém. Pokud chceme používat tablet jako přehrávač multimediálních souborů, rozhodně musíme počítat s pořízením zařízení se slotem pro paměťovou kartu, na kterou můžeme uložit požadovaný multimediální obsah<sup>10</sup>.

#### **2.4 Bezdrátové moduly**

Co se bezdrátových modulů týká, každý tablet disponuje modulem Wi-Fi a Blue tooth. Hlavním úkolem Wi-Fi je zprostředkování internetového připojení, což vede k využívání mnoha dalších funkcí, jako je prohlížení webových stránek, elektronická korespondence, stahování aplikací a jejich provoz, komunikace na sociálních sítích, použití cloudového úložiště aj. Bluetooth modul se využívá zejména k přenosu souborů mezi zařízeními, ale i k připojení dalšího příslušenství, např. sluchátek, myši, klávesnice, reproduktorů apod. (Herodek 2014) Mnohá zařízení disponují také modulem GPS. Jedná se o polohovací systém, jehož nejčastější využití je při navigaci. (Neumajer et al. 2015) Dalším možným rozšířením je tablet s 3G modulem, díky němuž si můžeme užívat neomezený přístup k internetu.

#### **2.5 Konektivita**

Konektivita je neméně důležitým hlediskem. Některé tablety mají k dispozici pouze konektor nabíjení, micro USB nebo slot OTG (On-the-Go - slouží jako přídavné úložiště), případně slot na externí paměťovou kartu. Mezi nadstandardní výbavu patří slot na přenos obrazu z tabletu na další zařízení FIDMI, případně technologie WiDi. Pro větší pohodlí zákazníků bývá přidávána také čtečka otisků prstů, která má nahradit hesla při odemykání zařízení, pro účely práce ve škole se však tato funkce nedá využít.

<sup>9</sup> ŠEVČÍK, Patrik. Tablety s operačním systémem iOS ve výuce na základní škole [online]. Brno, 2017 [cit. 2022-02-27]. Dostupné z: [https://is.muni.cz/th/olfbm/.](https://is.muni.cz/th/olfbm/) Bakalářská práce. Masarykova univerzita, Pedagogická fakulta. Vedoucí práce Martin DOSEDLA

<sup>&</sup>lt;sup>10</sup> KRAPL, Josef. Tablet jako didaktická pomůcka při výuce anglického jazyka na 2. stupni ZŠ [online]. Hradec Králové, 2017 [cit. 2022-02-27]. Dostupné z: [https://theses.cz/id/1 u](https://theses.cz/id/1)n2t1/. Diplomová práce. Univerzita Hradec Králové, Pedagogická fakulta. Vedoucí práce Václav MANĚNA

#### **2.6 Multimédia**

U herních a multimediálních tabletů je dobré zaměřit se na počet a umístění reproduktorů. Nejvhodnější variantou je dvojice reproduktorů, které směřují na uživatele (Herodek 2014).

U fotoaparátu (anebo fotoaparátů, protože obvykle mají dnes tablety hned dva fotoaparáty, případně i více) je vhodné sledovat nejen rozlišení snímače v megapixelech, ale i další parametry a funkce fotoaparátu, např. stabilizaci obrazu, kvalitní blesk, automatické zaostřování (Herodek 2014).

Pořád platí, že velikost tabletu ovlivňuje řadu dalších vlastností, především hmotnost zařízení a také výdrž baterie. V podstatě se dá říct, že čím větší zařízení, tím větší hmotnost, zároveň i vyšší vydrž baterie<sup>11</sup>. Průměrnou dobou, jak dlouho vydrží tablet bez nabíjení, je přibližně 8 hodin aktivního používání, jsou ale i typy s výdrží až 20 hodin. Kapacita se měří v miliampérhodinách a obvyklá hodnota je 4 000 - 6 000 mAh $^{12}$ .

Při výběru tabletu je třeba si nejprve ujasnit požadavky. Nejdůležitější je rozhodnout se, jakou velikost (tedy i hmotnost), rozlišení a výkon zařízení uživatel preferuje. Většinou platí, že s rostoucí úhlopříčkou obvykle roste rozlišení displeje, výkon a úložiště. (Herodek 2014)

<sup>1</sup> 1 DOLEJŠKA, Marek. Tablet - didaktická pomůcka při výuce na střední škole [online]. Olomouc, 2017 [cit. 2022-02-27]. Dostupné z: [https://theses.cz/id/b5kqc9/.](https://theses.cz/id/b5kqc9/) Bakalářská práce. Univerzita Palackého v Olomouci. Pedagogická fakulta. Vedoucí práce Jan KUBRICKÝ

<sup>&</sup>lt;sup>12</sup> MUÑOZ, Eduardo. Qué significa cada apartado de las especificaciones técnicas de una tablet? [online]. 2014 [cit. 2022-02-27]. Dostupné z: [https://tabletzona.es/que-significa-cada-apartado-de-las-especificaciones-tecnicas](https://tabletzona.es/que-significa-cada-apartado-de-las-especificaciones-tecnicas-)de-una-tablet/

#### **3 Software tabletu**

Obecně se dá říci, že software je soubor příkazů, které zařízení výpočetní techniky říkají, co má vdanou chvíli dělat. Na rozdíl od hardwaru se na něj nedá sáhnout, je nehmotný. (Kerninghan 2019) Software dnes najdeme prakticky kdekoli, od mobilních telefonů až po automobily. Kerninghan (2019) uvádí, že software je přizpůsobivější a jednodušeji změnitelný než hardware. Software je v podstatě programové vybavení zařízení výpočetní techniky, tedy jeho programy a aplikace. Nej důležitější součástí softwaru je operační systém.

#### **3.1 Operační systémy**

V tabletech se můžeme setkat s řadou typů operačních systémů. Operační systém řídí C PU (centrální procesorová jednotka) a koordinuje aktuálně používané programy, obvykle řídí hned několik desítek úloh najednou. Dále řídí RAM – nahrává programy do paměti, aby mohly začít pracovat, určuje jednotlivým programům pořadí důležitosti a tím udržuje v tabletu pořádek. Rovněž organizuje informace na discích a ovládá zařízení k tabletu připojená. Operační systémy jsou nejčastěji psány v jazycích C a C++. (Kerninghan 2019)

Nej používanějšími operačními systémy v tabletech jsou Android od firmy Google, iOS od firmy Apple a Windows od společnosti Microsoft.

#### **3.1.1 Android**

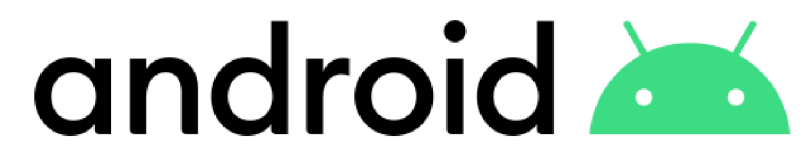

*Obrázek 5: Logotyp operačního systému Android* 

(Zdroj: [https://commons.wikimedia](https://commons.wikimedia.Org/wiki/File:Android)**.Org**/wiki/File:Android new logo 2019.**svg)** 

Operační systém Android je založený na platformě systému Linux. Android existuje v mnoha verzích, většina výrobců tabletů totiž používá vlastní grafiku, což ovlivňuje i způsob ovládání a uživatelské rozhraní tabletů. (Kerninghan 2019) Aplikace pro operační systém Android najdeme na obchodu Google Play. V roce 2021 bylo na Google Play přes 3,4 milionu dostupných aplikací $^{13}$ .

<sup>&</sup>lt;sup>13</sup> Number of apps available in leading app stores as of 1st quarter 2021 [online]. 2022 [cit. 2022-03-06]. Dostupne z: <https://www.statista.com/statistics/276623/number-of-apps-available-in-leading-app-stores>

Podle celosvětových statistik je Android druhým nejpoužívanějším operačním systémem v tabletech (46,1% v únoru 2022)<sup>14</sup>. Situace v České republice je však pro Android mnohem příznivější, používá ho v tabletech 58,8% uživatelů (podle dat z února 2022) $^{15}$ .

Zároveň je třeba přiznat, že Android je obecně rizikovější, co se počítačových virů týká. 95% virů pro mobilní zařízení bylo dosud vytvořeno právě pro Android $^{16}$ .

## **3.1.2 iOS**

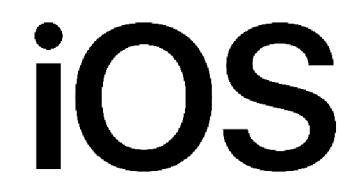

*Obrázek 6: Logotyp operačního systému iOS* 

(Zdroj: [https://commons.wikimedia.Org/wiki/File:IOS w](https://commons.wikimedia.Org/wiki/File:IOS)ordmark (2017).svg)

Operační systém iOS používají zásadně mobilní zařízení společnosti Apple. Vychází ze systému Mac OS X , který je jednou z verzí systému Unix. Protože je iOS navržen a přizpůsoben přímo hardwaru firmy Apple, je tedy odolnější a méně chybový. (Kerninghan 2019) V lednu 2022 bylo k dispozici na Apple App Store, kde lze získat jednotlivé aplikace pro zařízení firmy Apple, 2,2 milionu aplikací $^{17}$ .

Podle celosvětových statistik je iOS nejpoužívanějším operačním systémem (53,8 % podle dat z února 2022) $^{18}$ , zatímco v České republice je v téže době až druhý za výše zmíněným Androidem, a to s podílem  $41\%^{19}$ .

<sup>15</sup> Tablet Operating System Market Share Czech Republic [online]. 2022 [cit. 2022-03-06]. Dostupné z: <https://gs.statcounter.com/os-market-share/tablet/czech-republic>

<sup>&</sup>lt;sup>14</sup> StatCounter. Tablet Operating System Market Share Worldwide [online]. 2022 [cit. 2022-03-06]. Dostupné z: <https://gs.statcounter.com/os-market-share/tablet/worldwide>

<sup>&</sup>lt;sup>16</sup> NEUMAJER, Ondřej. Volba operačního systému pro školní tablety. Metodický portál: Spomocník [online]. 2014 [cit. 2022-03-20]. Dostupné z: <https://spomocnik.rvp.cz/clanek/18289/VOLBA-OPERACNIHO->SYSTEMU-PRO-SKOLNI-TABLETY.html

<sup>&</sup>lt;sup>17</sup> Number of apps available in leading app stores as of 1st quarter 2021 [online]. 2022 [cit. 2022-03-06]. Dostupné z: <https://www.statista.com/statistics/276623/number-of-apps-available-in-leading-app-stores> <sup>18</sup> StatCounter. Tablet Operating System Market Share Worldwide [online]. 2022 [cit. 2022-03-06]. Dostupné z: <https://gs.statcounter.com/os-market-share/tablet/worldwide>

<sup>&</sup>lt;sup>19</sup> Tablet Operating System Market Share Czech Republic [online]. 2022 [cit. 2022-03-06]. Dostupné z: <https://gs.statcounter.com/os-market-share/tablet/czech-republic>

## **3.1.3 Ostatní operační systémy**

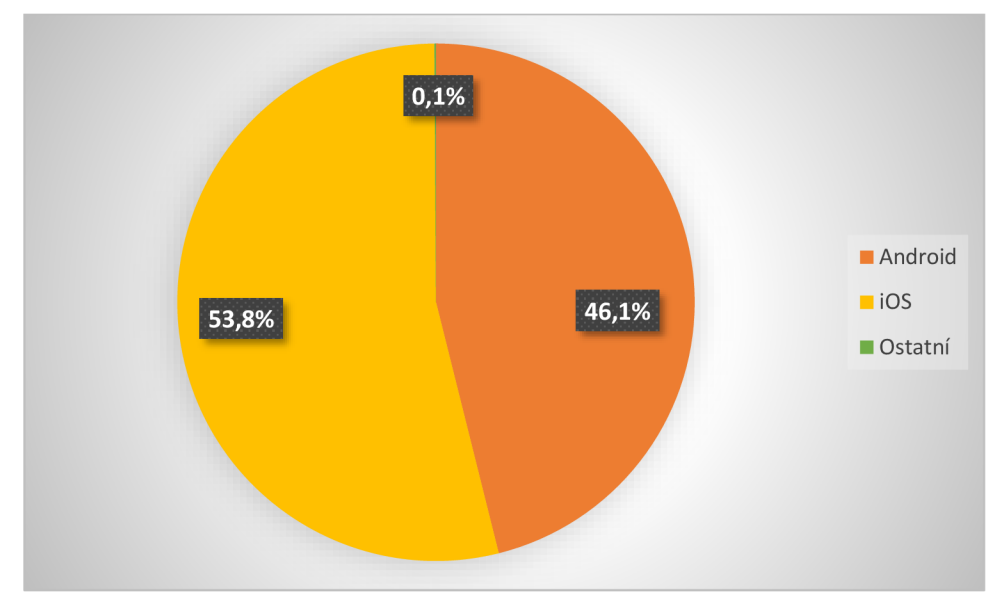

Ostatní operační systémy pro tablety zaujímají na trhu skutečně malý prostor. Systémy jako Windows a Linux se ve světě i v České republice pohybují pouze v řádu setin procenta $^{20}$ .

*Graf 1: Srovnání operačních systémů využívaných v tabletech ve světě z února 2022.* 

(Zdroj: vlastní zpracování podle dat: StatCounter. Tablet Operating System Market Share Worldwide [online], 2022 [cit. 2022-03-06]. Dostupné z: [https://gs.statcounter.com/os-market-share/tablet/worldwide\)](https://gs.statcounter.com/os-market-share/tablet/worldwide)

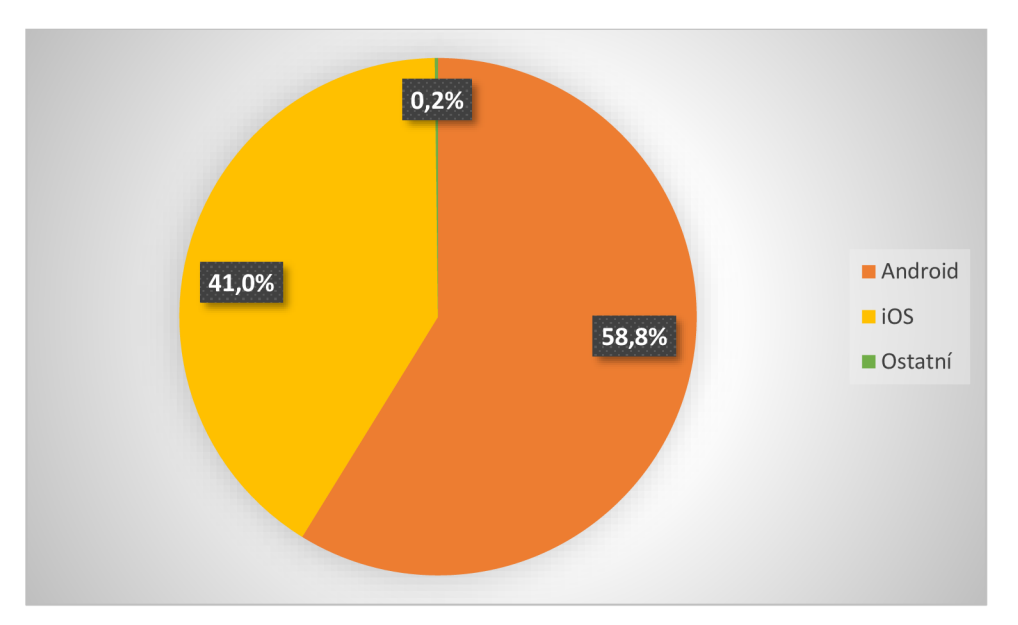

*Graf 2: Srovnání operačních systémů využívaných v tabletech v České republice z února 2022.* 

(Zdroj: vlastní zpracování podle dat: Tablet Operating System Market Share Czech Republic [online]. 2022 [cit. 2022-03-06]. Dostupné z: [https://gs.statcounter.com/os-market-share/tablet/czech-republic\)](https://gs.statcounter.com/os-market-share/tablet/czech-republic)

 $20$  pozn. 18

## **4 Rámcový vzdělávací program a jeho zaměření na informatiku**

Od školního roku 2021/22 platí změny ve vzdělávací oblasti Informatika, dříve Informační a komunikační technologie. V tomto školním roce ještě školy mohou tyto změny zařadit do svého školního vzdělávacího programu dobrovolně, ale od 1. 9. 2023 už jsou nové výstupy z této oblasti povinné pro první stupeň základních škol a od 1. 9. 2024 i pro stupeň druhý. Rada škol s ohledem na tyto změny upravila své školní vzdělávací programy již nyní.

RVP ZV stanovuje povinnou časovou dotaci 2 hodiny informatiky týdně pro žáky 1. stupně a čtyři hodiny týdně pro 2. stupeň. Školy ovšem mohou využít také disponibilní časové dotace a počet hodin ještě rozšířit.

Změny, které přináší nová verze vzdělávací oblasti Informatika, jsou opravdu dalekosáhlé. Tato vzdělávací oblast se zaměřuje na rozvoj informatického myšlení a porozumění digitálním technologiím. Žáci mají během svého vzdělávání aktivně používat informatické postupy.

Ve výstupech je stanoveno, že již na prvním stupni žák aktivně pracuje s daty různého typu, sestavuje program v blokově orientovaném programovacím jazyce, pracuje s aplikacemi a dodržuje zásady bezpečnosti při práci s digitálními technologiemi. Na druhém stupni dále rozšiřuje své schopnosti a dovednosti nabyté na základě činností z předešlého období, tedy všechny výše zmíněné výstupy se opakují, ale v dokonalejší formě odpovídající vyššímu věku a schopnostem a dovednostem uživatele. Žák také interpretuje data, vyhledává chyby, kóduje a dekóduje data. Rovněž pracuje s grafy, s tabulkami, vybírá lepší variantu z možných řešení. Uvědomuje si, jak počítač funguje, a to jak z hlediska hardwaru, tak z hlediska softwaru $^{21}$ .

Tyto změny kladou velké nároky jak na žáky, tak na učitele. Obojí se musí naučit novým věcem. Zde má nezastupitelnou roli vedení školy, které tyto inovace musí prosadit. Nejde jen o zakoupení potřebných pomůcek, což vůbec není levná záležitost, ale především o motivaci vytvářet něco nového, což musí předat pedagogům i žákům.

S digitálním vzděláváním, a to nejen v předmětu informatika, však mohou přijít i ne zcela očekávané obtíže, jak popisuje Ambrožová (2020). Už teď někteří žáci zneužívají menší možnosti kontroly ze strany učitele a snaží se podvádět. Např. si zjišťují správné odpovědi v průběhu testů, pořizují fotografie testů a zprostředkovávají je ostatním, mezi jejich strategiemi je i přihlašování se pod jiným uživatelským jménem. Zároveň jsou poměrně dosti

<sup>&</sup>lt;sup>21</sup> Rámcový vzdělávací program pro základní vzdělávání. [online]. Praha: MSMT, 2021. 173 stran. [cit. 2021-04-12]. Dostupné z: [https://www.edu.cz/wp-content/uploads/2021](https://www.edu.cz/wp-content/uploads/202)/07/RVP-ZV-2021 -zmeny.pdf

lehkomyslní a zveřejňují s klidem své citlivé údaje či fotografie na sociálních sítích, aniž by jim docházelo, že je možno vše velmi jednoduše zneužít. Zejména tito nezralí uživatelé by měli velmi brzy pochopit nesmyslnost svého počínání. Dále Ambrožová (2020) uvádí možnost online prokrastinace, jež může postihnout děti i dospělé, kteří budou raději brouzdat po internetu, než aby se věnovali práci a svým povinnostem.

Gregussová a Drobný (2013) uvádějí pět typů internetové závislosti, ke kterým může dojít. Jednak je to hodně rozšířená závislost na počítačových hrách, dále na kybervztazích, rovněž na samotném surfovaní po internetu, dále na online nakupování a online hazardu a také na internetové pornografii. Je jasné, že k těmto závislostem může časem přibýt i další, prozatím neznámá nebo nepoznaná. Určitě je třeba vychovávat děti i prostřednictvím vzdělávací oblasti Informatika, aby k takovýmto nežádoucím jevům nedocházelo.

#### **5 Potenciál využití tabletu ve škole**

Neumajer et al. (2015) hodnotí možnosti i rizika používání tabletu ve školách. Tablety vnímá především jako jeden z možných nástrojů v procesu, kdy se žáci učí. Zdůrazňuje, že zároveň s procvičováním např. pravopisu se žák při používání tabletu učí i jiným dovednostem, zejména těm spojeným s užíváním digitální techniky. Mezi riziky uvádí především horší možnosti kontroly žáků při zadané práci, kdy zaujatě pracující žák může ve skutečnosti dělat úplně jiné věci (viz rovněž kap. 4).

Od časů citované práce už uběhlo několik let a situace ve školách se pro tablety stala příznivější. Tablety jsou nyní vnímány jako moderní vyučovací i učební prostředek. Učitelé mají v mnoha případech k dispozici tablety zapůjčené školou a využívají je pro přípravu do hodin i pro vlastní vyučovací proces. Řada škol používá tablety i pro žáky, např. formou mobilní tabletové učebny, kterou můžou používat všichni učitelé se svými žáky. Jinou možností je také dovolit žákům přinést si vlastní zařízení (např. mobilní telefon nebo tablet) a pracovat s ním v hodině, což ovšem naráží na problém u těch žáků, kteří takto vybaveni nej sou. Těm pak musí škola stejně zajistit odpovídající náhradu, běžně školní tablety, které ovšem nemusí být tak výkonné.

Nej častější překážkou většího použití mobilních zařízení při výuce může být nedostatečné pokrytí Wi-Fi. Bez kvalitního signálu se totiž s tablety skutečně nedá příliš dobře pracovat. Dalším možným problémem je pak skladování tabletu a jejich nabíjení, není-li určen jednoznačný scénář pro použití, např. zodpovědnost jednotlivých učitelů za kontrolu, správné nabití a uložení apod.

Jako všechny nové dovednosti je ovšem třeba i práci stabletem se naučit a dále ji rozvíjet, a to jak z pohledu učitele, tak z pohledu žáka. Určitě může pomoci proškolení učitelů v samém začátku používání tabletu, ale i další vzdělávací příležitosti pro zlepšení dovedností práce s tabletem, plánováním výuky s jeho pomocí atd.

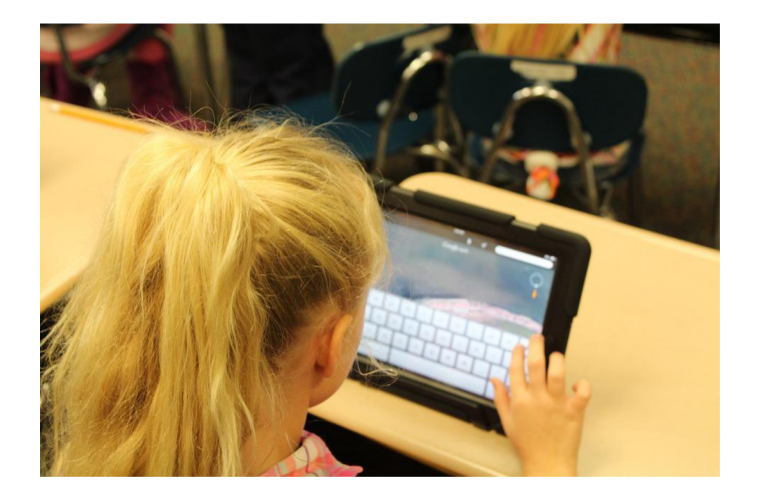

*Obrázek 7: Tablet ve škole*  (Zdroj: [https://pixabay.com/images/id-907577/\)](https://pixabay.com/images/id-907577/) 

## **5.1 Projekty na podporu zavádění tabletu do výuky**

Rád bych uvedl několik projektů podporujících zavádění mobilních zařízení do výuky. Velmi často je to stát prostřednictvím Ministerstva školství, mládeže a tělovýchovy ČR anebo Ministerstva pro místní vývoj, který se snaží investovat do rozvoje vzdělávání v tomto směru. Lze využít především výzvy operačního programu Výzkum, vývoj a vzdělávání, podporovaného fondy Evropské unie<sup>22</sup>. Dále se věnuji vybraným projektům s největším dosahem či medializací.

#### **5.1.1 Vzdělání na dotek**

První specializovanou učebnu přímo pro výuku pomocí tabletů získala už v roce 2012 ZŠ a MŠ Angel v Praze 12 v rámci projektu Vzdělání na dotek, kdy potřebné peníze poskytli rodiče, sponzoři a zřizovatel. Jde o bilingvní školu se zaměřením na rozvoj angličtiny $^{23}$ . Jejich příklad ovšem teprve rozjel projekty zaměřené na více žáků.

#### **5.1.2 Vzděláváme pro budoucnost**

O něco širším projektem bylo Vzděláváme pro budoucnost, organizované společností Microsoft v roce 2013. Tato akce se sice týkala pouze čtyř škol, byla ovšem dosti

<sup>&</sup>lt;sup>22</sup> Dotace pro školy. Dotace EU | Dotace z EU na klíč [online]. 2022 [cit. 2022-04-06]. Dostupné z: <https://www.dotacni.info/dotace-podle-oboru/skoly/>

<sup>&</sup>lt;sup>23</sup> BERANOVÁ, Danuta. Městská část Praha 12. Vzdělání na dotek [online]. 2012 [cit. 2022-04-06]. Dostupné z: [https://www.praha 1](https://www.praha)2.cz/vzdelani-na-dotek/d-25716

medializována, takže přinejmenším vzbudila pozornost a upozornila na určité vzdělávací možnosti tabletu. Na každé škole byl zaveden jiný scénář použití tabletu:

- 1. jedna třída má tablet neustále u sebe a může ho používat, kdykoli to vyučující uzná za vhodné,
- 2. mobilní tabletová učebna, která je k dispozici celé škole,
- 3. BYOD vytvoření infrastruktury, aby si děti mohly přinést do školy vlastní mobilní zařízení a používat ho bez ohledu na platformu,
- 4. tablety dostali pouze učitelé (Neumajer et al. 2015).

#### **5.1.3 Tablety do škol**

Projekt Tablety do škol - pomůcka pro pedagoga ve světě digitálního vzdělávání byl realizován vletech 2014 - 2015 v Pardubickém, Královéhradeckém, Jihomoravském a Olomouckém kraji. Jedná se o nejrozsáhlejší projekt v České republice, bylo podpořeno 50 škol, většinou základních. Projekt financoval Evropský sociální fond a státní rozpočet ČR. Cílem bylo především zvýšení kompetencí pracovníků v oblasti ICT a podpora profesního rozvoje učitelů<sup>24,25</sup>.

# **5.1.4 Škola dotykem**

Vletech 2014 - 2016 probíhal výzkumný projekt Škola dotykem, jehož cílem bylo zjistit přínos dotykových technologií ve výuce. Zapojilo se dvanáct škol z celé republiky, podpořeni byli především žáci druhého stupně. Realizátorem projektu byla EDUkační LABoratoř s podporou firmy Samsung. Součástí projektu bylo vytvoření školicích center pro další zájemce z oboru školství $^{26}$ .

<sup>&</sup>lt;sup>24</sup> Ministerstvo školství, mládeže a tělovýchovy České republiky, řídicí orgán OP VK. Detail projektu: CZ. 1.07/1.3.00/51.0002 [online]. 2014 [cit. 2022-04-06]. Dostupné z: [https://databaze.op](https://databaze.op-)vk.cz/Project/Detail/10025

<sup>&</sup>lt;sup>25</sup> C SYSTEM CZ. Uspěšné dokončení projektu Tablety do škol! [online]. 2015 [cit. 2022-04-06]. Dostupné z: https://www.csystem.cz/novinky/uspesne-dokonceni-projektu-tablety-do-skol/

<sup>&</sup>lt;sup>26</sup> EDUkační LABoratoř. Škola dotykem[online]. 2016 [cit. 2022-04-06]. Dostupné z: <https://www.edukacnilaborator.cz/proiektv/skola-dotykem>

#### **5.2 Mobilní učebna jako jedna z možností řešení**

Neumajer et al. (2015) uvádí, že v projektu Vzděláváme pro budoucnost (viz 4.1.2) se jako nej vhodnější pro prvotní seznámení s výukou pomocí mobilních zařízení ukázala varianta mobilní učebny, kdy mohou tablety používat různí učitelé a různé třídy v závislosti na tématu a tom, jestli se dá uchopit digitální technikou. Je absolutně nezbytné mít ovšem kvalitní pokrytí signálem Wi-Fi.

Další důležitou podmínkou je synchronizace tabletů, kterou lze zajistit např. vyčleněním odpovědné osoby, jež spravuje svěřená zařízení, nahrává na ně požadované aplikace, požaduje dodržování dohodnutých pravidel jak od učitelů, tak od žáků. Obvykle je nutné vytvořit rezervační systém dostupný učitelům, nejlépe online $^{27}$ .

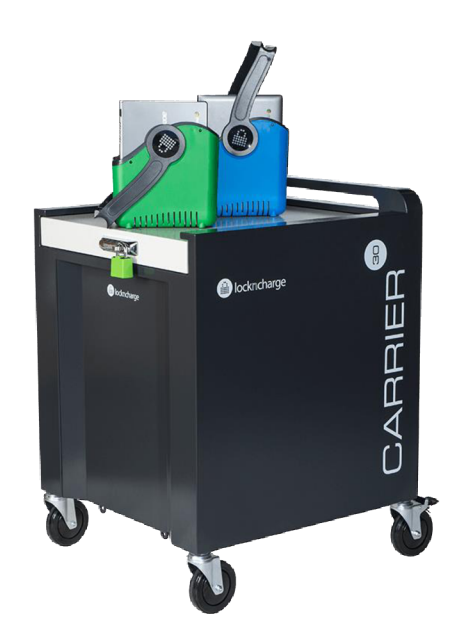

*Obrázek 8: Nabíjecí tabletový box lockncharge - Carrier™ 30 Cart*  (Zdroj: [https://www.lockncharge.com/eu/products/carrier-30-cart/\)](https://www.lockncharge.com/eu/products/carrier-30-cart/)

<sup>&</sup>lt;sup>27</sup> FANFULOVÁ, Eva. 7 kroků k tabletové učebně [online]. 2017 [cit. 2022-04-06]. Dostupné z: <https://clanky.rvp.ez/clanek/s/Z/21644/7-KROKU-K-TABLETOVE-UCEBNE.html>

### **6 Nabídka aplikací**

Ať už se jedná o obchod Google Play v tabletech na platformě Android, anebo o App Store, fungující na operačním systému iOS, vždy nás čeká přehledné zobrazení nabídky roztříděné do řady kategorií. Tyto kategorie jsou v obou obchodech víceméně stejné: Novinky, Oblíbené, Média, Hry aj. Oba obchody také využívají personalizovanou nabídku založenou na předchozích nákupech či zájmu jednotlivých uživatelů. Prostřednictvím obchodu můžou vývojáři poskytovat aktualizace aplikací a získávat zpětnou vazbu od uživatelů $^{28,29}$ .

#### **6.1 Google Play**

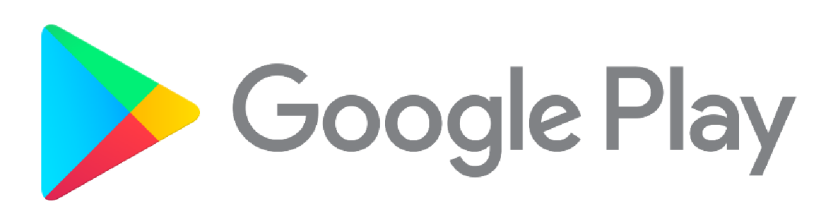

*Obrázek 9: Logotyp obchodu Google Play*  (Zdroj: <https://commons.wikimedia.Org/wiki/File:Google>Plav 2016 logo.svg)

Společnost Google umožňuje ve svém obchodě prodej a nákup softwaru i jiných digitálních obsahů (filmy, knihy). Firma důvěřuje jednotlivým vývojářům, neprobíhá kontrola z hlediska přítomnosti počítačových virů (což s sebou přináší poměrně velké problémy, viz kap. 3.1.1).

## **6.2 App Store**

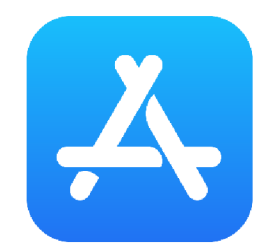

*Obrázek 10: Logotyp obchodu App Store* 

(Zdroj: https**://c0mm0ns**.wikimedia**.0rg**[/wiki/File:App](https://c0mm0ns.wikimedia.0rg/wiki/File:App) Store (iOS).svg)

 $^{28}$  Aplikace pro Android na Google Play. Google Play. [online]. 2022 [cit. 2022-03-20]. Dostupné z: [https://plav.google.com/st](https://plav.google.com/)ore/apps

<sup>&</sup>lt;sup>29</sup> App Store – Apple (CZ). App Store. 2022 [cit. 2022-03-20]. Dostupné z: <u><https://www.apple.com/cz/app-store></u>

Společnost Apple má kontrolu nad všemi aplikacemi vyvíjenými firmou i nabízenými v jejím obchodě App Store. Ať už j sou aplikace zdarma, nebo za peníze, vždy může mít uživatel jistotu, že si s vybranou aplikací nestáhne v ní zabudovaný zavirovaný program $^{30}$ .

## **6.3 Aplikace využitelné ve škole**

Soustředím se zde na aplikace využitelné ve školním prostředí, zaměřené přímo na výuku informatiky. Nabídka těchto aplikací odpovídá roku 2022, kdy tuto práci píšu, a je logické, že se v průběhu času bude měnit.

GREGOR, Lukáš. IPad: průvodce s tipy a triky. Brno: Computer Press, 2011. ISBN 9788025133361.

#### **6.3.1 RunMarco!**

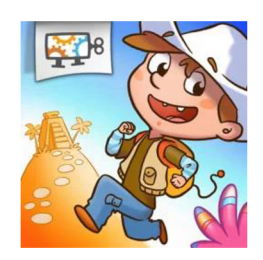

*Obrázek 11: Ikona aplikace Run Marco!* 

(Zdroj: [https://apps.apple.com/us/app/run-marco/id919554969\)](https://apps.apple.com/us/app/run-marco/id919554969) 

Tato aplikace vývojáře Allcancode, Inc. je určená menším dětem, konkrétně od 6 do 12 let. Používá vizuální programovací jazyk Blockly. Bude s námi komunikovat v některém z 28 jazyků včetně češtiny. Pomocí vizuálních pokynů dětí provádějí postavu (Marco anebo Sofie) zadaným terénem s překážkami. Učí se tak koncipovat sled pokynů vedoucích k cíli, a to uživatelsky příjemným způsobem. Aplikace je zdarma, lze ji stáhnout pouze z App Store, nabízí se také řešení jako rozšíření do aplikace Google Chrome anebo verze přímo pro prohlížeč $^{31,32}$ .

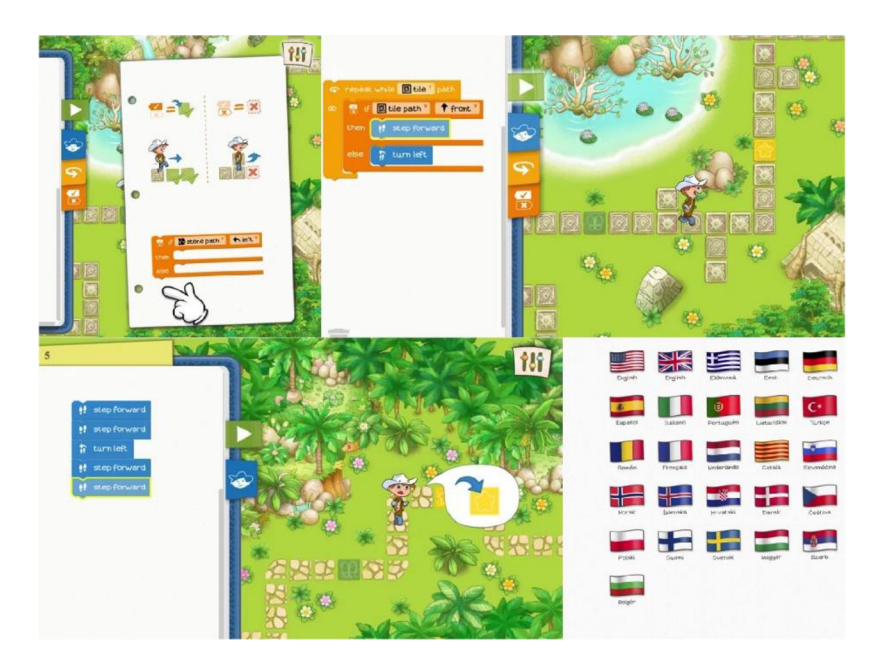

*Obrázek 12: Ukázka aplikace RunMarco!* 

(Zdroj: [https://apps.apple.com/us/app/run-marco/id919554969\)](https://apps.apple.com/us/app/run-marco/id919554969) 

 $31$  Run Marco! on the App Store. App Store. [online]. 2016 [cit. 2022-03-20]. Dostupné z: <https://apps.apple.com/us/app/run-marco/id919554969>

 $32$  Run Marco! - Internetový obchod chrome. Internetový obchod chrome. [online]. 2016 [cit. 2022-03-20]. Dostupné z: <https://chrome.google.com/webstore/detail/run-marco/obideaibfaidoeikopmgincdhiififle>

### **6.3.2 Scratch**

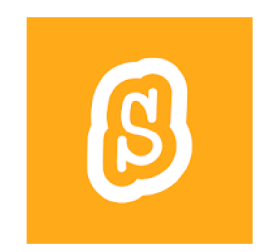

*Obrázek 13: Ikona aplikace Scratch*  (Zdroj: [https://play.google.com/store/apps/details?id=org.scratch\)](https://play.google.com/store/apps/details?id=org.scratch) 

Pomocí aplikace Scratch od firmy Scratch Foundation, Inc. můžeme koncipovat vlastní

příběhy či hry anebo animace. Vzniklá díla lze sdílet, připojovat je k robotickým stavebnicím, např. micro:bit, Lego Mindstorms, k webovým kamerám aj. Princip je opět založen na programovacích blocích. S touto aplikací můžeme pracovat i bez připojení k internetu. Je zdarma, získat ji lze pouze na Google Play, případně přes internetové prohlížeče $^{33}$ .

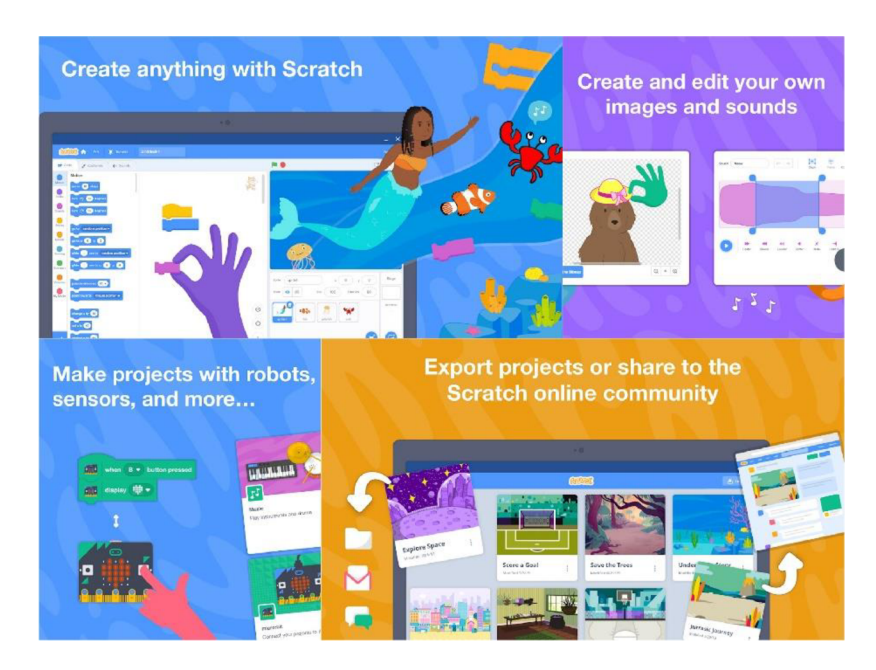

*Obrázek 14: Ukázka aplikace Scratch* 

(Zdroj: [https://play.google.com/store/apps/details?id=org.scratch\)](https://play.google.com/store/apps/details?id=org.scratch) 

<sup>3</sup> 3 Scratch - Aplikace na Google Play. Google Play, [online]. 2022 [cit. 2022-03-20]. Dostupne z: <https://play.google.com/store/apps/details?id=org.scratch>

## **6.3.3 Scratchjr**

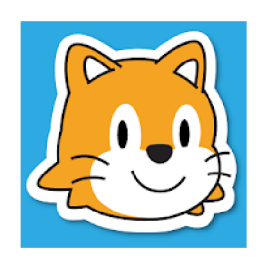

*Obrázek 15: Ikona aplikace Scratchjr* 

(Zdroj: [https://play.google.com/store/apps/details?id=org.](https://play.google.com/store/apps/details?id=org) scratchjr.android)

S tímto programem opět od firmy Scratch Foundation, Inc. mohou skutečně malé děti (5- 7 let) vytvářet své vlastní interaktivní příběhy či hry. Vznikl na základě původního programovacího jazyka Scratch, který používali spíše starší uživatelé (nad 8 let). Spojováním základních programovacích bloků mohou uživatelé své postavy rozpohybovat. V rámci tohoto programování se děti učí, jak řešit problémy. Podle vývojářů používání tohoto programu přinese dětem rozumový, osobnostní, sociální a emoční rozvoj. Celá aplikace je zdarma, získat ji můžeme na Google Play i na App Store<sup>34,35</sup>.

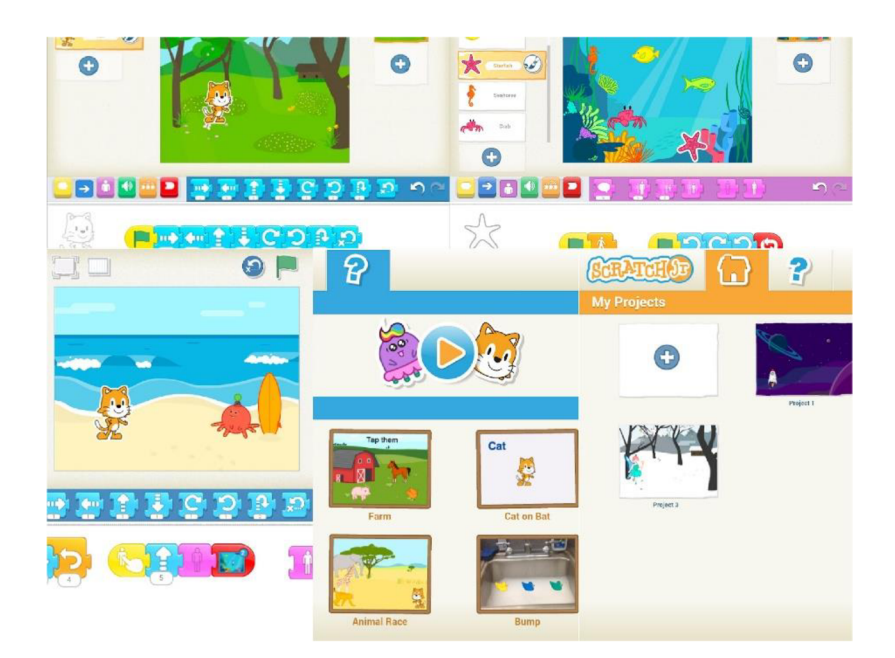

*Obrázek 16: Ukázka aplikace ScratchJr* 

(Zdroj: [https://play.google.com/store/apps/details?id=org.scratchjr.android\)](https://play.google.com/store/apps/details?id=org.scratchjr.android)

<sup>&</sup>lt;sup>34</sup> ScratchJr on the App Store. App Store. [online]. 2014 [cit. 2022-03-20]. Dostupné z: <https://apps.apple.com/us/app/scratchir/id895485086>

<sup>&</sup>lt;sup>35</sup> ScratchJr – Aplikace na Google Play. Google Play. [online]. 2022 [cit. 2022-03-20]. Dostupné z: <https://play.google.com/store/apps/details?id=org.scratchir.android>

### **6.3.4 Code Land - Coding for Kids**

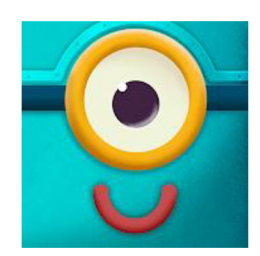

*Obrázek 17: Ikona aplikace Code Land — Coding for Kids*  (Zdroj: [https://play.google.com/store/apps/details?id=com.learnyland.codeland\)](https://play.google.com/store/apps/details?id=com.learnyland.codeland)

Aplikace vývojáře Learny Land je určena dětem od 4 do 10 let. Obsahuje velmi málo textu, takže se dá použít i pro děti, které ještě neumí číst. Pracuje s programovacími bloky a provádí postavu - robota - terénem s překážkami. Zařazuje i logické úkoly. Plná verze funguje jen po zaplacení měsíčního nebo ročního předplatného, zkrácená verze (na vyzkoušení) je zdarma k dispozici na App Store i na Google Play<sup>36,37</sup>.

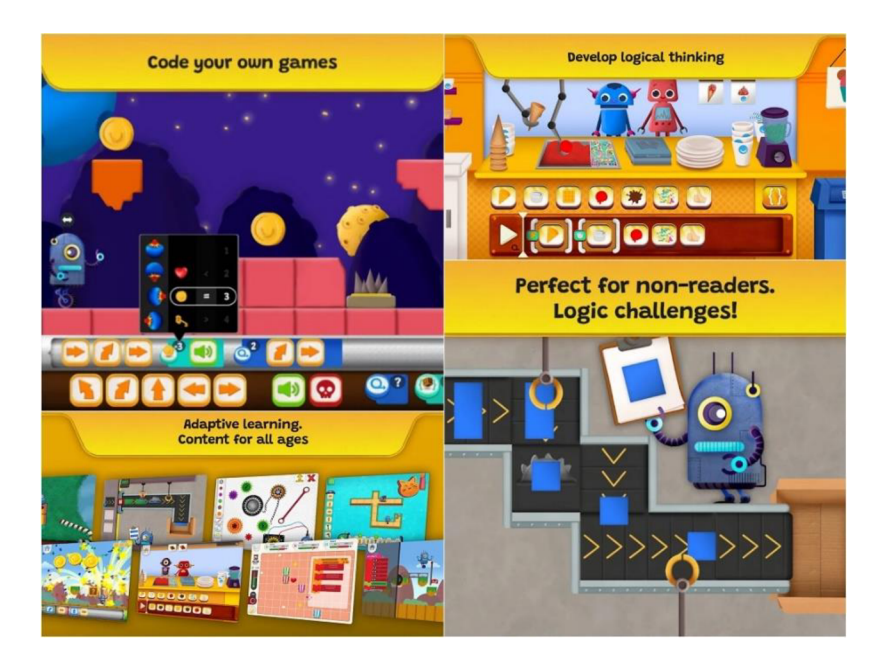

*Obrázek 18: Ukázka aplikace Code Land - Coding for Kids* 

(Zdroj: [https://play.google.com/store/apps/details?id=com.learnyland.codeland\)](https://play.google.com/store/apps/details?id=com.learnyland.codeland)

 $36$  Code Land – Coding for Kids on the App Store. App Store. [online]. 2021 [cit. 2022-03-20]. Dostupné z: <https://apps.apple.com/us/app/code-land-coding-for-kids/idl574136692>

 $37 \text{ Code Land} - \text{Coding for Kids} - \text{Aplikace na Google Play}$ . Google Play. [online]. 2022 [cit. 2022-03-20]. Dostupne z: <https://plav.google.com/store/apps/details?id=com.learnyland.codeland>

### **6.3.5 Sphero Edu**

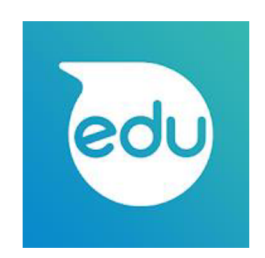

*Obrázek 19: Ikona aplikace Sphero Edu* 

(Zdroj: [https://play.google.com/store/apps/details?id=com.sphero.sprk\)](https://play.google.com/store/apps/details?id=com.sphero.sprk)

Sphero Edu, vytvořené firmou Sphero, Inc., je založeno na programování robotů Sphero v režimech Draw, Blocks a Text. Uživatelé mohou určovat cestu pro své roboty buď předkreslením, nebo pomocí scratch bloků, nebo prostřednictvím textu v jazyce JavaScript. Aplikace je zdarma, nicméně je nutné zakoupit robota a registrovat se. Můžeme ji získat na App Store i na Google Play, případně na webových stránkách $^{38,39}$ .

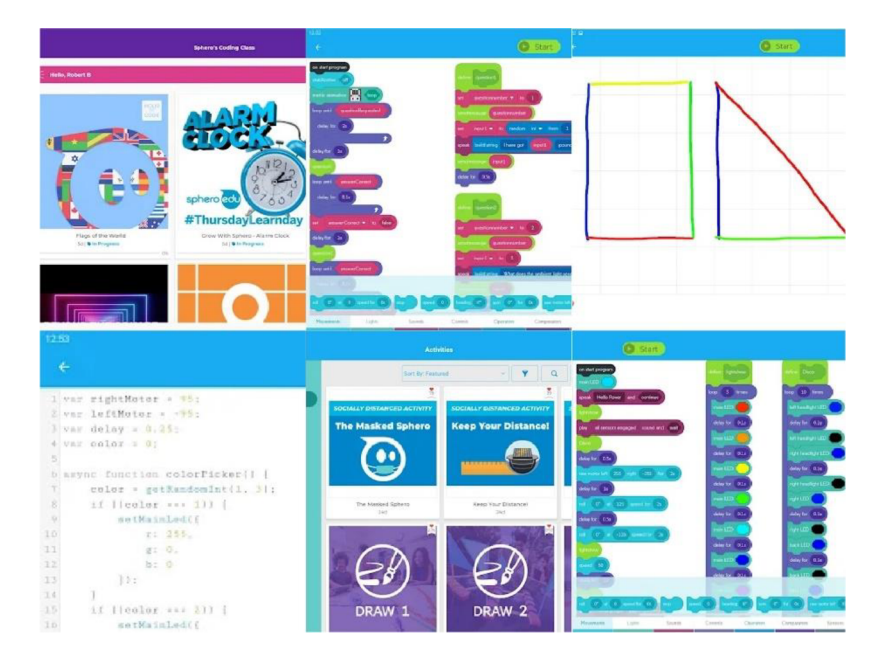

*Obrázek 20: Ukázka aplikace Sphero Edu* 

(Zdroj: [https://play.google.com/store/apps/details?id=com.sphero.sprk\)](https://play.google.com/store/apps/details?id=com.sphero.sprk)

<sup>&</sup>lt;sup>38</sup> Sphero Edu on the App Store. App Store. [online]. 2022 [cit. 2022-03-20]. Dostupné z: <https://apps.apple.com/us/app/sphero-edu/idl017847674>

<sup>3</sup> 9 Sphero Edu - Aplikace na Google Play. Google Play, [online]. 2022 [cit. 2022-03-20]. Dostupné z: <https://play.google.com/store/apps/details?id=com.sphero.sprk>

## **6.3.6 Sphero Edu Jr**

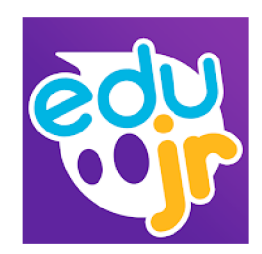

*Obrázek 21: Ikona aplikace Sphero Edu Jr* (Zdroj: [https://play.google.com/store/apps/details?id=com.sphero.edujr\)](https://play.google.com/store/apps/details?id=com.sphero.edujr)

Jde opět o aplikaci firmy Sphero, Inc., tentokrát určenou pro malé děti, a to i pro ty, které ještě neumějí číst. Pracují s robotem Sphero Indi, jemuž kódují světla, zvuky, pohyby, přičemž se učí základy logického programování. Můžeme získat na všech zdrojích uvedených v 5.3.5, a to zdarma<sup>40,41</sup>.

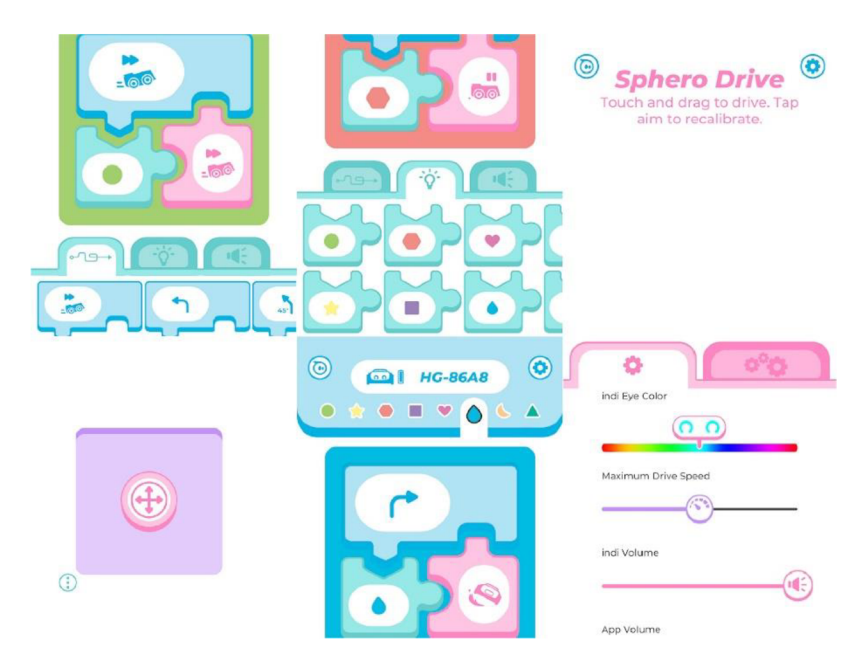

Obrázek 22: Ukázka aplikace Sphero Edu Jr

(Zdroj: [https://play.google.com/store/apps/details?id=com.sphero.edujr\)](https://play.google.com/store/apps/details?id=com.sphero.edujr)

<sup>&</sup>lt;sup>40</sup> Sphero Edu on the App Store. App Store. [online].  $2022$  [cit.  $2022$ -03-20]. Dostupné z: <https://apps.apple.com/us/app/sphero-edu-ir/idl545146776>

<sup>&</sup>lt;sup>41</sup> Sphero Edu Jr – Aplikace na Google Play. Google Play. [online]. 2021 [cit. 2022-03-20]. Dostupné z: <https://plav.google.com/store/apps/details?id=com.sphero.eduir>

#### **6.3.7 WeDo 2.0 LEGO® Education**

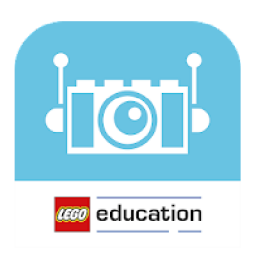

*Obrázek 23: Ikona aplikace WeDo 2.0 LEGO® Education*  (Zdroj: [https://play.google.com/store/apps/details?id=com.lego.education.wedo\)](https://play.google.com/store/apps/details?id=com.lego.education.wedo)

Aplikace Lego WeDo od společnosti Lego Education pracuje srobotickou stavebnicí založenou na známé značce Lego. Děti staví modely podle předpřipravených projektů, vytvářejí vlastní prototypy, řeší problémy, analyzují data ze snímačů, používají motory k rozpohybování svých objektů atd. Programují pomocí bloků vytvořených speciálně pro Lego. Aplikace je zdarma, lze ji získat z Google Play nebo z App Store, je ovšem třeba koupit robotickou stavebnici $42,43$ .

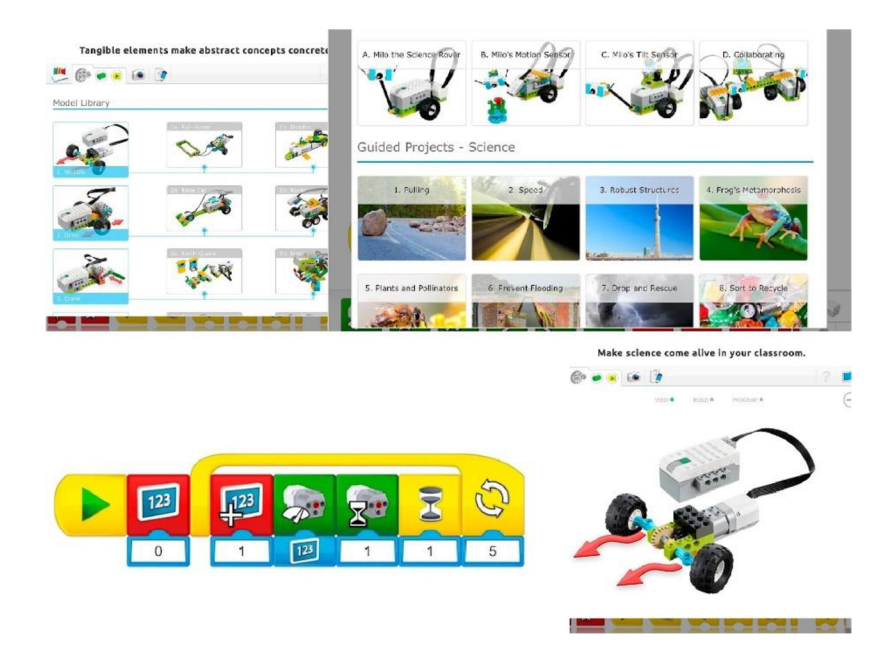

*Obrázek 24: Ukázka aplikace WeDo 2.0 LEGO® Education* 

(Zdroi: [https://play.google.com/store/apps/details?id=com.lego.education.wedo\)](https://play.google.com/store/apps/details?id=com.lego.education.wedo)

 $42$  WeDo 2.0 LEGO® Education on the App Store. App Store. [online]. 2017 [cit. 2022-03-20]. Dostupné z: [https://apps.apple.com/us/app/wedo-2-0-lego-education/id 1](https://apps.apple.com/us/app/wedo-2-0-lego-education/id)011085891

 $43$  WeDo 2.0 LEGO® Education – Aplikace na Google Play. Google Play. [online]. 2020 [cit. 2022-03-20]. Dostupné z: <https://play.google.com/store/apps/details?id=com.lego.education.wedo>

#### **6.3.8 EV3 Classroom LEGO® Education**

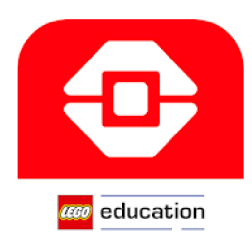

*Obrázek 25: Ikona aplikace EV3 Classroom LEGO® Education*  (Zdroj: [https://play.google.com/store/apps/details?id=com.lego.education.ev3classroom\)](https://play.google.com/store/apps/details?id=com.lego.education.ev3classroom)

Se stavebnicí LEGO® MINDSTORMS® pracuje tato aplikace opět od společnosti Lego Education. Žáci se učí programovat roboty v jazyku založeném na programovacím jazyku Scratch tak, aby vykonávaly různé pohyby, snímaly prostředí aj. Cílem je směřovat žáky k budoucímu bezproblémovému programování pohyblivých robotických zařízení. Součástí aplikace je 25 hodin cíleného vyučování, příprava učitele na hodinu a podrobné návody na sestavení. Aplikaci si můžeme stáhnout zdarma (ale robota je nutno opět koupit), a to na Google Play i App Store<sup>44,45</sup>.

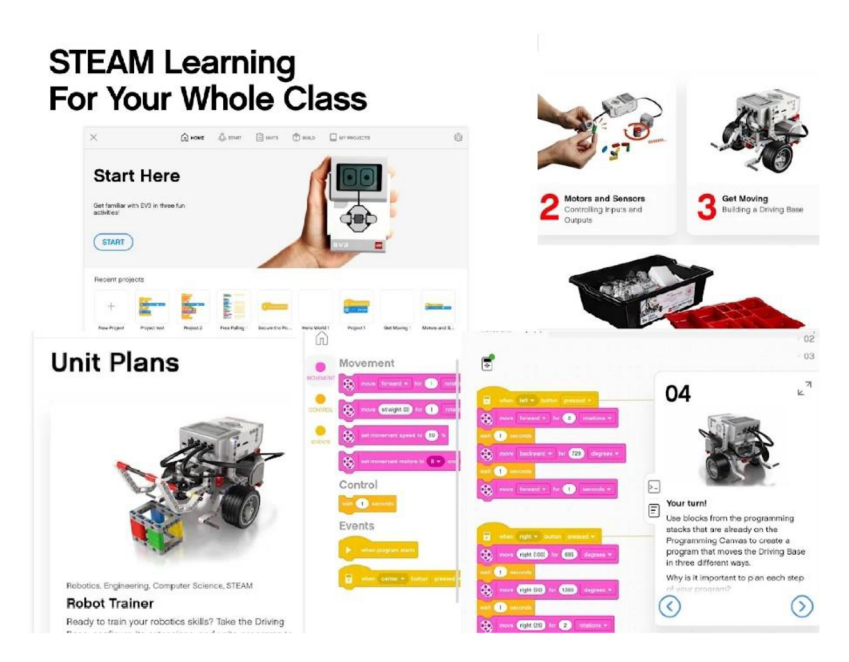

*Obrázek 26: Ukázka aplikace EV3 Classroom LEGO® Education* 

(Zdroj: [https://plav.google.com/store/apps/details?id=com.lego.education.ev3classroom\)](https://plav.google.com/store/apps/details?id=com.lego.education.ev3classroom)

<sup>4</sup> 4 EV3 Classroom LEGO® Education on the App Store. App Store, [online]. 2020 [cit. 2022-04-02]. Dostupné z: <https://apps.apple.com/us/app/ev3-classroom-lego-education/idl502412247>

<sup>&</sup>lt;sup>45</sup> EV3 Classroom LEGO® Education – Aplikace na Google Play. Google Play. [online]. 2021 [cit. 2022-04-02]. Dostupné z: <https://plav.google.com/store/apps/details?id=com.lego.education.ev3classroom>

### **6.3.9 SPIKE™ LEGO® Education**

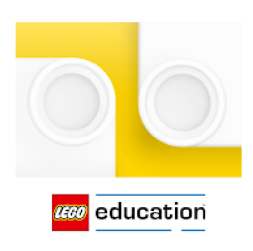

*Obrázek 27: Ikona aplikace SPIKE™ LEGO® Education*  (Zdroj: [https://play.google.com/store/apps/details?id=com.lego.education.spike\)](https://play.google.com/store/apps/details?id=com.lego.education.spike)

Spike využívá zkušeností nabytých při vývoji obou výše zmíněných produktů i při práci s nimi. Pracuje za pomoci grafických bloků, bloků Scratch a textu v jazyce Python. Existují dvě verze odlišující se vybavením doplňky, a to Prime a Essential. Studenti s pomocí senzorů zadávají robotům cestu. Aplikace je dostupná jak z App Store, tak z Google Play $^{46,47}$ .

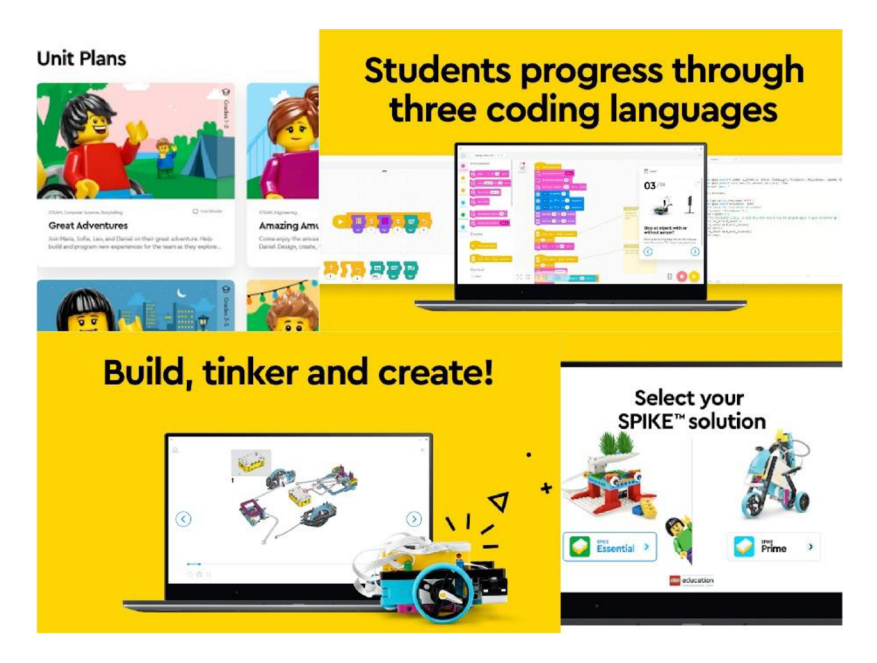

*Obrázek 28: Ukázka aplikace SPIKE™ LEGO® Education* 

(Zdroj: [https://plav.google.com/store/apps/details?id=com.lego.education.spike\)](https://plav.google.com/store/apps/details?id=com.lego.education.spike)

<sup>&</sup>lt;sup>46</sup> SPIKE<sup>™</sup> LEGO® Education on the App Store. App Store. [online]. 2021 [cit. 2022-04-02]. Dostupné z: <https://apps.apple.com/us/app/ev3-classroom-lego-education/idl502412247>

<sup>&</sup>lt;sup>47</sup> SPIKE™ LEGO® Education – Aplikace na Google Play. Google Play. [online]. 2022 [cit. 2022-04-02]. Dostupné z: <https://play.google.com/store/apps/details?id=com.lego.education.spike>

## **6.3.10 iRobot Coding**

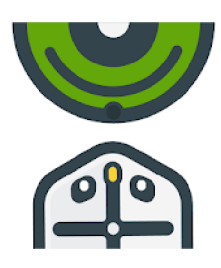

*Obrázek 29: Ikona aplikace iRobot Coding* 

(Zdroj: [https://play.google.com/store/apps/details?id=com.rootrobotics.rootcoding\)](https://play.google.com/store/apps/details?id=com.rootrobotics.rootcoding)

Společnost iRobot, specializující se na vývoj a produkci robotických vysavačů, přišla s aplikací iRobot Coding určenou pro děti. Design výrobku odpovídá designu robotických vysavačů. Podobně jako zmíněný vysavač i iRobot je svým senzorem chráněn před pádem. Uživatelé mohou programovat iRobotovi cestu, a to ve třech úrovních: prostřednictvím grafických bloků, hybridních bloků a textového editoru. Aplikace je plně použitelná i bez zakoupení robota, uživatel pak pracuje ve virtuálním prostředí na jedné části obrazovky. Můžeme ji získat jak v App Store, tak i v Google Play<sup>48,49</sup>.

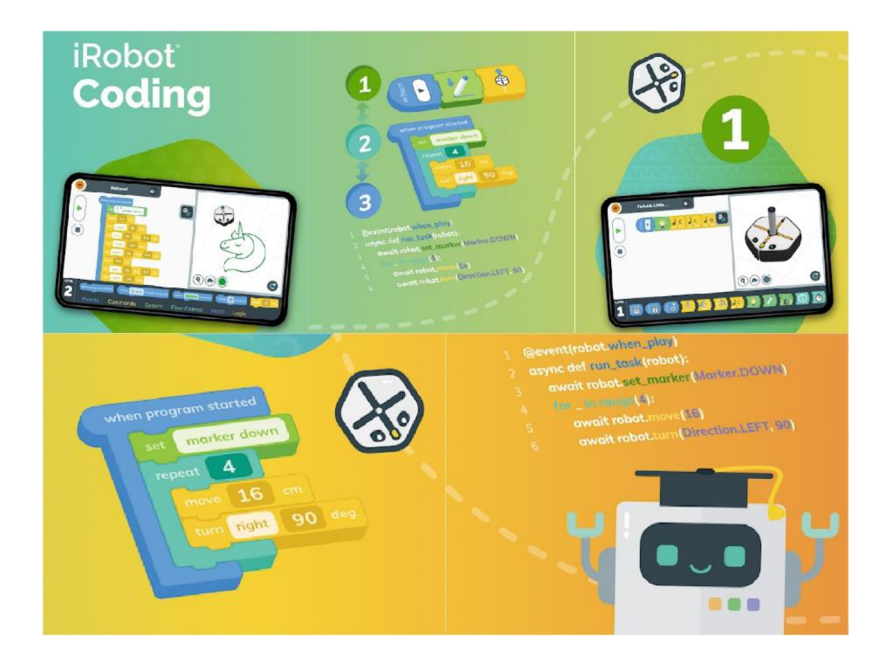

*Obrázek 30: Ukázka aplikace iRobot Coding* 

(Zdroj: [https://play.google.com/store/apps/details?id=com.rootrobotics.rootcoding\)](https://play.google.com/store/apps/details?id=com.rootrobotics.rootcoding)

<sup>&</sup>lt;sup>48</sup> iRobot Coding on the App Store. App Store. [online].  $2020$  [cit.  $2022-04-02$ ]. Dostupné z: https://apps.apple.com/us/app/irobot-coding/id1524652548

<sup>&</sup>lt;sup>49</sup> iRobot Coding – Aplikace na Google Play. Google Play. [online]. 2021 [cit. 2022-04-02]. Dostupné z: <https://play.google.com/store/apps/details?id=com.rootrobotics.rootcoding>

#### **6.3.11 micro: bit**

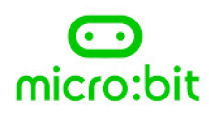

*Obrázek 31: Ikona aplikace micro:bit* 

#### (Zdroj: [https://play.google.corn/store/apps/details?id=com.samsung.microbit\)](https://play.google.corn/store/apps/details?id=com.samsung.microbit)

Tato aplikace firmy Micro:bit Educational Foundation je spojena s počítačem přímo pro ni určeným. V rámci práce s nimi můžeme ovládat vozítko na dálku, používat mikrofon, reproduktor či dotykový senzor. Aplikace využívá editor MakeCode a je ji možno spárovat s chytrým mobilním telefonem anebo tabletem. Dá se použít i k programování věcí v domácnosti či na zahradě. Na vývoji se podílela BBC. Aplikace je dostupná v App Store i v Google Play<sup>50,51</sup>.

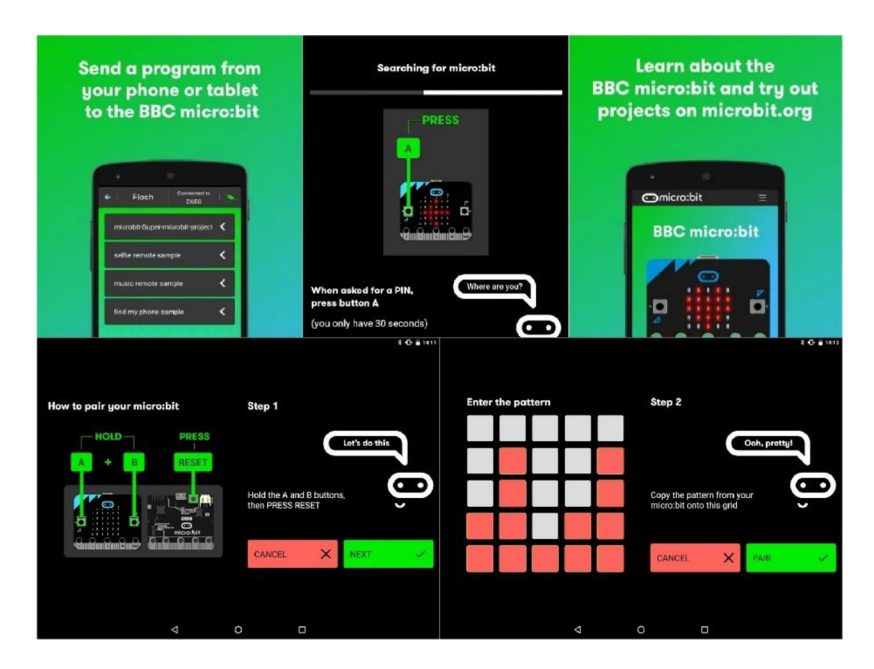

*Obrázek 32: Ukázka aplikace micro:bit* 

(Zdroj: https://play.google.com/store/apps/details?id=com.samsung.microbit)

<sup>&</sup>lt;sup>50</sup> micro:bit on the App Store. App Store. [online]. 2017 [cit. 2022-04-02]. Dostupné z: <https://apps.apple.com/gb/app/micro-bit/idl092687276>

<sup>&</sup>lt;sup>51</sup> micro:bit – Aplikace na Google Play. Google Play. [online]. 2020 [cit. 2022-04-02]. Dostupné z: <https://plav.google.com/store/apps/details?id=com.samsung.microbit>

## **6.3.12 Šifrovací pomůcky Absolutno**

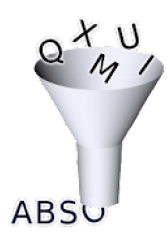

*Obrázek 33: Ikona aplikace Šifrovací pomůcky Absolutno*  (Zdroj: [https://play.google.com/store/apps/details?id=cz.absolutno.šifry\)](https://play.google.com/store/apps/details?id=cz.absolutno.�ifry)

Absolutno nabízí automatizovanou pomoc při kódování i dekódování šifer různého typu, a to morseovky, vlajkové abecedy, substitučních šifer atd. Můžeme ji použít v češtině i v angličtině. Aplikace vytvořená českým vývojářem Václavem Potočkem je určená pouze pro Android, logicky ji teda získáme pouze v obchodu Google Play, a to zadarmo<sup>52</sup>.

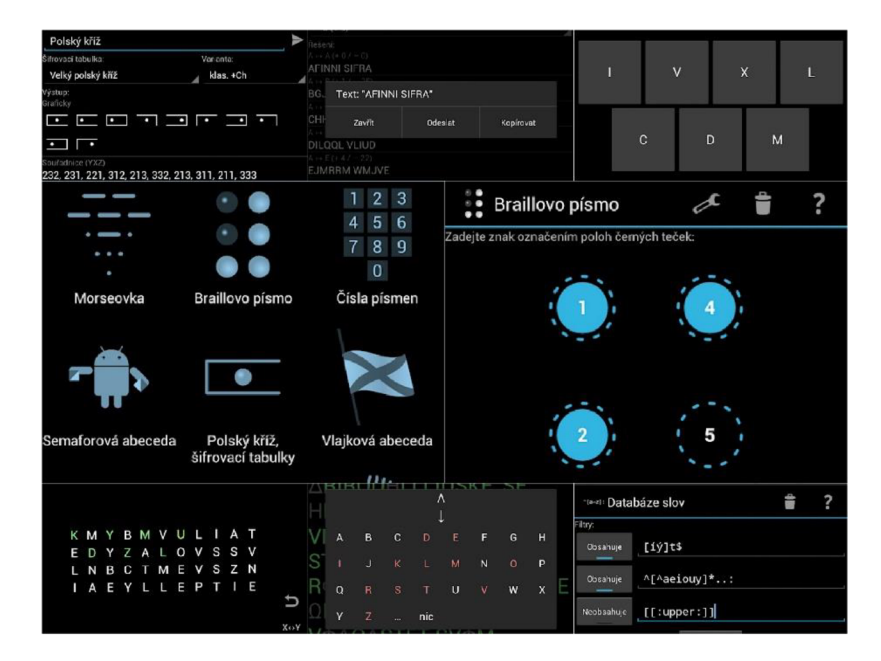

*Obrázek 34: Ukázka aplikace Šifrovací pomůcky Absolutno* 

(Zdroj: [https://play.google.com/store/apps/details?id=cz.absolutno.šifry\)](https://play.google.com/store/apps/details?id=cz.absolutno.�ifry)

<sup>&</sup>lt;sup>52</sup> Šifrovací pomůcky Absolutno – Aplikace na Google Play. Google Play. [online]. 2018 [cit. 2022-04-02]. Dostupné z: [https://play.google.com/store/apps/details?id=cz.absolutno.šifry](https://play.google.com/store/apps/details?id=cz.absolutno.�ifry)
#### **6.3.13 SpriteBox : Code Hour**

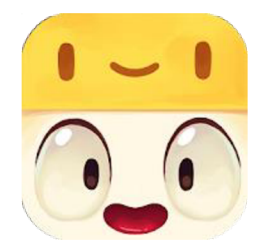

*Obrázek 35: Ikona aplikace SpriteBox : Code Hour*  (Zdroj: [https://play.google.com/store/apps/details?id=com.lightbot.SpriteBoxCoding\)](https://play.google.com/store/apps/details?id=com.lightbot.SpriteBoxCoding)

Aplikace použitelná pro menší děti je vytvořena vývojářem SpriteBox LLC. Uživatelé s ní plánují cestu pro svou postavu, a to buď pomocí piktogramů obsahujících příkazy, anebo pomocí jazyku Java. Může být přípravou pro práci s vyspělejšími platformami, jako jsou Code Monkey, CodeCombat anebo [Code.org.](http://Code.org) Lze ji získat zdarma jak v obchodu Google Play, tak v obchodu App Store<sup>53,54</sup>.

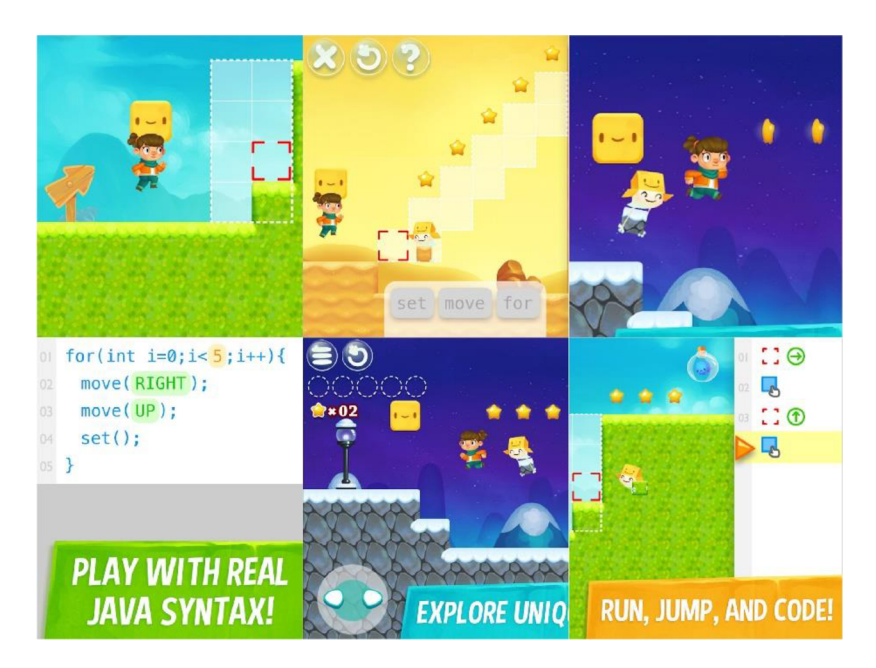

*Obrázek 36: Ukázka aplikace SpriteBox : Code Hour* 

(Zdroi: [https://play.google.com/store/apps/details?id=com.lightbot.SpriteBoxCoding\)](https://play.google.com/store/apps/details?id=com.lightbot.SpriteBoxCoding)

<sup>&</sup>lt;sup>53</sup> SpriteBox : Code Hour on the App Store. App Store. [online]. 2018 [cit. 2022-04-02]. Dostupné z: https://apps.apple.com/us/app/spritebox-code-hour/id1161515477

<sup>&</sup>lt;sup>54</sup> SpriteBox : Code Hour – Aplikace na Google Play. Google Play. [online]. 2016 [cit. 2022-04-02]. Dostupné z: <https://play.google.com/store/apps/details?id=com.lightbot.SpriteBoxCoding>

#### **6.3.14 Tynker**

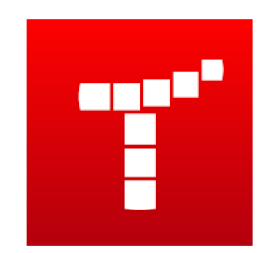

*Obrázek 37: Ikona aplikace Tynker* 

(Zdroj: https://play.google.com/store/apps/details?id=com.tynker.TynkerBlockCoding)

Děti se učí kódovat pomocí hraní her, luštění hádanek, naučí se sekvencovat a rozpoznávat vzory. Aplikace má sloužit jako výuková s cílem naučit uživatele programovat hry a aplikace. Můžeme využít více než 200 jejích návrhů. Dá se přepínat mezi blokovým programováním a textovým za pomoci jazyka Swift. Tynker můžete získat v Google Play pod názvem Tynker – Learn to Code anebo v App Store jako Tynker: Coding for Kids<sup>55,56</sup>.

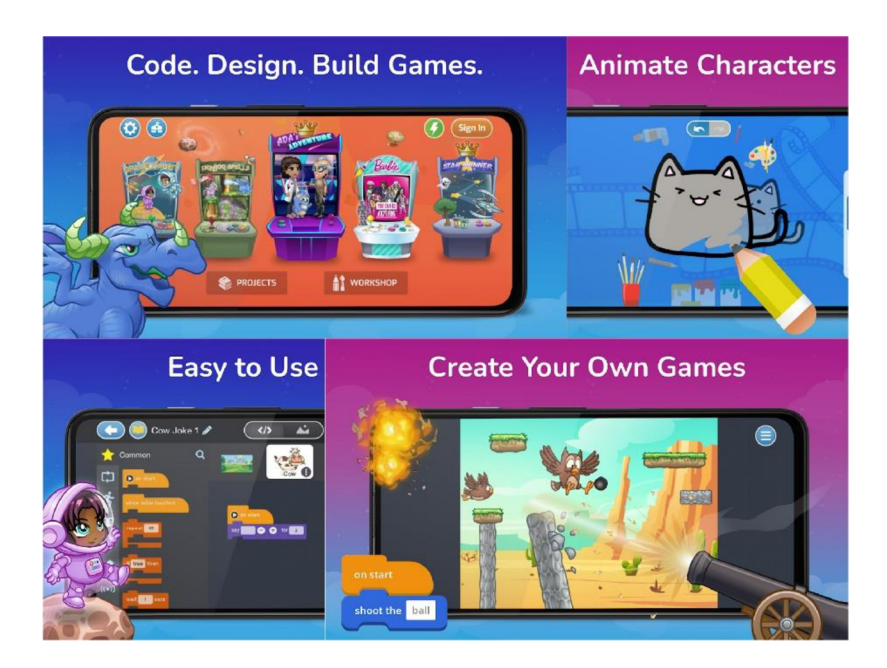

*Obrázek 38: Ukázka aplikace Tynker* 

(Zdroi: [https://play.google.com/store/apps/details?id=com.tynker.TynkerBlockCoding\)](https://play.google.com/store/apps/details?id=com.tynker.TynkerBlockCoding)

<sup>&</sup>lt;sup>55</sup> Tynker: Coding for Kids on the App Store. App Store. [online].  $2022$  [cit.  $2022-04-02$ ]. Dostupné z: <https://apps.apple.com/us/app/tynker-coding-for-kids/id805869467>

<sup>&</sup>lt;sup>56</sup> Tynker - Learn to Code – Aplikace na Google Play. Google Play. [online]. 2022 [cit. 2022-04-02]. Dostupné z: <https://play.google.com/store/apps/details?id=com.tynker.TynkerBlockCoding>

## **7 Metodické/pracovní listy**

Všechny uvedené metodické i pracovní listy byly vyzkoušeny při výuce informatiky podle nové verze RVP ZV na Základní škole Mánesova Otrokovice v období leden - březen 2022.

## **7.1 Aplikace iRobot Coding**

## **7.1.1 Metodický list**

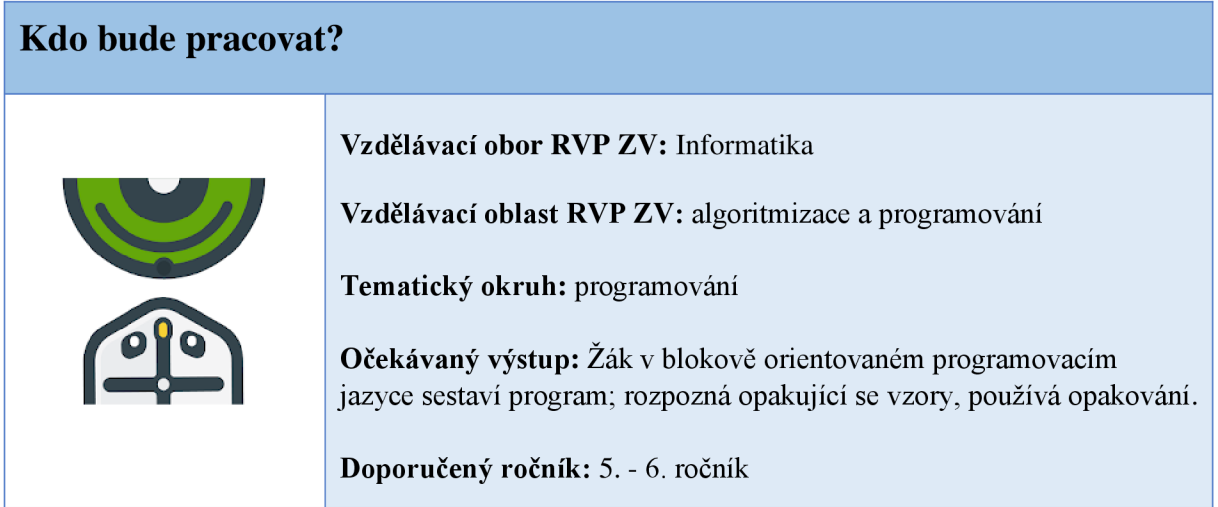

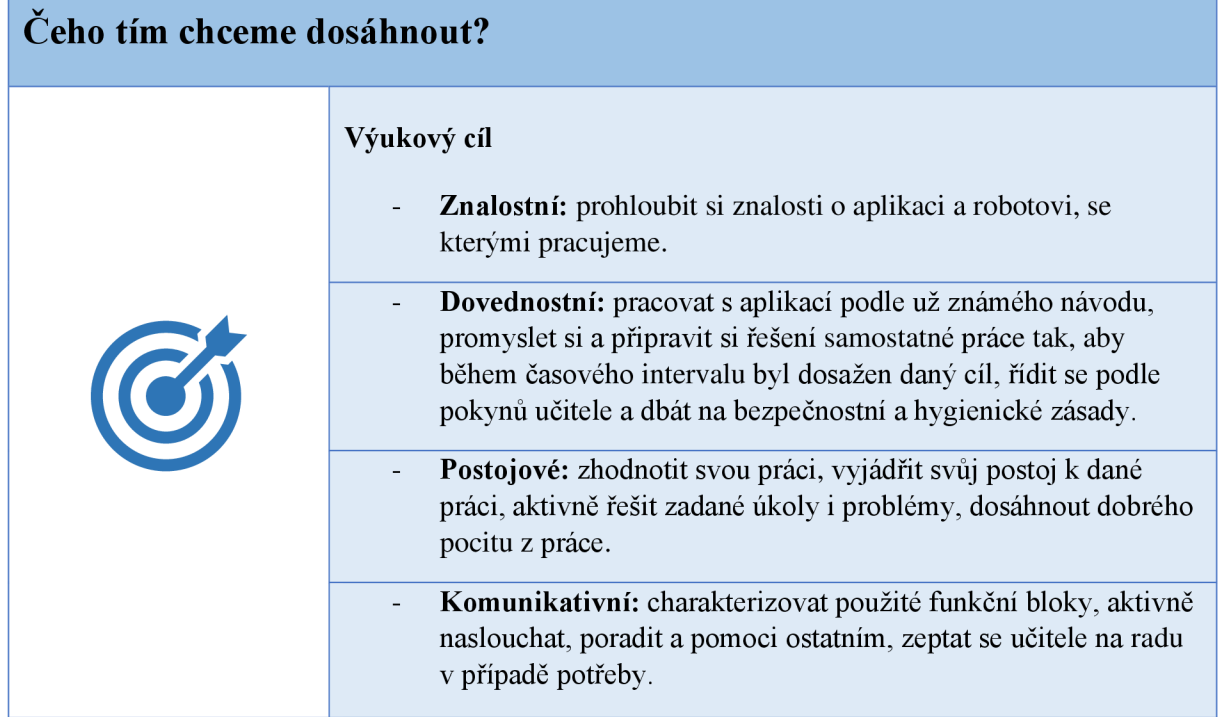

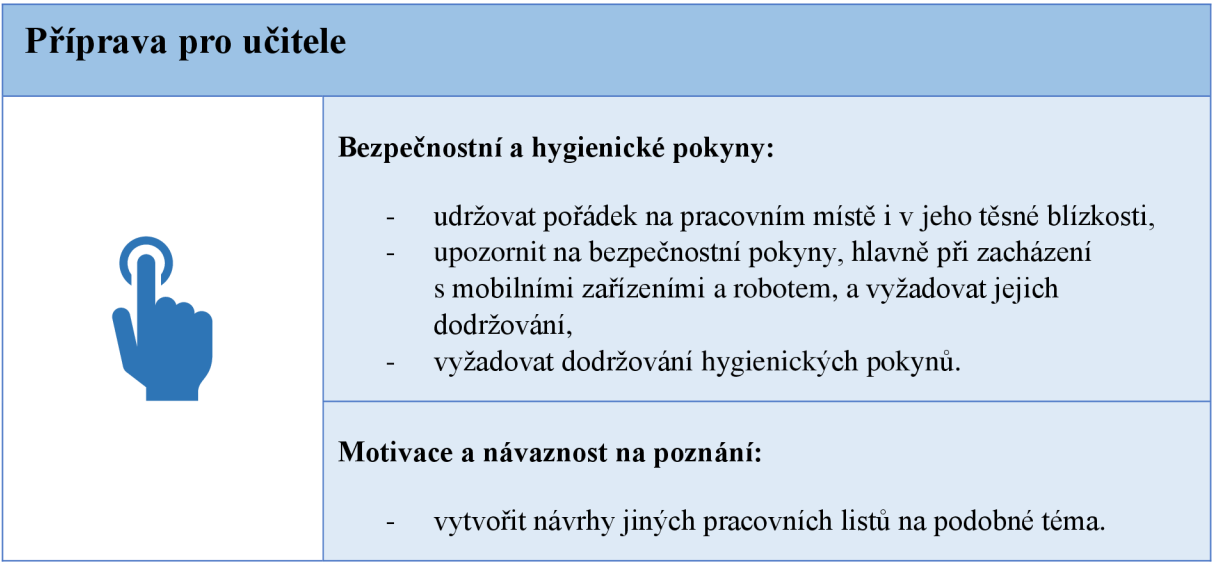

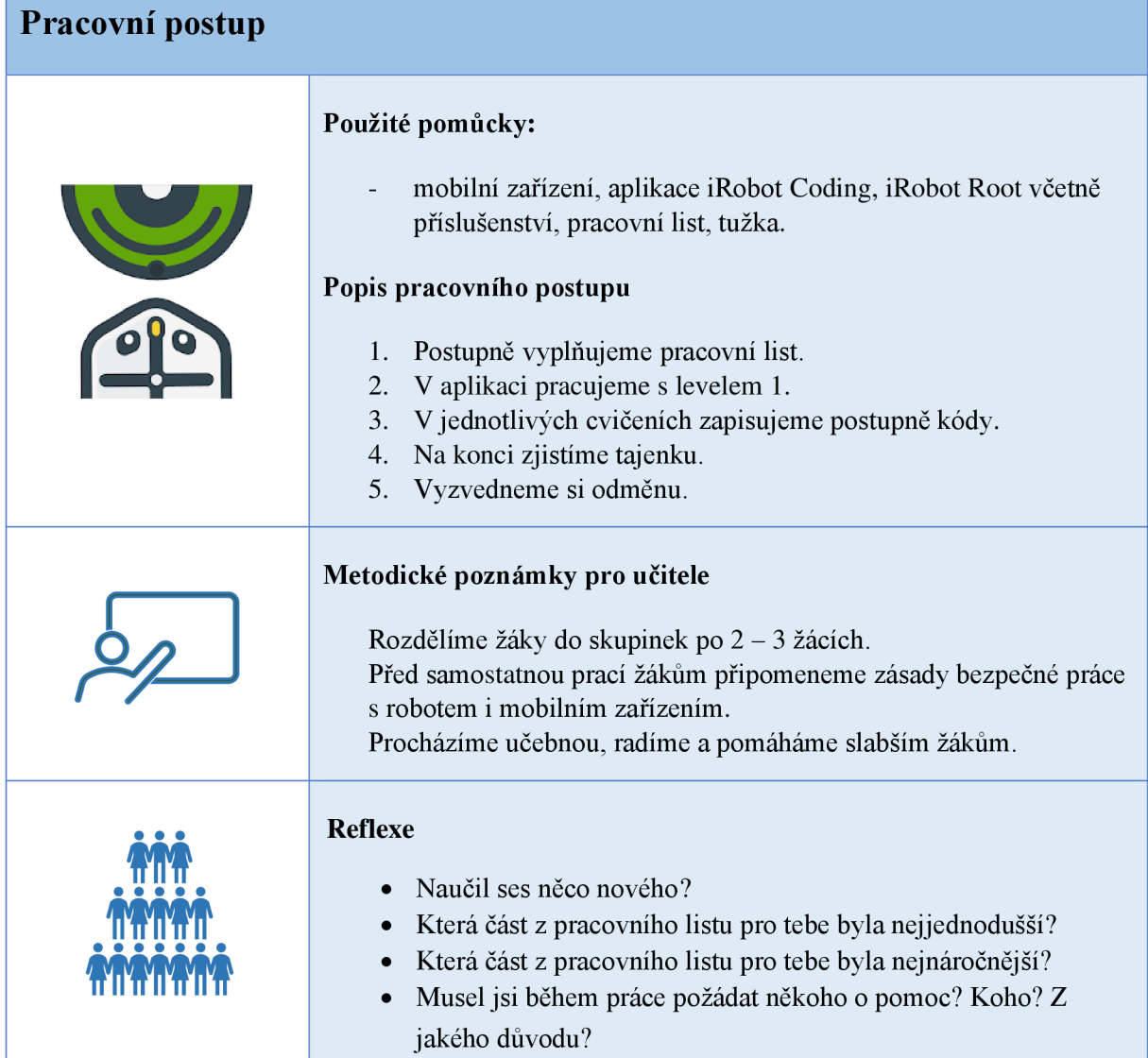

#### **7.1.2 Pracovní list**

# *Co nám chce iRobot net?*

Jména:

#### **Co se má stát, stane se!**

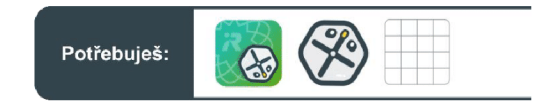

Zakroužkujte chybějící blok tak, aby bloky odpovídaly cestě iRobota.

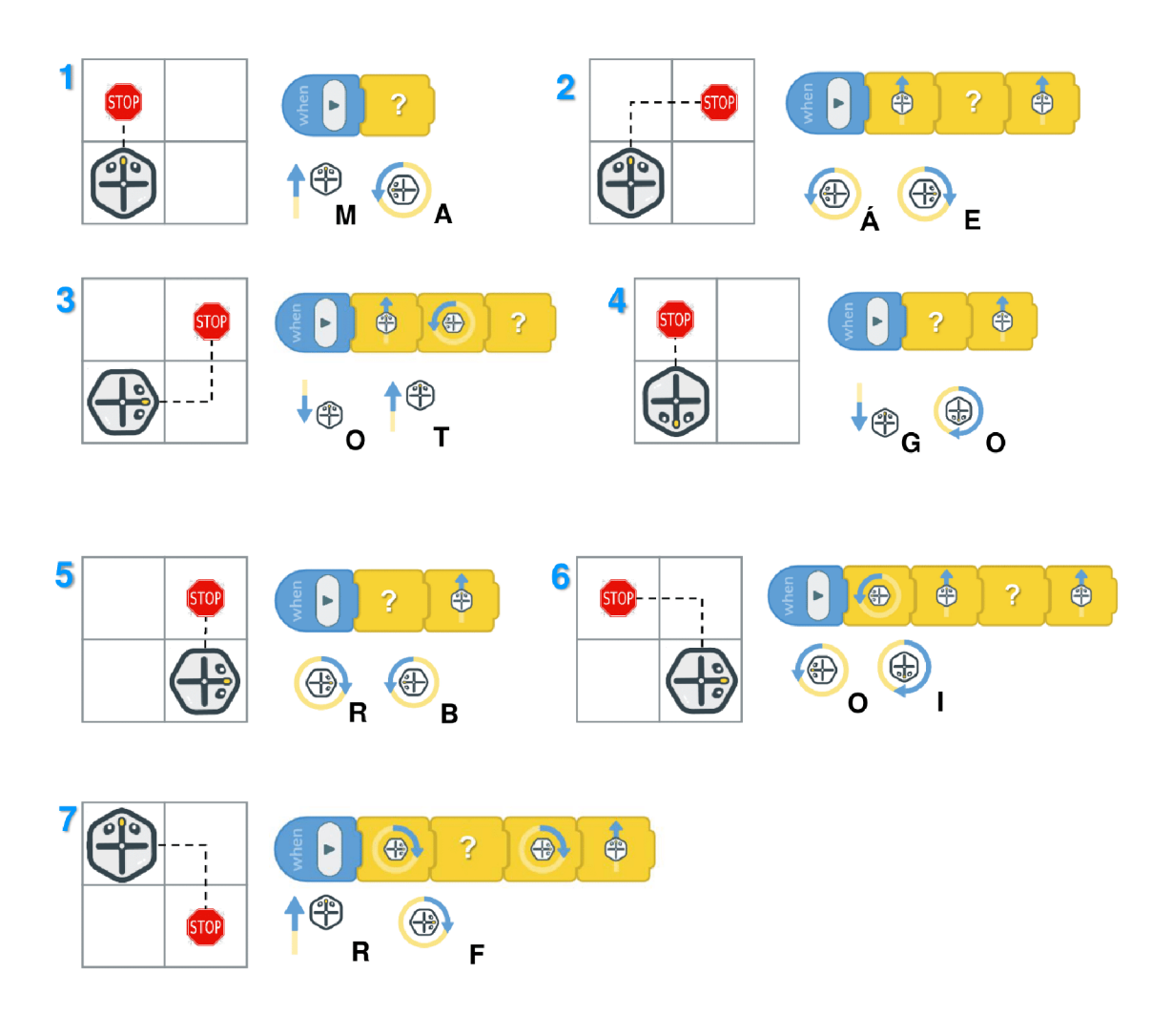

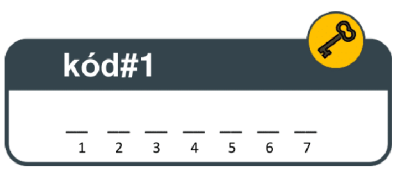

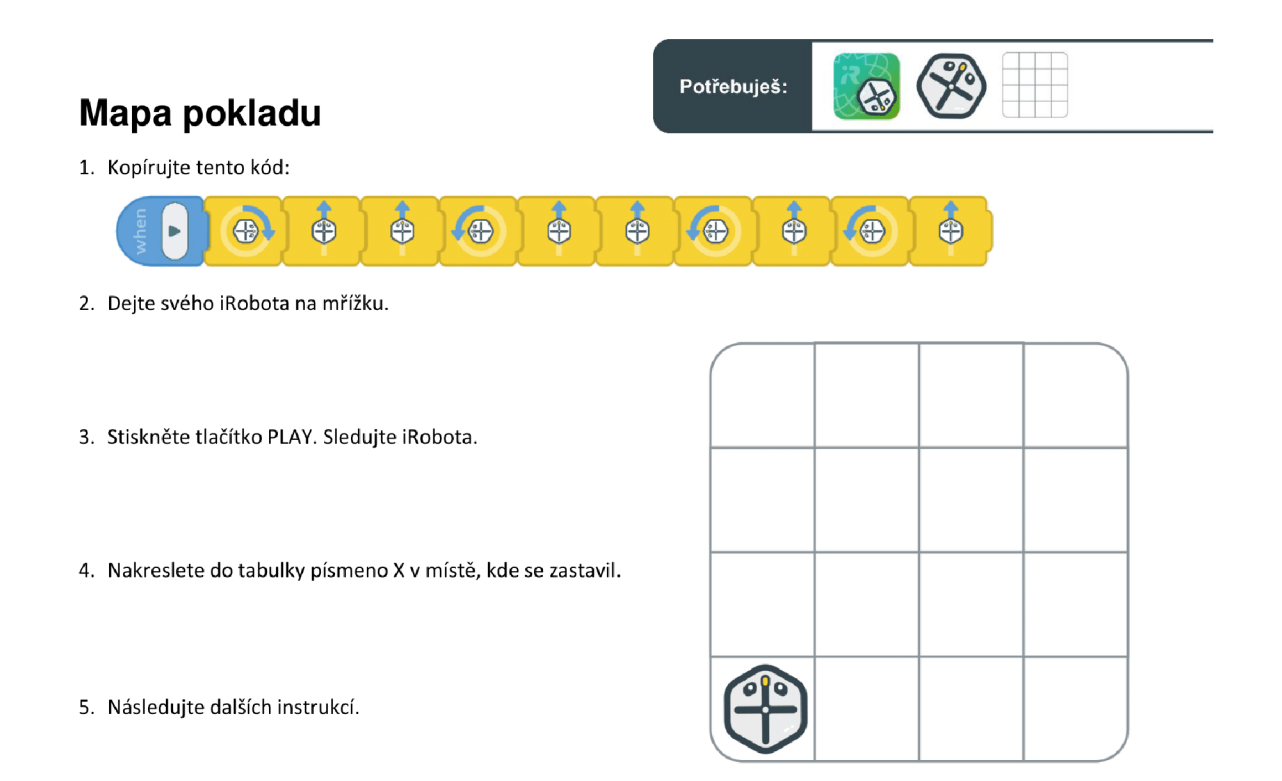

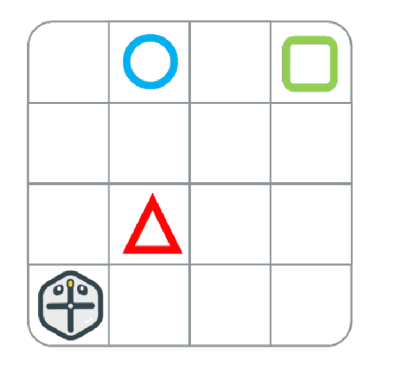

Pokud iRobot zastavil zde, odpověď je "R E C" **A** Pokud iRobot zastavil zde, odpověď je "I **S í**" Pokud iRobot zastavil zde, odpověď je "E D I"

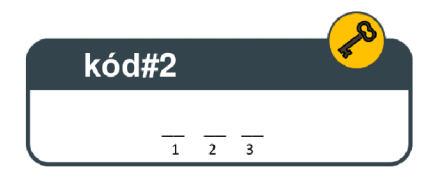

### **Tečky**

Spojte tečky, abyste viděli, co se iRobot snaží říct, a poté postupujte podle níže uvedených pokynů.

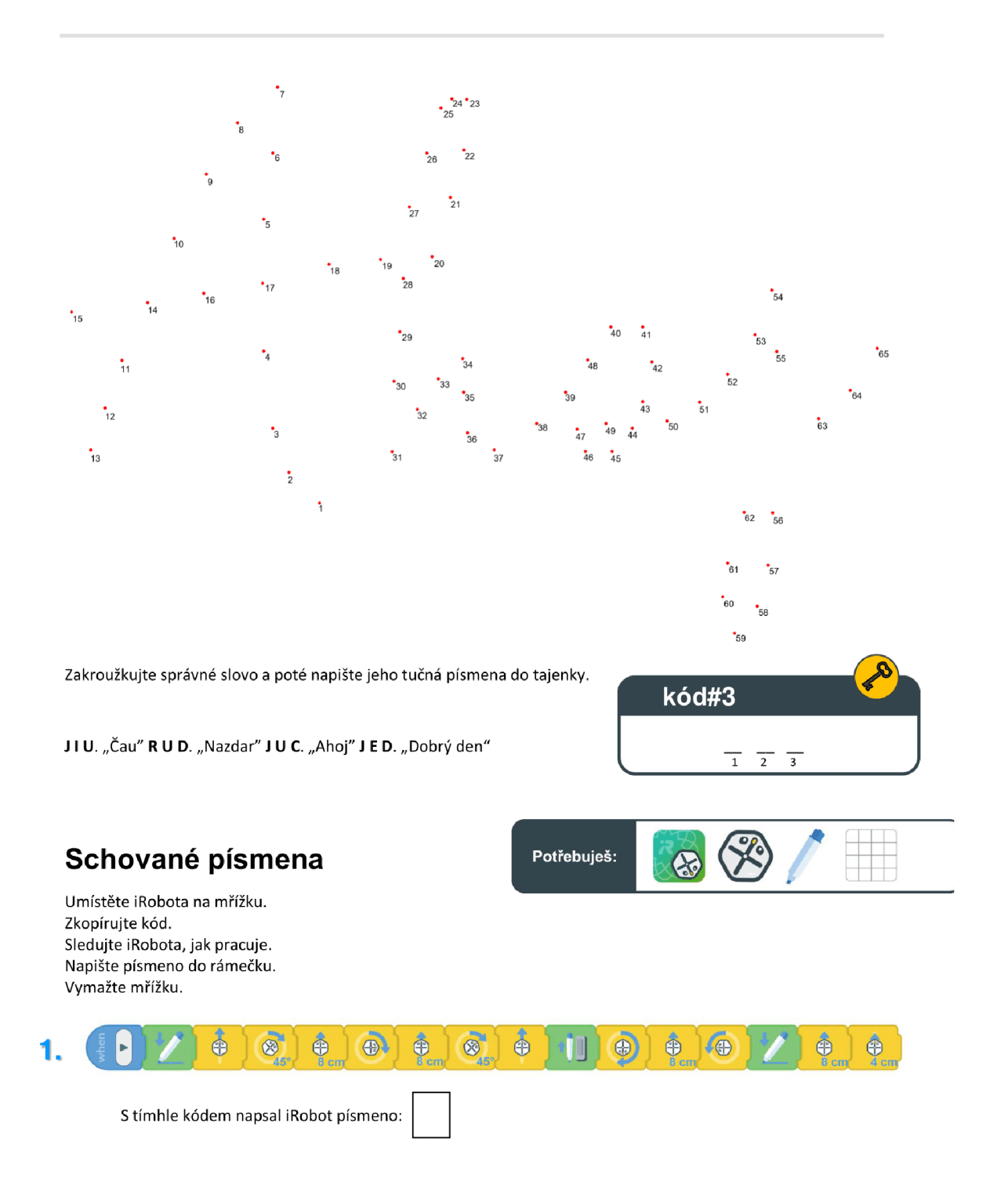

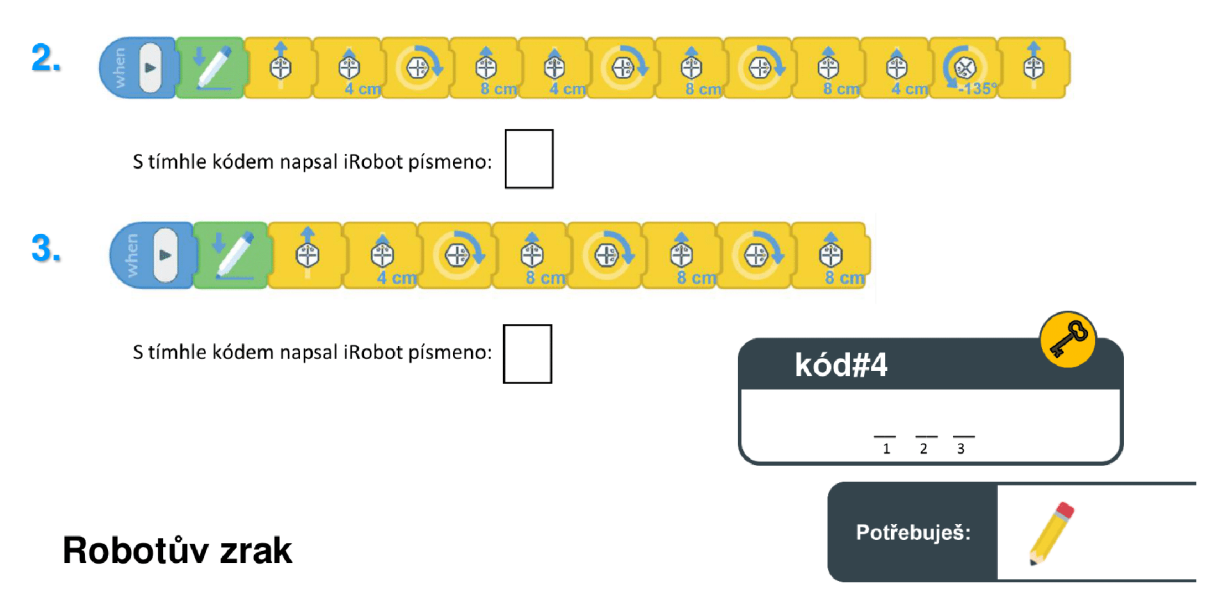

iRobot se svým barevným senzorem vidí najednou 1 ŘÁDEK barev. Připojte řádky k jejich obrázkům, napište písmena nad jejich odpovídající čísla.

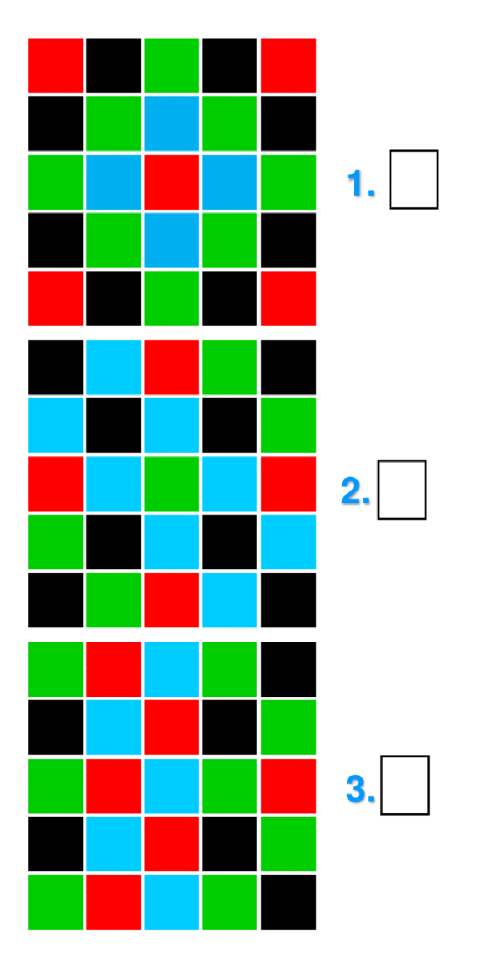

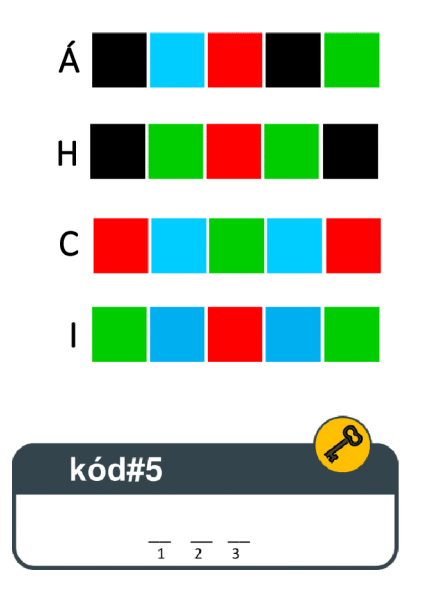

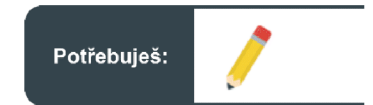

#### **Bludiště**

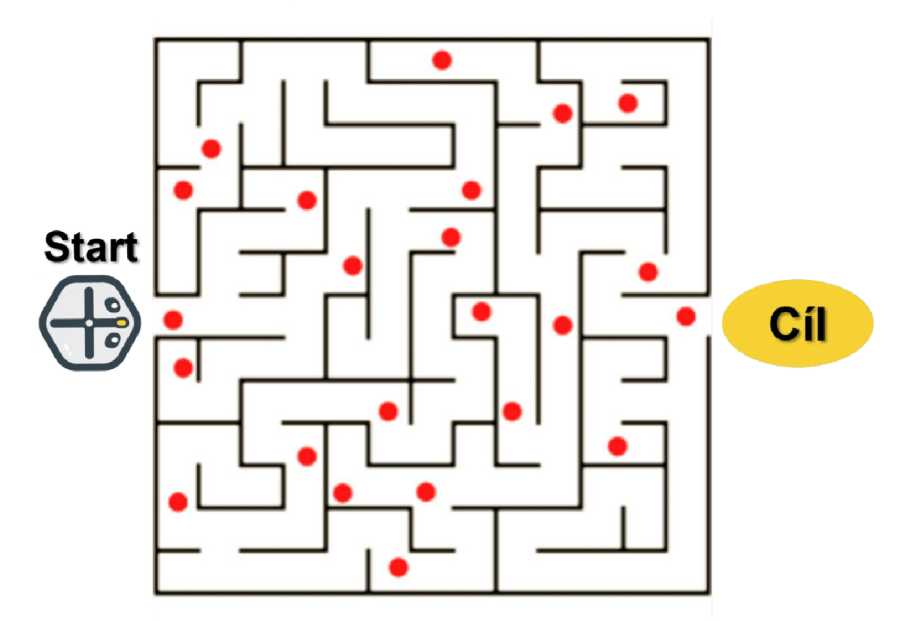

Spočítejte,kolik červených teček projde i Robot během nejrychlejší cesty z bludiště.

Pokud iRobot projel přes 12 teček, odpověď je "HUJED" Pokud iRobot projel přes 8 teček, odpověď je "NAŽGI" Pokud iRobot projel přes 9 teček, odpověď je "ŽÁ H I T" Pokud iRobot projel přes 10 teček, odpověď je "ŽIŠAN" Pokud iRobot projel přes 11 teček, odpověď je "Í B Š Á N"

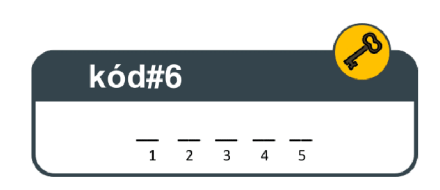

#### **Co nám chtěl iRobot říct?**

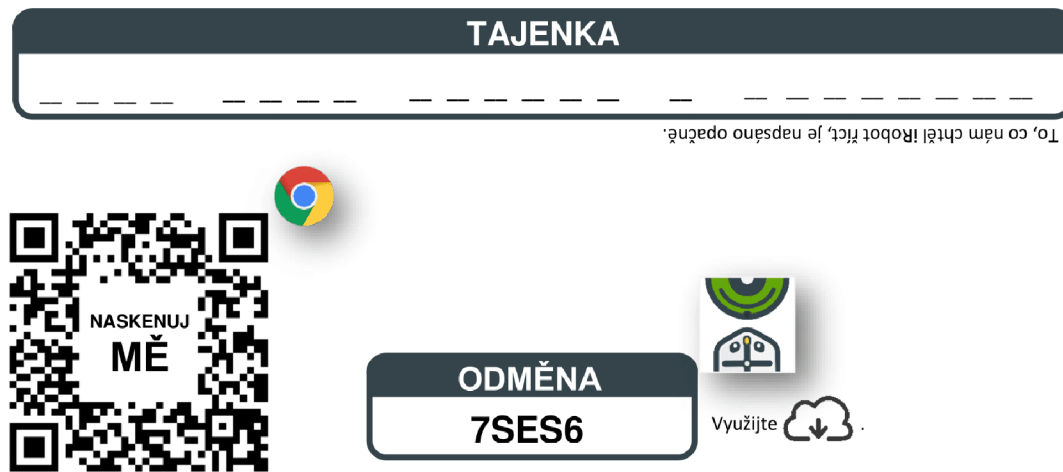

# **7.2 Aplikace Šifrovací pomůcky Absolutno**

## **7.2.1 Metodický list**

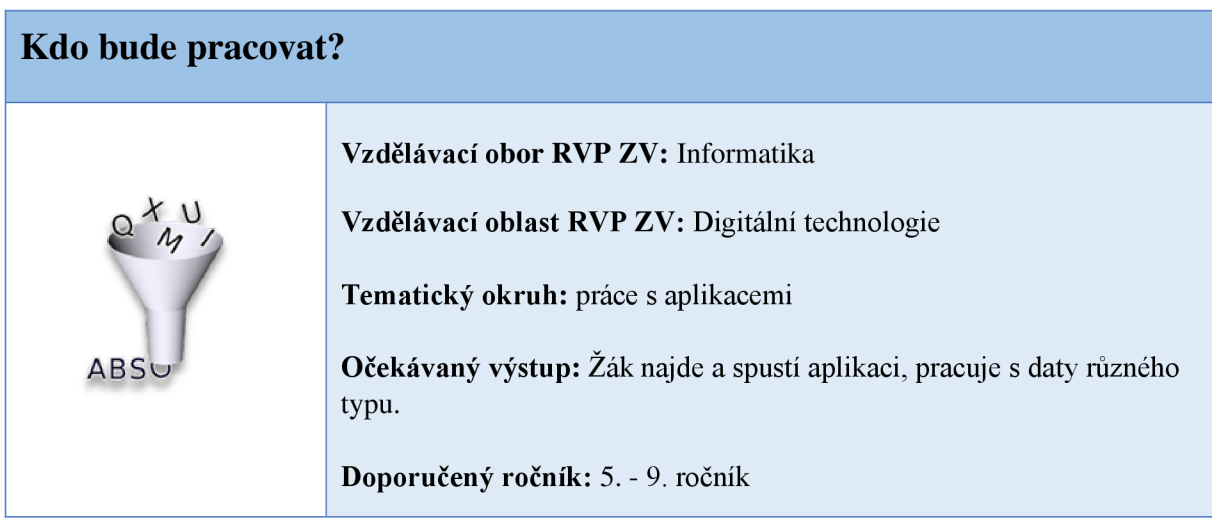

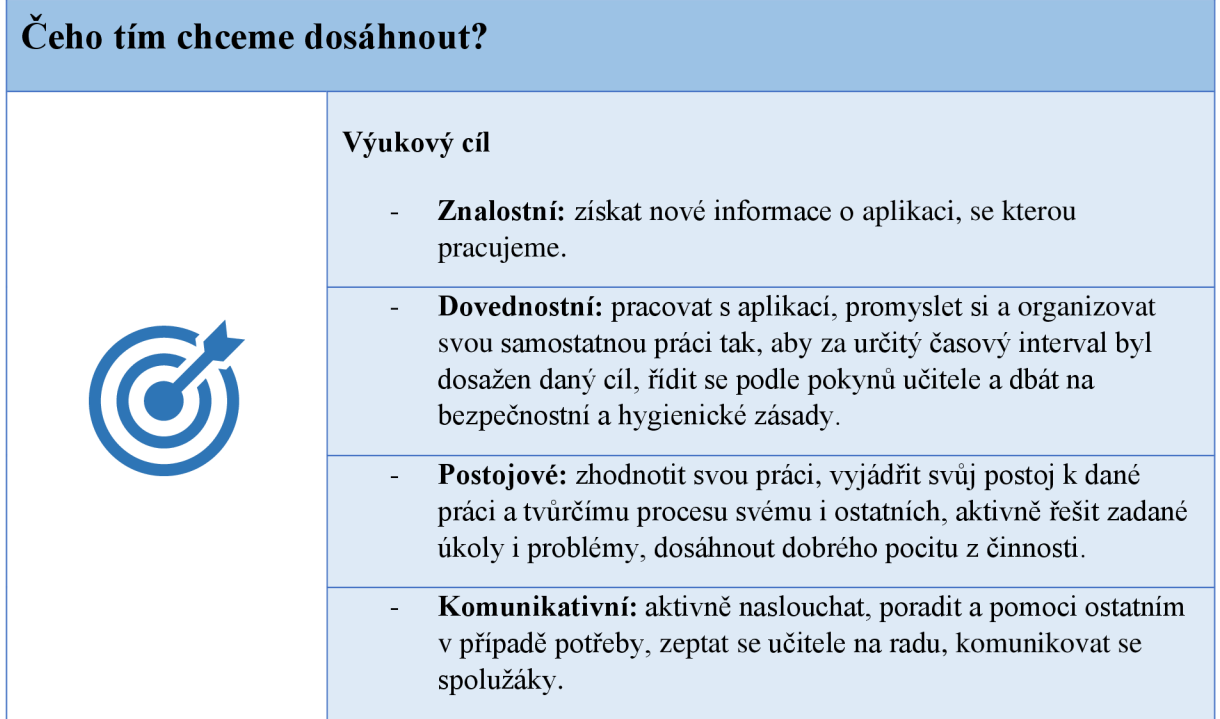

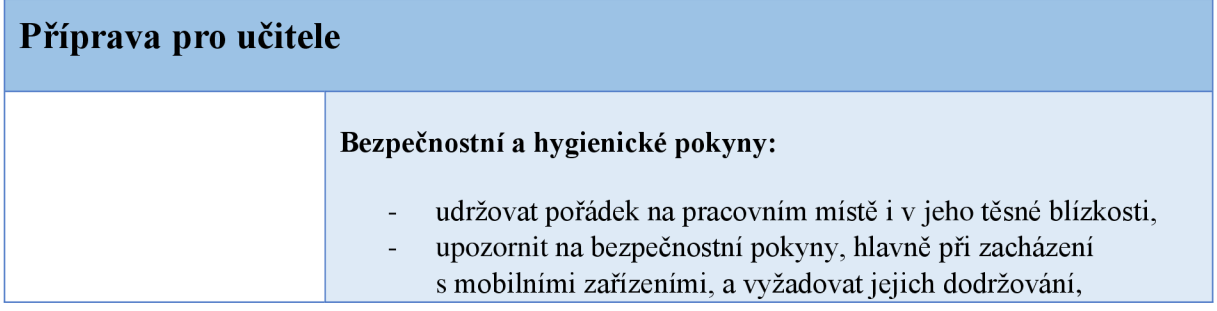

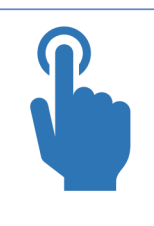

dodržovat hygienické zásady.

#### **Motivace a návaznost na poznání:**

 $\omega$ 

 $\frac{1}{\sqrt{2}}$ 

vytvořit návrhy jiných pracovních listů na jiné šifry.

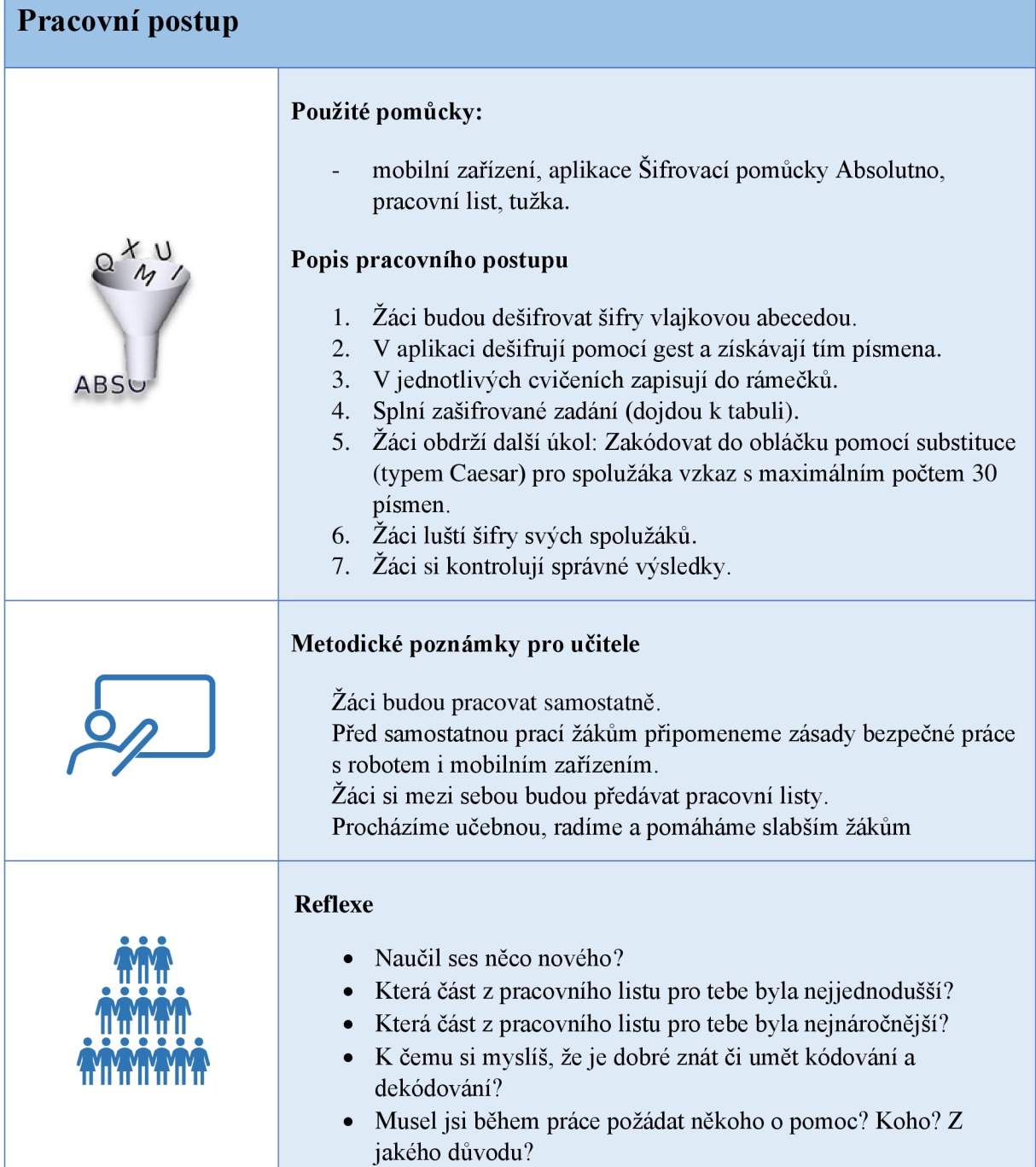

## **7.2.2 Pracovní list**

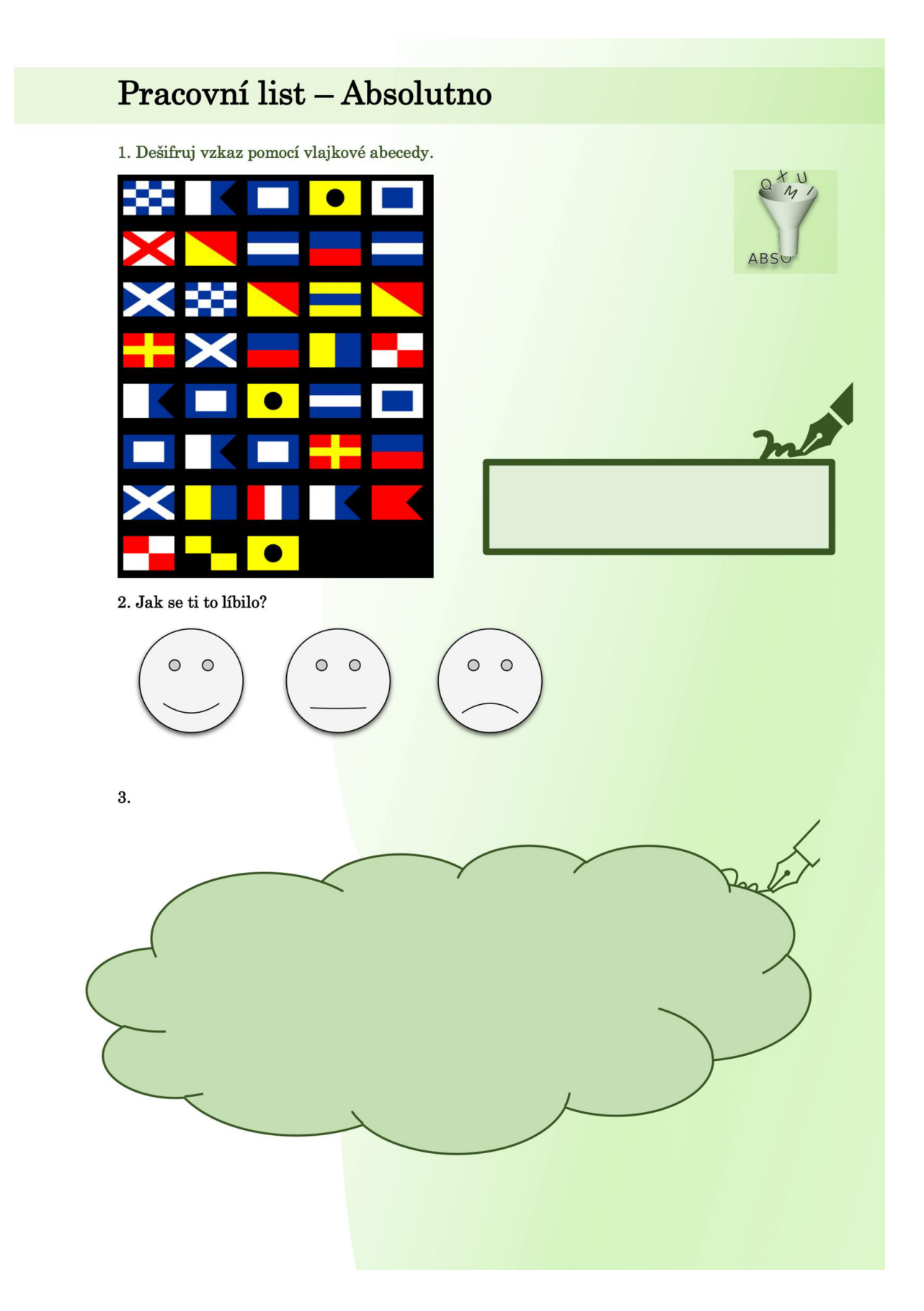

## **7.3 Aplikace Tynker**

## **7.3.1 Metodický list**

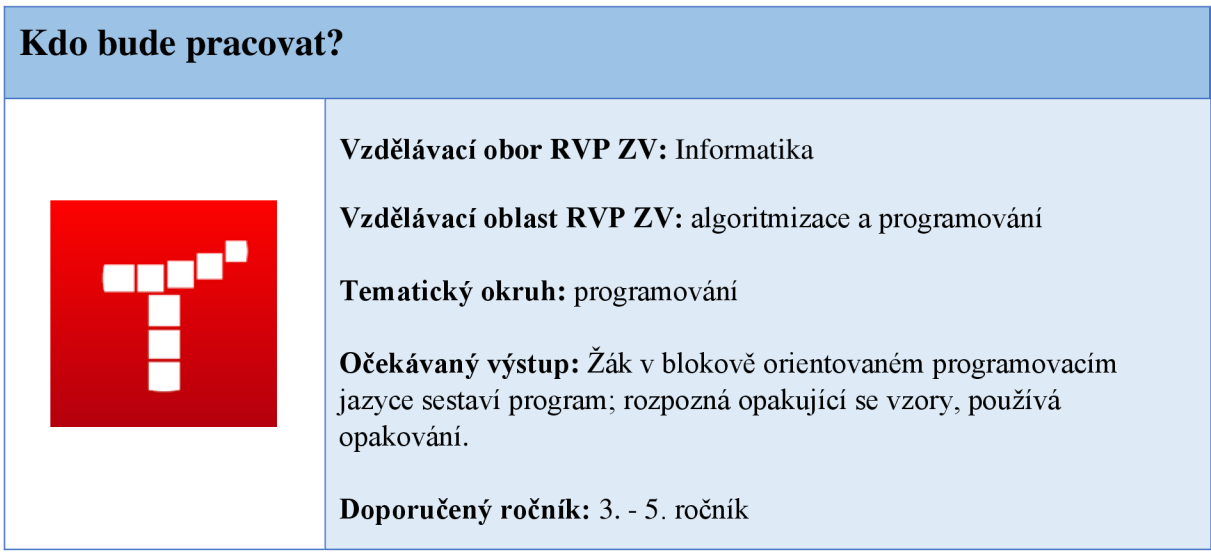

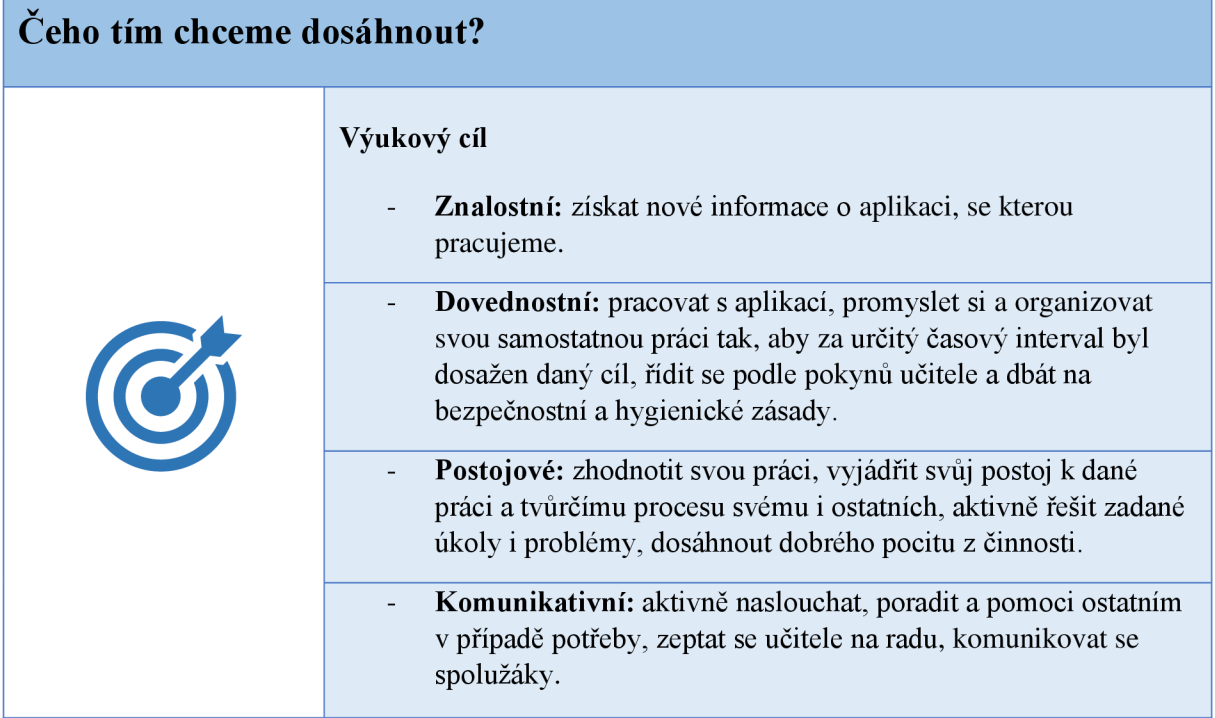

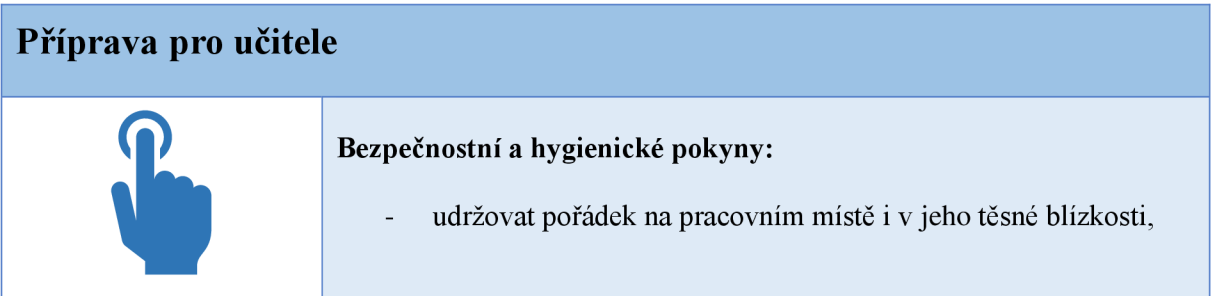

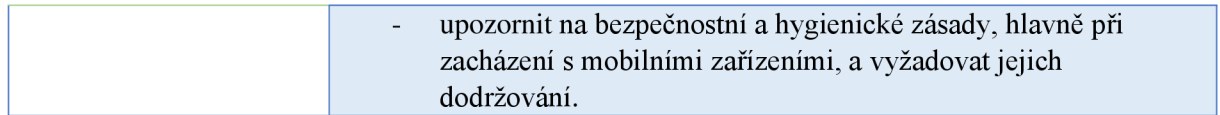

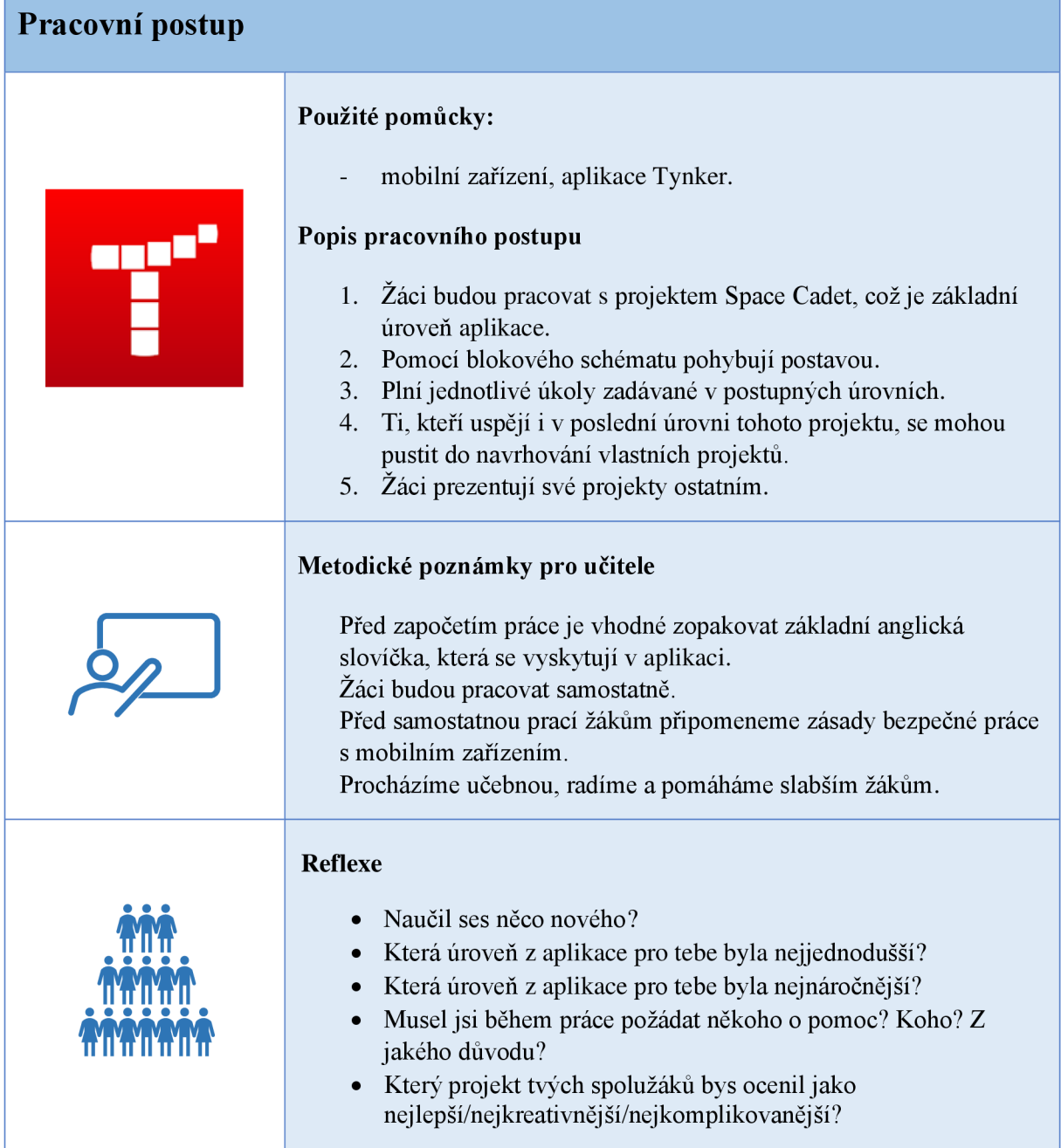

Pozn.: Vzhledem k charakteru práce žáci nevyplňují pracovní list. Výstupem je jejich vlastní vypracovaný projekt.

#### **8 Výzkum**

V době od ledna do února 2022 jsem uskutečnil výzkum na základních školách v okrese Zlín, kde bydlím. Odpovědi mi zaslalo 179 učitelů z 58 škol. Většina škol byla úplných, tj. mají žáky prvního i druhého stupně, malá část se stará pouze o žáky prvního stupně, obvykle zároveň s předškolní přípravou, jsou to tedy spojené základní školy s mateřskými.

V grafu 3 vidíte rozložení respondentů podle pohlaví. Jednoznačně převládají ženy (81%), stejně jako ve školství jako celku.

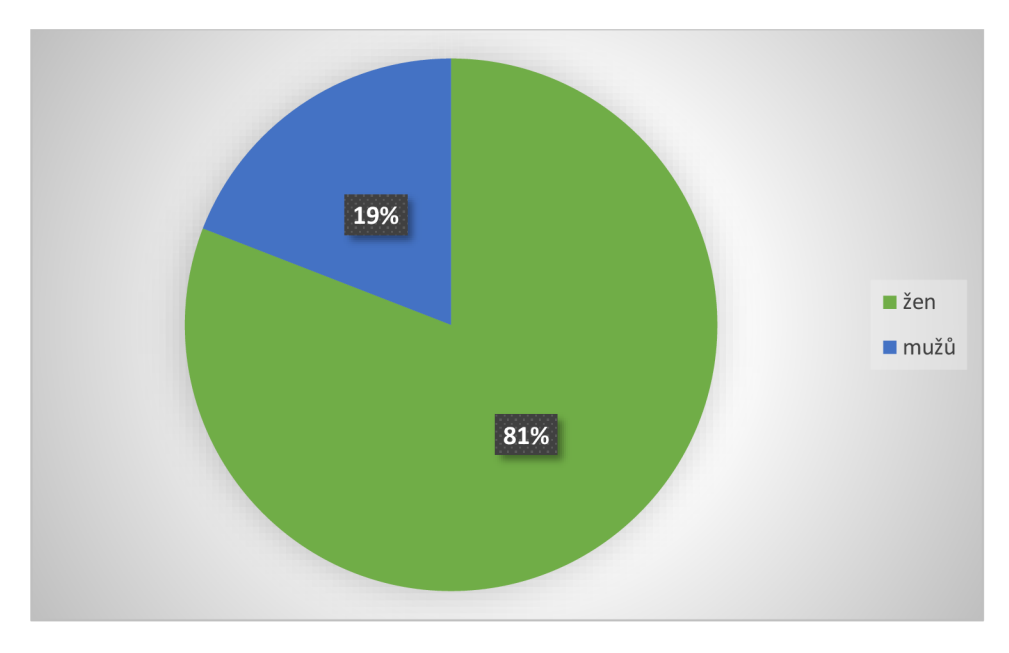

*Graf 3: Pohlaví respondentů.* 

Graf 4 ukazuje rozložení respondentů podle délky praxe. Nejméně odpovědí (6%) jsem zaznamenal u služebně nejstarší kategorie, tj. u těch, kteří učí již déle než 40 let. To je logické, jsou to lidé, kteří již vstoupili do důchodového věku, anebo do něj vstoupí zanedlouho, těch opravdu ve školách už mnoho nenajdeme. Co mě ovšem překvapilo, je skutečnost, že podobně málo bylo i těch, kteří mají za sebou maximálně dva roky učení ve škole (8%). Možná za to může příliš úzký interval, který jsem zvolil, ale za tímto nízkým číslem se i tak skrývá problém, že absolventi vysokých škol pedagogického směru se mnohdy vydávají jinou cestou, než je cesta vzdělávání dětí.

Naopak nejvíce respondentů učí ve škole 21 - 30 let (22%), těsně následováno skupinou učící 31 $-40$  let (18%). Tyto skupiny zahrnují již zkušené pedagogy ostřílené dlouhodobým setkáváním se s žáky a problémy s jejich vzděláváním. Zároveň jsou tito lidé složkou, která už vzhledem k jejich množství nejvíce rozhoduje o směřování školy v řadě oblastí.

Další skupinou jsou rovněž zkušení pedagogové, kteří vyučují 15 - 20 let (13%). Zbylí respondenti se podle délky praxe rozdělili na tři rovnocenné skupiny, a to ti, kteří učí 2 - 5 let, dále ti, kteří učí 6 – 10 let, a pak ti s praxí mezi 11 a 15 roky (všechny skupiny 11% každá). Zejména ti, kteří ve škole zatím příliš dlouhou dobu nestrávili, se ovšem často stávají hnacím motorem změn, přinášejí nové přístupy, nové metody, a to může hodně pomoci právě zavádění nových typů pomůcek.

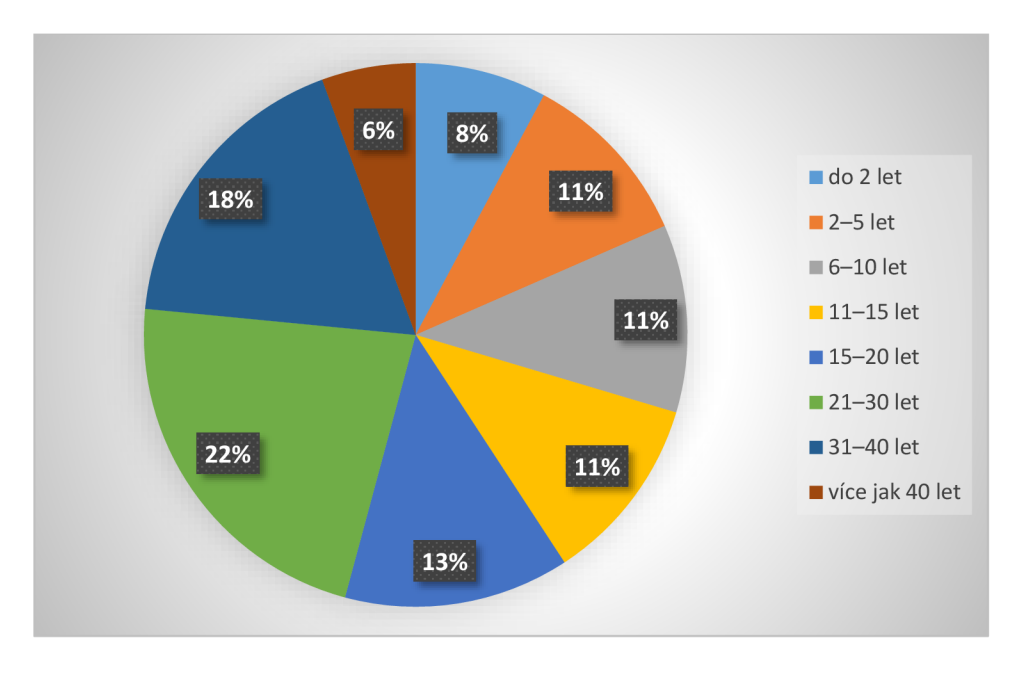

*Graf 4: Rozložení respondentů podle délky praxe.* 

Ve svém výzkumu jsem sledoval i to, jestli sledované školy stojí na vesnici, nebo ve městě. 154 lidí z celkových 179 působí na městských školách, kdežto na vesnických to bylo jen 25 učitelů. Není to tím, že bych oslovil tak výraznou většinu městských škol, ale vesnické školy jsou obecně menší, takže mají méně zaměstnanců, ne všichni odpovědět chtěli, protože z některých škol nepřišla odpověď vůbec (a byly to právě ty vesnické).

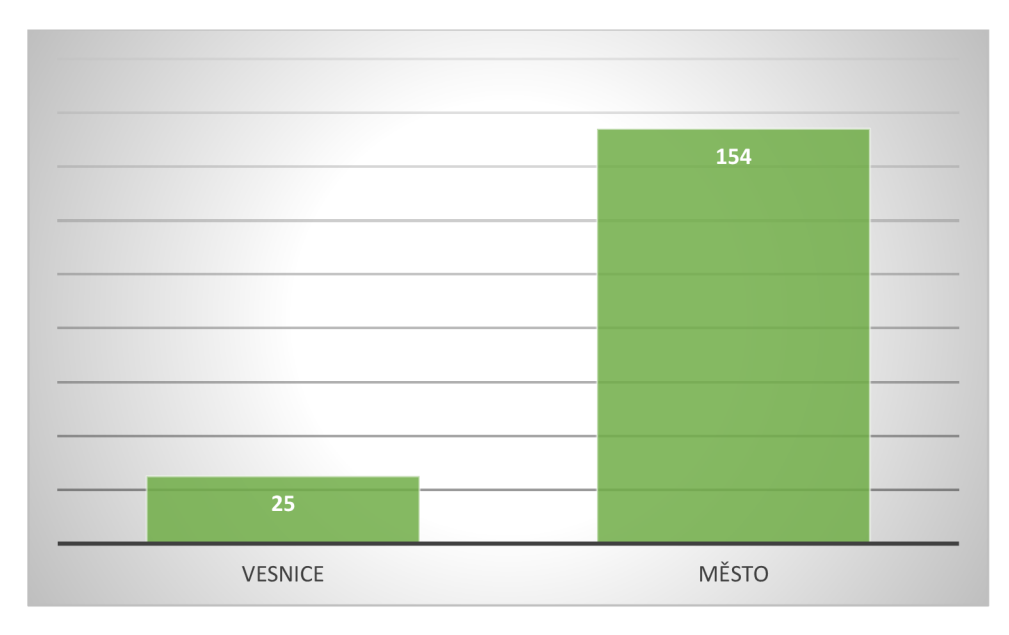

*Graf 5: Rozložení respondentů podle toho, jestli učí na vesnické, nebo na městské škole.* 

Dále jsem sledoval i velikost školy, tedy počet žáků. Více než polovina odpovídajících učitelů pracuje na školách, ve kterých se vzdělává mezi 401 a 600 žáky (57%). O dost menší skupinou jsou ti, kteří učí na školách s 201 – 400 žáky (19%), a pak ti, kteří učí na opravdu velkých školách nad 600 žáků (13%). Jen malé skupiny tvoří ti, kteří jsou zaměstnáni na školách s počtem žáků  $101 - 200 (4\%)$ ,  $51 - 100 (3\%)$  a do 50 žáků (4%). Je to v podstatě odraz situace zobrazené i v předchozím grafu, ukazuje to souvislost mezi velikostí školy co do počtu žáků a jejím umístěním.

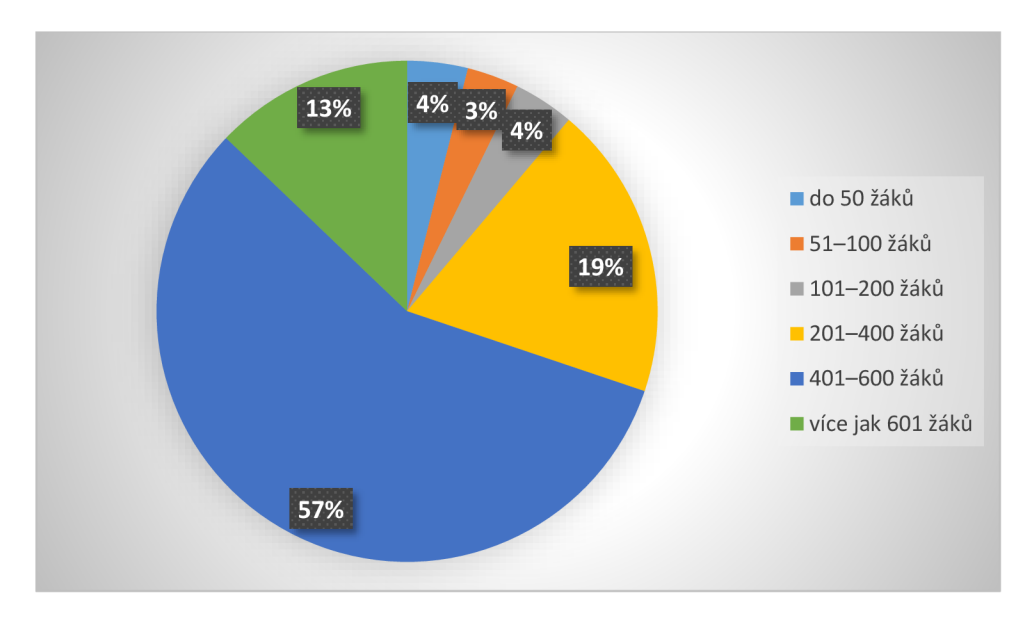

Graf 6: Rozložení respondentů podle počtu žáků ve škole, v níž působí.

Abych měl představu o tom, kde respondenti působí, položil jsem i otázku, na kterém ze stupňů převážně vyučují. V grafu 7 jsou zachyceny jejich odpovědi: 45% účastníků výzkumu učí hlavně na 1. stupni, 55% učitelů především na 2. stupni.

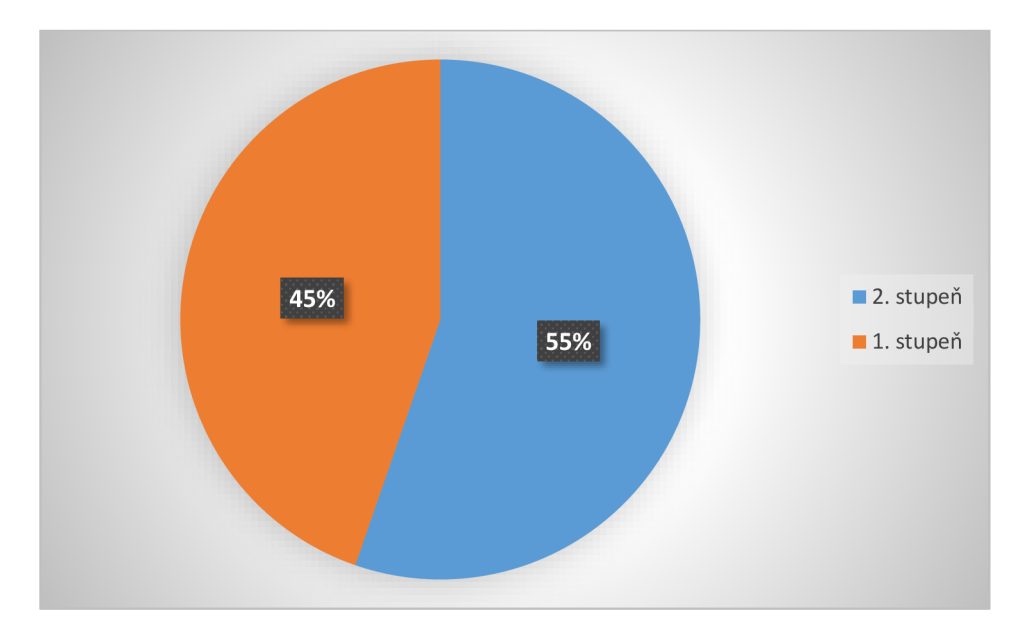

*Graf 7: Rozložení respondentů podle toho, jestli učí zejména na 1., nebo 2. stupni.* 

Pro ty, kteří učí převážně na 2. stupni, jsem zařadil otázku, které předměty učí. Mohli si vybrat ze všech možností. Výsledky zahrnuje graf 8. Z 99 respondentů vyučujících převážně na 2. stupni bylo nejvíce učitelů matematiky (28 lidí), dále angličtiny (24), pracovní výchovy (23) a zeměpisu (21). Jen o něco méně bylo učitelů fyziky (20), informatiky (19), českého jazyka (16), přírodopisu (15), výchovy k občanství (15), výchovy ke zdraví (14), chemie (14), tělesné výchovy (13) a druhého cizího jazyka bez rozlišení (11). Méně než deset bylo těch, kteří vyučují dějepis (9), hudební výchovu (8) a výtvarnou výchovu (7). Dalších osm lidí vyučuje jiný předmět, než jsou ty výše uvedené.

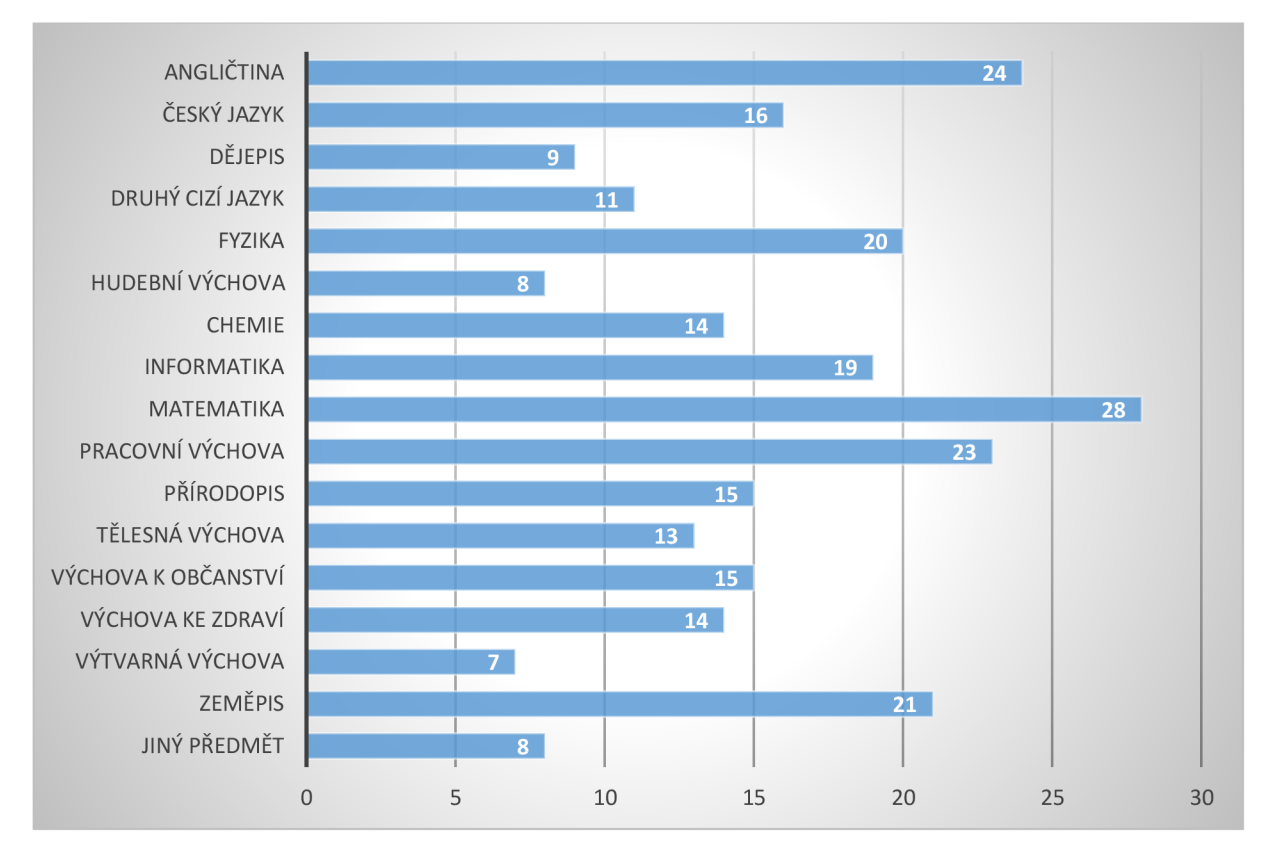

*Graf 8: Počet vyučovaných předmětů, jak je uvedli respondenti z 2. stupně.* 

Za velmi důležitou otázku považuji tu, která se ptala všech respondentů bez ohledu na jejich zaměření na názor, kde by se při výuce dalo použít mobilní zařízení (tablet, mobilní telefon, ...). Mohli vybírat z neomezeného množství možností. Graf 9 ukazuje výsledek. Zjednodušeně řečeno, většina učitelů si dokáže představit využití mobilního zařízení ve výuce v širokém spektru předmětů. Nejvíce bylo těch, kteří si mobilní zařízení dokážou představit při výuce angličtiny (156), velmi vysoké počty drží dále český jazyk (147), informatika (139), matematika (135), zeměpis (128), přírodopis (124). Stále ještě vysokých výsledků dosáhly dějepis (118), druhý cizí jazyk (112), fyzika (108), hudební výchova (107), chemie (99) a výchova k občanství (95). Nižších výsledků naopak dosáhly výchova ke zdraví (87), výtvarná výchova (81) a pracovní výchova (71). Nejméně lidé volili tělesnou výchovu (31) a jiný předmět bez rozlišení (20).

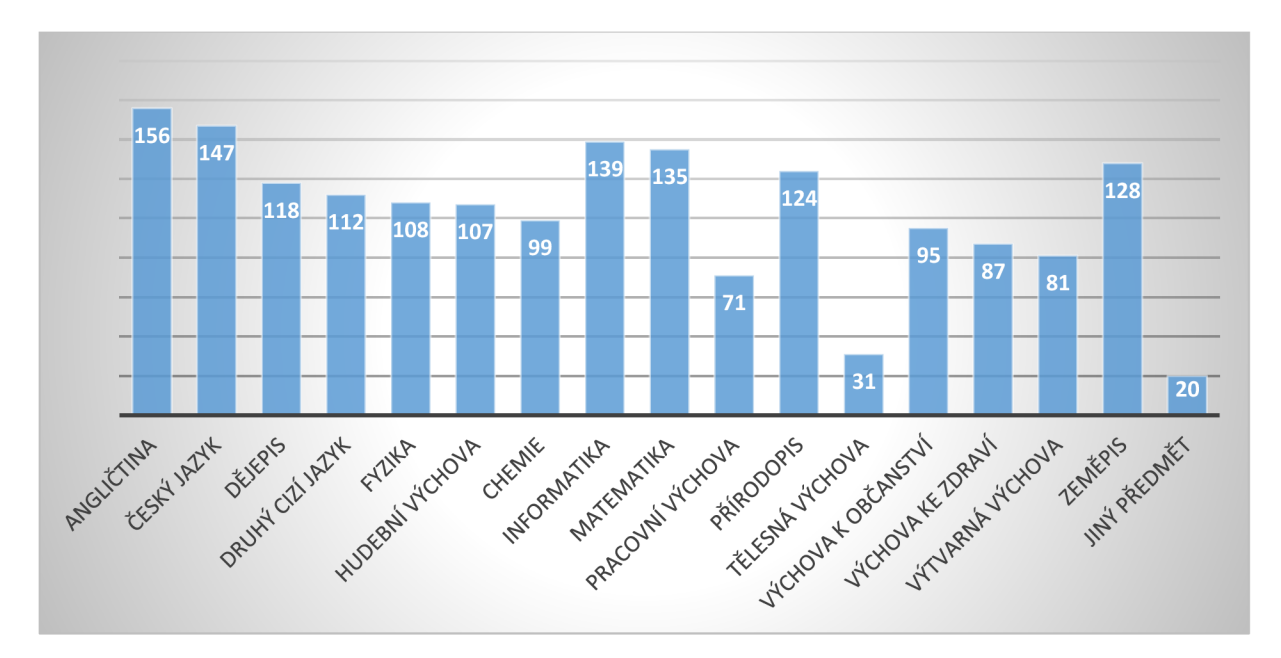

Graf 9: Ve kterých předmětech by se podle názoru účastníků výzkumu dalo použít mobilní zařízení.

V grafu 10 najdeme odpověď na otázku, zdali sami vyučující používají mobilní zařízení pro přípravu do vyučování nebo přímo ve výuce. 80% z nich nějaké mobilní zařízení používá, 20% nikoli.

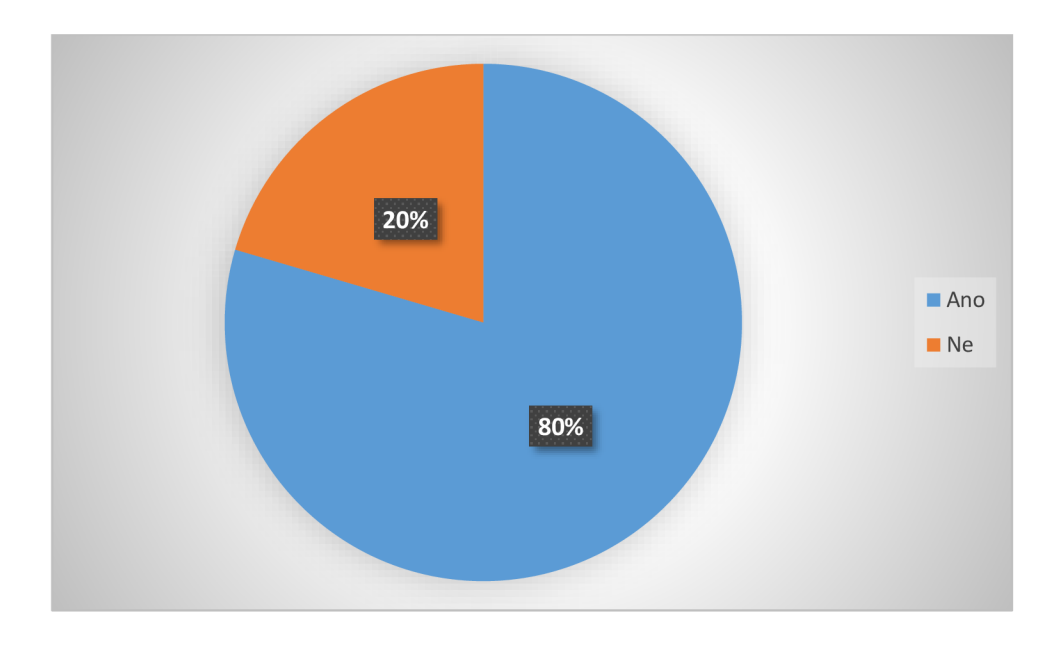

*Graf 10: Rozložení počtu respondentů podle toho, jestli sami používají, nebo nepoužívají mobilní zařízení při přípravě vyučování nebo při výuce samotné.* 

Graf 11 nám ukazuje, jak je to s původem používaného mobilního zařízení. 77% těch, kteří používají mobilní zařízení, ho totiž nevlastní, ale bylo jim poskytnuto jejich zaměstnavatelem. Pravděpodobně jde o vybavení získané školami v rámci různých projektů, např. projektu Tablety do škol aj. Naproti tomu 23% učitelů používá zařízení vlastní.

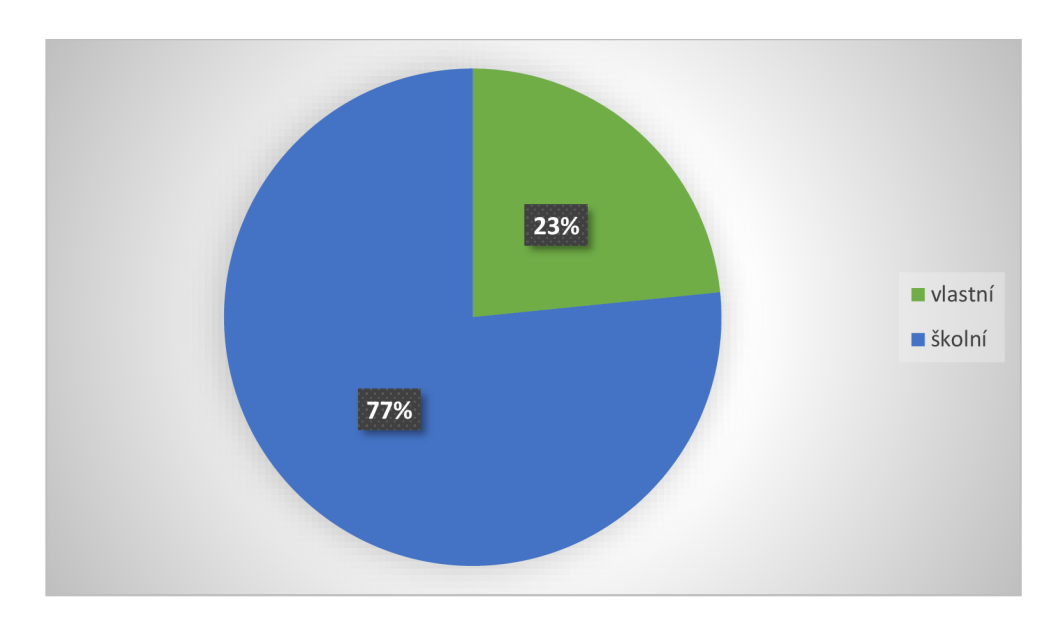

*Graf 11: Rozložení počtu účastníků výzkumu podle toho, jestli je používané mobilní zařízení jejich vlastní, anebo jim je poskytla škola, ve které působí.* 

Následující graf ukazuje, na které předměty se pedagogové 1. i 2. stupně připravují s pomocí mobilního zařízení. Opět mohli vybírat z neomezené škály možností. Nepřekvapivě zde vítězí český jazyk, na který se připravuje s mobilním zařízením 54 učitelů, následovaný matematikou s 51 vyučujícím a angličtinou se 41 připravujícím se vyučujícím. Zde je třeba si uvědomit, že teď už nejde o počty zahrnující jen učitele 2. stupně, ale o učitele všeobecně. Je vcelku pochopitelné, že ti učitelé z 1. stupně, kteří se připravují s mobilním zařízením, budou nejvíce času věnovat nejvyučovanějším předmětům, což jsou právě ty výše zmíněné. Poněkud překvapivým je výsledek hudební výchovy s 29, výtvarné výchovy s 27 a pracovní výchovy s 26 vyučujícími, kteří používají pro přípravu na tyto předměty mobilní zařízení, ti zřejmě hledají nejen nápady do výuky, hudební produkci, nové techniky, ale i inspiraci. Rada dalších předmětů, a to informatika (22), přírodopis (22), zeměpis (20), dějepis (14), výchova k občanství (14), tělesná výchova (12) zaznamenává méně připravujících se učitelů. Na samém konci pořadí jsou fyzika (10), druhý cizí jazyk (8), výchova ke zdraví (7) a chemie (5). Do

jiného předmětu než výše uvedených používá mobilní zařízení k přípravě 16 účastníků výzkumu. Zde můžeme předpokládat, že učitelé do možnosti "jiný předmět" mohli zahrnout předměty vyučované na 1. stupni, např. prvouka, anebo že jde o kombinované předměty, např. propojení dějepisu s výchovou k občanství apod.

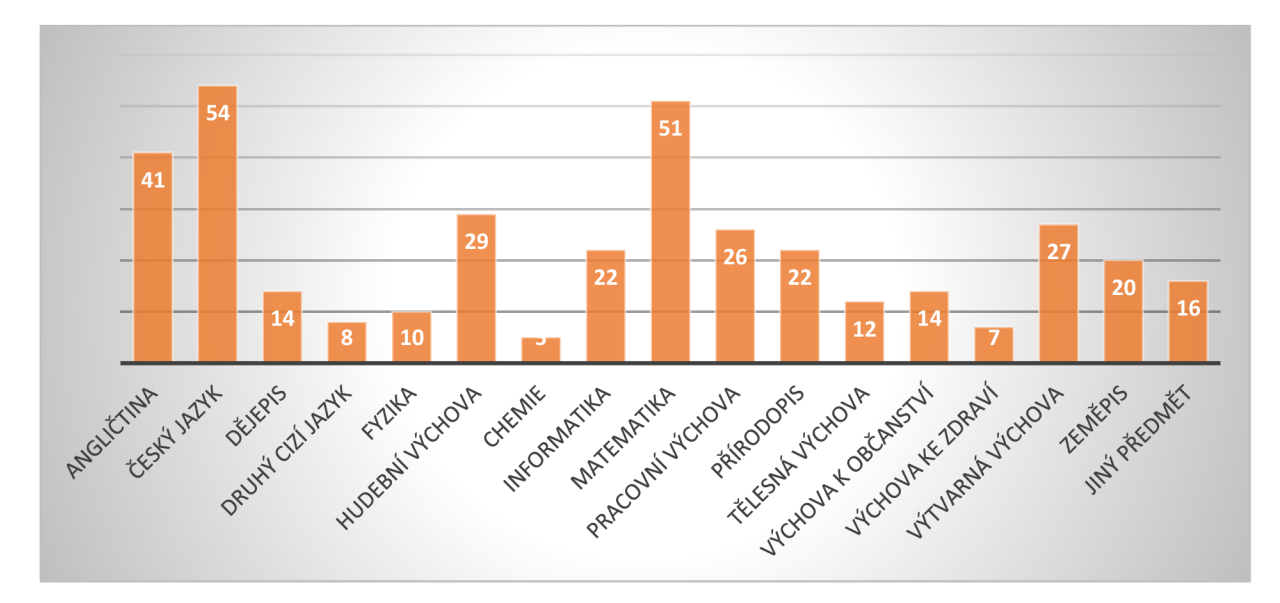

*Graf 12: Počet účastníků podle předmětů, ve kterých se připravují na výuku s pomocí mobilního zařízení.* 

Graf 13 zobrazuje odpovědi na otázku, na co účastníci výzkumu nejčastěji používají mobilní zařízení při přípravě do vyučování. Opět mohli zvolit neomezené množství odpovědí. Většina s pomocí mobilního zařízení vyhledává informace (129 účastníků), používá e-mail, obvykle pro komunikaci s kolegy, vedením školy, při zajišťování exkurzí apod. (113), dále pro přípravu pracovních listů (90) anebo při zajištění distanční výuky (90). Také s pomocí mobilního zařízení vytvářejí prezentace (81), kvízy (75), vzdělávají se v rámci DVPP $^{57}$  anebo pořizují fotodokumentaci pro školní účely (64). Dalších 8 zvolilo možnost Jiné a přidalo vysvětlení, že vyhledává rytmické nahrávky a písničky, vytváří pomůcky, kartičky, tvoří únikové hry, hledá nové výukové aplikace atd.

 $57$  DVPP – další vzdělání pedagogických pracovníků

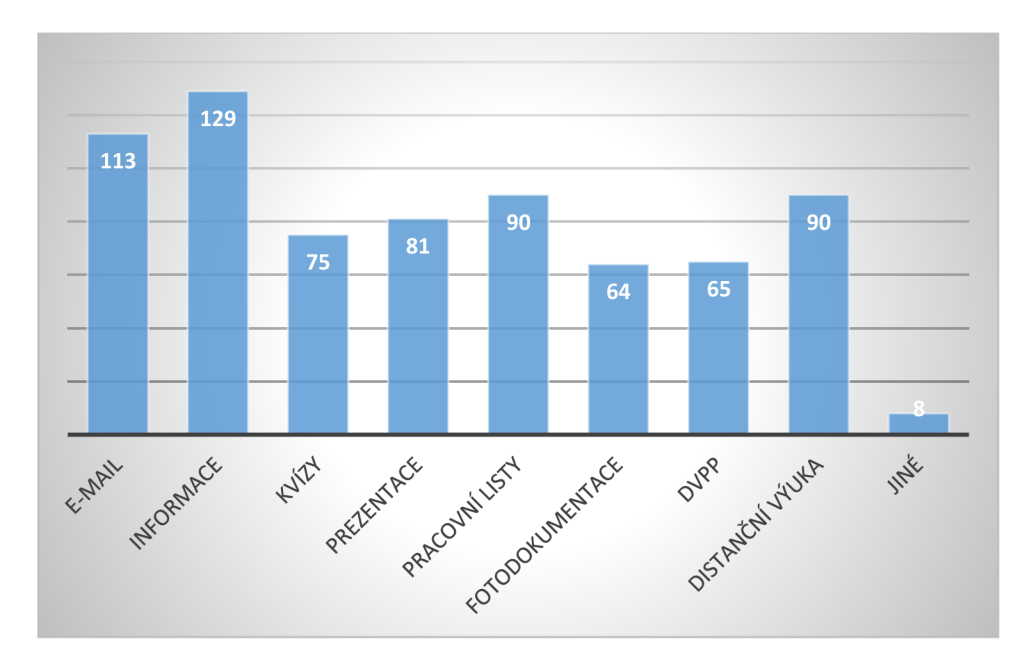

*Graf 13: Činnosti, kterým se věnují pedagogové v rámci přípravy výuky s mobilním zařízením.* 

Dotázal jsem se na aplikace, které učitelé používají při přípravě na výuku za pomoci mobilního zařízení. 101 obdržených odpovědí bylo velmi různorodých, obvykle používá jeden učitel více aplikací. Odhlédnu-li od skutečnosti, že některé odpovědi obsahovaly chyby (např. místo aplikací uvádějí webové stránky), nejčastěji zmiňují webové prohlížeče. Dále se dosti často používají programy z balíku MS Office a Google, např. YouTube, Google Classroom aj. Pro přípravu kvizů často používají Kahoot!, Quizizz či Wordwall. Pro práci s fotografiemi či skeny je využívána aplikace Fotoaparát nebo CamScanner, případně Generátor QR kódů. Pro inspiraci do výuky respondenti často sahají do aplikací jako Pinterest, Liveworksheets apod. V přípravě na výuku angličtiny používají Oxford Learners' Bookshelf, Duolingo aj.

Následující graf zobrazuje odpověď účastníků na otázku, jestli používají mobilní zařízení přímo ve výuce. Tuto odpověď poskytlo 144 respondentů, a to těch, kteří napsali, že mobilní zařízení používají při přípravě hodiny anebo při výuce samotné (viz graf 10). 76% z nich uvedlo, že zařízení ve výuce používá, 24% říká, že nikoli.

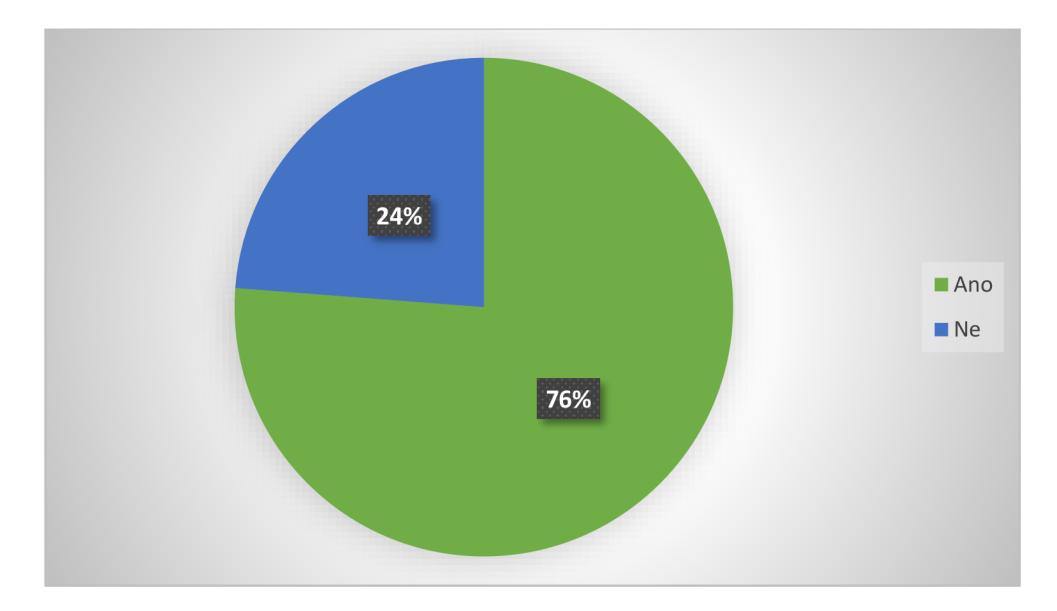

*Graf 14: Počet respondentů podle toho, zda používají, nebo nepoužívají mobilní zařízení při výuce.* 

A jaké činnosti nejčastěji vykonávají žáci v hodinách, kdy mají pracovat s mobilními zařízeními? Ze 108 zadaných odpovědí s přehledem vítězí vyhledávání informací (43 učitelů zadává takové úkoly žákům ve výuce s mobilním zařízením), dále vytváření prezentací (uvedeno jednadvacetkrát). 16 lidí zvolilo položku Jiné a zkonkretizovalo ji na vyplňování pracovních listů, online cvičení, kvizů, e-learning, práci s interaktivní učebnicí, QR kódy, vlastní tvorbu, jako kalkulačku, na práci s iRobotem, s Lego WeDo aj. Ostatní činnosti zmínilo deset či méně lidí, a to kvizy (10, tyto se ovšem objevují i v položce Jiné), procvičování (8), testy (4), fotodokumentaci (4) a vytváření videí (2).

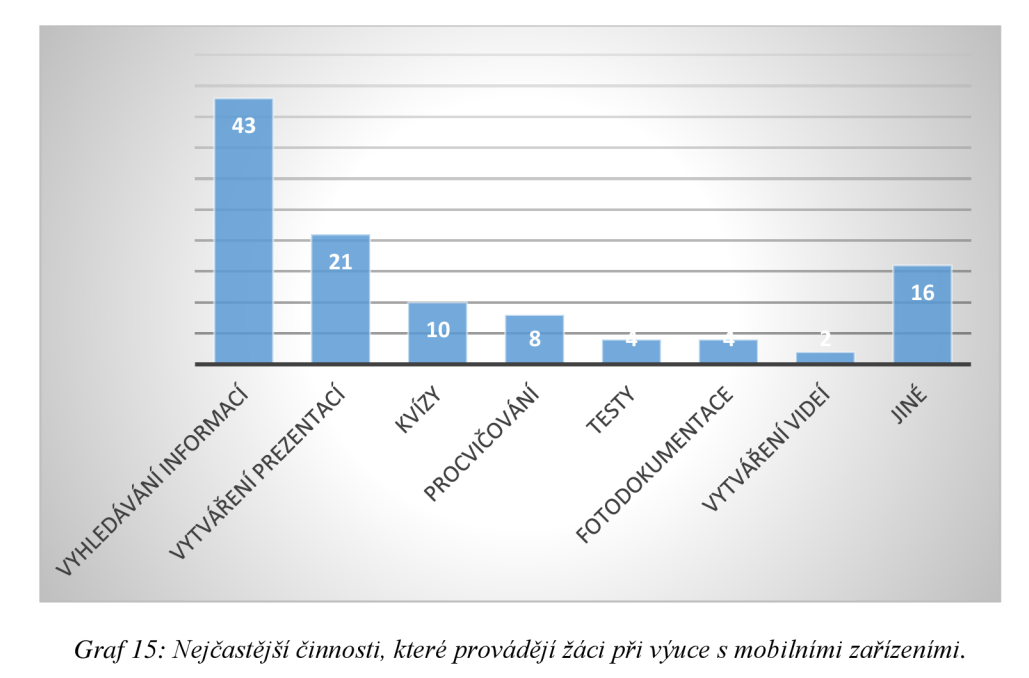

*Graf 15: Nejčastější činnosti, které provádějí žáci při výuce s mobilními zařízeními.* 

V další otázce jsem zkoumal, jaký je podíl mobilních zařízení z hlediska vlastnictví jestli jsou to spíše zařízení patřící žákům či jejich rodičům, anebo zařízení školní, anebo žáci používají kombinaci obojího. Ze 108 odpovědí bylo 50% těch, kteří používají výhradně zařízení školní. Jen 14% pracuje výhradně se zařízením vlastním, kdežto 36% respondentů uvedlo, že žáci pracují jak se školním zařízením, tak i s vlastním (někteří se školním, někteří s vlastním). Zčásti je to zřejmě dáno účelem práce a použitou aplikací, jistou a nezpochybnitelnou roli v tom ovšem hrají i sociální poměry, ze kterých žáci vycházejí.

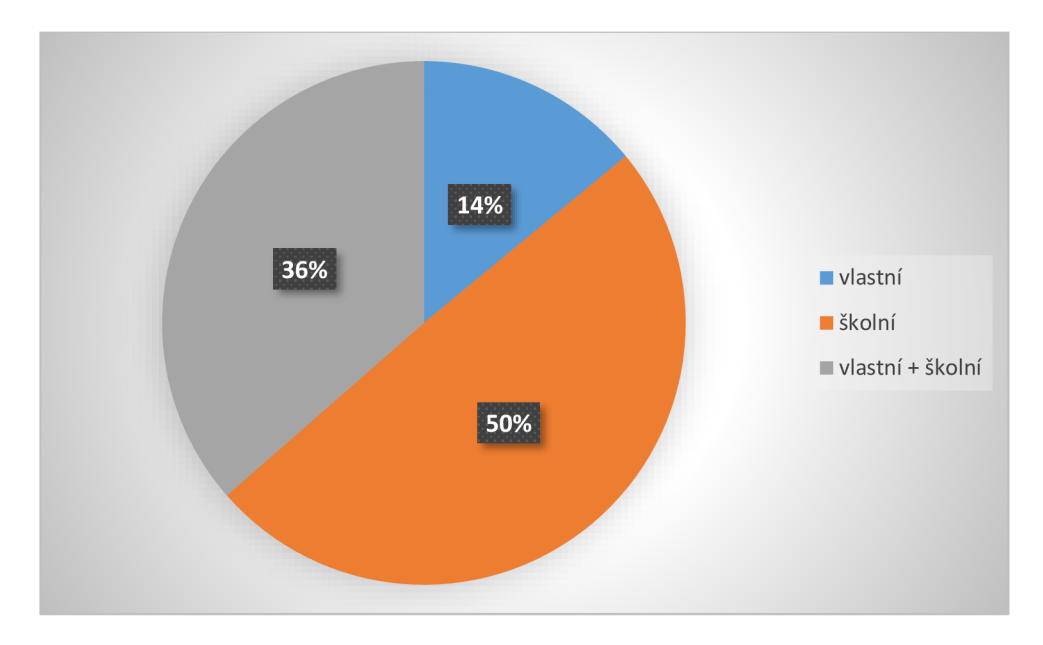

*Graf 16: Procentuální podíl respondentů, kteří uvedli zdroj zařízení, které jejich žáci používají při výuce.* 

Poslední graf nám ukazuje četnost, s jakou je mobilní zařízení používáno při výuce. Nejčastěji používají učitelé v hodinách tato zařízení jednou týdně (49%) až jednou měsíčně (36%). Mnohem méně je těch, kteří používají mobilní zařízení každou hodinu (6%), ale třeba jen jednou za dva měsíce (5%) nebo ještě méně často (4%).

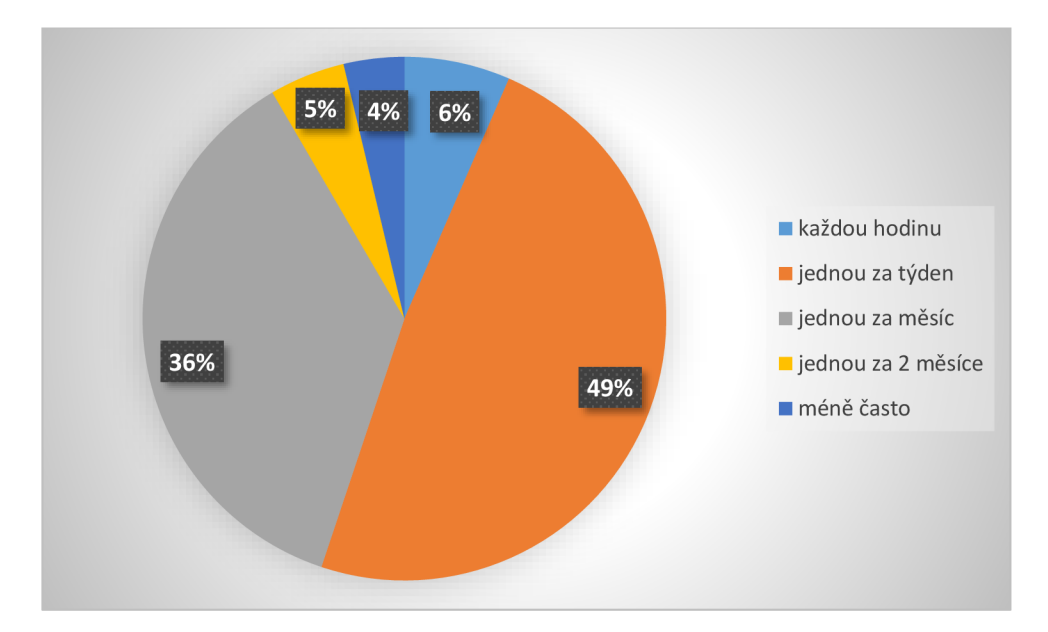

*Graf 17: Četnost používání mobilních zařízení ve výuce.* 

Když jsem se ovšem zeptal na konkrétní aplikace, které pedagogové používají při výuce se žáky, dostal jsem pouze 72 odpovědí. Jen zopakuji, že v jedné z předešlých otázek uvedlo 108 lidí, že mobilní zařízení ve výuce používá - ale jen 72 napsalo konkrétní aplikace. Tady by se dalo tipovat, že někteří učitelé sice uvedli, že aplikace při výuce používají, ale ve skutečnosti to nedělají, protože by to přece byli schopni ve své odpovědi vyjmenovat. I tak někteří z těch 72 uvedli pouze nicneříkající slovo "různé", případně "internet". Aplikace uvedené výše při hodnocení odpovědí na otázku, jaké aplikace používají učitelé při přípravě, se takřka všechny opakují i v odpovědích na otázku po aplikacích používaných při výuce, a to i z hlediska četnosti. Navíc se objevily Kalkulačka, Mentimeter pro kvizy nebo zaznamenávání názorů žáků, dále Lego WeDo, iRobot, BeeBot a Scottie Go pro výuku v rámci nové informatiky, pro výuku přírodních věd Hravouka a PhET simulace, [Mapy.cz p](http://Mapy.cz)ro účely zeměpisu či vlastivědy, speciální aplikace pro výuku cizích jazyků nebo aplikace s rozšiřujícím obsahem pro učebnice jednoho nakladatelství.

#### **Závěr**

Hlavním cílem mé bakalářské práce bylo najít odpověď na otázku po využitelnosti tabletu jakožto vzdělávací platformy na základních školách.

Uvedl jsem důležité aspekty historie mobilních zařízení, specifikoval jsem tablety z hlediska jejich operačních systémů, z hlediska hardwaru i softwaru. Věnoval jsem se možnostem zavedení tabletů do výuky, především projektům na podporu jejich používání ve školách. Zabýval jsem se i nároky na informatiku z hlediska nové verze Rámcového vzdělávacího programu.

Ukázal jsem vybrané aplikace vhodné pro výuku informatiky na základních školách podle RVP ZV z roku 2021. Vytvořil jsem tři metodické listy pro práci s třemi aplikacemi dostupnými na tabletu. Zaměřuji se v nich na různé činnosti vedoucí k naplnění výstupů požadovaných zmíněným Rámcovým vzdělávacím programem.

Zhodnotil jsem výsledky mého výzkumu konaného mezi pedagogy základních škol v okrese Zlín v lednu až únoru 2022. Zjistil jsem, že řada učitelů pracuje s mobilním zařízením, a to při přípravě hodiny anebo přímo v ní, ovšem nevyužívá zdaleka všechny možnosti. Práce žáků s tablety v hodinách se velmi často omezuje na vyhledávání informací podle učitelova zadání. Nemám nic proti tomu, alej sou i jiné způsoby využití mobilního zařízení. Mnozí učitelé nebyli schopni jmenovat aplikace, které údajně při plánování výuky či při výuce samotné používají - odhaduji, že jejich tvrzení, že s mobilním zařízením ve výuce pracují, se úplně nezakládá na pravdě. Nicméně se domnívají, že by s mobilním zařízením pracovat měli, že se to po nich vyžaduje. Nemohu samozřejmě ani odhadnout, jak je to ve skutečnosti, mohu pracovat pouze se zjištěními, která jsem v rámci dotazníku získal. Situace nicméně vypadá nadějně, mnozí učitelé totiž opravdu s tablety ve výuce pracují.

Je otázka, kam tato situace povede v dalších letech. Bude více nadšených propagátorů moderních digitálních didaktických pomůcek? Anebo bude přibývat těch, kteří budou varovat před přílišným používáním těchto zařízení nejen ve škole? Čas ukáže.

## **Seznam použitých zdrojů**

#### **Literatura**

AMBROŽOVA, Petra. Nové formy školního podvádění a vyrušování v kontextu digitálního vzdělávání. Červený Kostelec: Pavel Mervart, 2020. 232 stran. ISBN 978-80-7465-451-0.

GAJZLEROVÁ, Lenka. Multimediální technologie a jejich využití u žáků se speciálními vzdělávacími potřebami v inkluzivním prostředí školy. Brno: Masarykova univerzita, 2014. 281 stran. ISBN 978-80-210-7608-2

GREGOR, Lukáš. TPad: průvodce s tipy a triky. Brno: Computer Press, 2011. 288 stran. ISBN 978-80-2513-336-1.

GREGUSSOVÁ, Monika a Miro DROBNÝ. Deti v sieti. eSlovensko, 2013. 111 stran. ISBN 978-80-970676-6-3.

HERODEK, Martin. Tablet pro úplné začátečníky. Brno: Computer Press, 2014. 216 stran. ISBN 978-80-251-4333-9.

KERNIGHAN, Brian W. Jak porozumět digitálnímu světu: vše, co potřebujete vědět o internetu, bezpečnosti a soukromí. Praha: Argo, 2019. 312 stran. ISBN 978-80-7363-903-7.

PRŮCHA, Jan a Eliška WALTEROVÁ a Jiří MAREŠ. Pedagogický slovník. 4., aktualizované vydání. Praha: Portál, 2003. 322 stran. ISBN 80-7178-772-8

NEUMAJER, Ondřej a Lucie ROHLÍKOVÁ a Jiří ZOUNEK. Učíme se s tabletem: využití mobilních technologií ve vzdělávání. Praha: Wolters Kluwer, 2015. 188 stran. ISBN 978-80- 7478-768-3.

SOKOLOWSKY, Peter a Zuzana ŠEDIVÁ. Multimédia: současnost budoucnosti. Praha: Grada, 1994. 204 stran. ISBN 80-7169-081-3

#### **Elektronické zdroje**

Aplikace pro Android na Google Play. Google Play, [online]. 2022 [cit. 2022-03-20]. Dostupné z: <https://play.google.com/store/apps>

BERANOVÁ, Danuta. Městská část Praha 12. Vzdělání na dotek [online]. 2012 [cit. 2022- 04-06]. Dostupné z: <https://www.prahal2.cz/vzdelani-na-dotek/d-25716>

BRDIČKA, Bořivoj. Výukový notebook z roku 1968 [online]. 2008 [cit. 2022-02-27]. Dostupné z: <https://spomocnik.rvp.cz/clanek/10855/VYUKOVY-NOTEBOOK-Z-ROKU->1968.html

C SYSTEM CZ. Úspěšné dokončení projektu Tablety do škol! [online]. 2015 [cit. 2022-04- 06]. Dostupné z: [https://www.csystem.cz/novinky/uspesne-dokonceni-projektu-tablety-do](https://www.csystem.cz/novinky/uspesne-dokonceni-projektu-tablety-do-)skol/

Code Land - Coding for Kids - Aplikace na Google Play. Google Play, [online]. 2022 [cit. 2022-03-20]. Dostupné z:

<https://play.google.com/store/apps/details>?id=com.learnyland.codeland

Code Land - Coding for Kids on the App Store. App Store, [online]. 2021 [cit. 2022-03-20]. Dostupné z: <https://apps.apple.com/us/app/code-land-coding-for-kids/idl574136692>

Dotace pro školy. Dotace EU | Dotace z EU na klíč [online]. 2022 [cit. 2022-04-06]. Dostupné z: <https://www.dotacni.info/dotace-podle-oboru/skoly/>

EV3 Classroom LEGO® Education - Aplikace na Google Play. Google Play, [online]. 2021 [cit. 2022-04-02]. Dostupné z:

<https://play.google.com/store/apps/details>?id=com.lego.education.ev3classroom

EV3 Classroom LEGO® Education on the App Store. App Store, [online]. 2020 [cit. 2022- 04-02]. Dostupné z: [https://apps.apple.com/us/app/ev3-classroom-lego](https://apps.apple.com/us/app/ev3-classroom-lego-)education/id 1502412247

FANFULOVÁ, Eva. 7 kroků k tabletové učebně [online]. 2017 [cit. 2022-04-06]. Dostupné z: <https://clankv.rvp.ez/clanek/s/Z/21644/7-KROKU-K-TABLETOVE-UCEBNE.html>

GRALLA , Preston. Microsoft released its first tablet 10 years ago. So why did Apple win with the iPad? [online]. 2011 [cit. 2022-02-27]. Dostupné

z: [https://www.computerworld.com/article/2471642/microsoft-released-its-first-tablet-10](https://www.computerworld.com/article/2471642/microsoft-released-its-first-tablet-10-) years-ago—so-why-did-apple-win-with-the-ipad-.html

GREGERSEN, Erik. Martin Cooper. Encyclopedia Britannica [online]. 2021 [cit. 2022-02- 27]. Dostupné z: <https://www.britannica.com/biography/Martin-Cooper>

GREGERSEN, Erik, tablet computer. Encyclopedia Britannica [online]. 2021 [cit. 2022-02- 27]. Dostupné z: <https://www.britannica.com/technology/tablet-computer>

HOSCH, William L., smartphone. *Encyclopedia Britannica* [online]. 2020 [cit. 2022-02-27]. Dostupné z: <https://www.britannica.com/technology/smartphone>

iRobot Coding - Aplikace na Google Play. Google Play, [online]. 2021 [cit. 2022-04-02]. Dostupné z: <https://play.google.com/store/apps/details?id=com.rootrobotics.rootcoding>

iRobot Coding on the App Store. App Store, [online]. 2020 [cit. 2022-04-02]. Dostupné z: https ://apps. [apple.com/us/app/irobot-coding/id 1](http://apple.com/us/app/irobot-coding/id)524652548

LEVY, Steven. Apple Inc.. Desktop publishing revolution Britannica [online]. 2022 [cit. 2022-02-27]. Dostupné z: [https://www.britannica.com/topic/Apple-Inc/Desktop-publishing](https://www.britannica.com/topic/Apple-Inc/Desktop-publishing-)revolution

micro:bit - Aplikace na Google Play. Google Play, [online]. 2020 [cit. 2022-04-02]. Dostupné z: <https://play.google.com/store/apps/details?id=com.samsung.microbit>

micro:bit on the App Store. App Store, [online]. 2017 [cit. 2022-04-02]. Dostupné z: <https://apps.apple.com/gb/app/micro-bit/idl092687276>

Ministerstvo školství, mládeže a tělovýchovy České republiky, řídicí orgán OP VK . Detail projektu: CZ. 1.07/1.3.00/51.0002 [online]. 2014 [cit. 2022-04-06]. Dostupné z: <https://databaze.op-vk.cz/Project/Detail/10025>

MUŇOZ, Eduardo. Qué significa cada apartado de las especificaciones técnicas de una tablet? [online]. 2014 [cit. 2022-02-27]. Dostupné z: [https://tabletzona.es/que-significa-cada](https://tabletzona.es/que-significa-cada-)apartado-de-las-especificaciones-tecnicas-de-una-tablet/

NEUMAJER, Ondřej. Volba operačního systému pro školní tablety. Metodický portál: Spomocník [online]. 2014 [cit. 2022-03-20]. Dostupné z:

<https://spomocnik.rvp.cz/clanek/18289/VOLBA-OPERACNIHO-SYSTEMU-PRO-SKOLNI->TABLETY.html

Number of apps available in leading app stores as of 1st quarter 2021 [online]. 2022 [cit. 2022-03-06]. Dostupné z: [https://www.statista.com/statistics/276623/number-of-apps](https://www.statista.com/statistics/276623/number-of-apps-)available-in-leading-app-stores

Number of apps available in leading app stores as of 1st quarter 2021 [online]. 2022 [cit. 2022-03-06]. Dostupné z: [https://www.statista.com/statistics/276623/number-of-apps](https://www.statista.com/statistics/276623/number-of-apps-)available-in-leading-app-stores

Rámcový vzdělávací program pro základní vzdělávání, [online]. Praha: MSMT, 2021. 173 stran. [cit. 2021-04-12]. Dostupné z: [https://www.edu.cz/wp-content/uploads/2021/07/RVP](https://www.edu.cz/wp-content/uploads/2021/07/RVP-)-ZV-2021 -zmeny.pdf

Run Marco! - Internetový obchod chrome. Internetový obchod chrome, [online]. 2016 [cit. 2022-03-20]. Dostupné z: [https://chrome.google.com/webstore/detail/run](https://chrome.google.com/webstore/detail/run-)marco/obideaibfaidoeikopmgincdhjifjfle

Run Marco! on the App Store. App Store, [online]. 2016 [cit. 2022-03-20]. Dostupné z: <https://apps.apple.com/us/app/run-marco/id919554969>

Scratch - Aplikace na Google Play. Google Play, [online]. 2022 [cit. 2022-03-20]. Dostupné z: <https://play.google.com/store/apps/details?id=org.scratch>

ScratchJr - Aplikace na Google Play. Google Play, [online]. 2022 [cit. 2022-03-20]. Dostupné z: [https://play.google.com/store/apps/details?i](https://play.google.com/store/apps/details)d=org.scratchjr.android

ScratchJr on the App Store. App Store, [online]. 2014 [cit. 2022-03-20]. Dostupné z: <https://apps.apple.com/us/app/scratchjr/id895485086>

Sphero Edu - Aplikace na Google Play. Google Play, [online]. 2022 [cit. 2022-03-20]. Dostupné z: <https://play.google.com/store/apps/details?id=com.sphero.sprk>

Sphero Edu Jr - Aplikace na Google Play. Google Play, [online]. 2021 [cit. 2022-03-20]. Dostupné z: <https://play.google.com/store/apps/details?id=com.sphero.edujr>

Sphero Edu on the App Store. App Store, [online]. 2022 [cit. 2022-03-20]. Dostupné z: https ://apps.apple.com/us/app/sphero-edu/id 1017847674

Sphero Edu on the App Store. App Store, [online]. 2022 [cit. 2022-03-20]. Dostupné z: <https://apps.apple.com/us/app/sphero-edu-jr/idl545146776>

SPIKE™ LEGO® Education - Aplikace na Google Play. Google Play, [online]. 2022 [cit. 2022-04-02]. Dostupné z: [https://play.google.com/store/apps/details ?](https://play.google.com/store/apps/details)id=com.lego.education.spike

SPIKE™ LEGO® Education on the App Store. App Store, [online]. 2021 [cit. 2022-04-02]. Dostupné z: <https://apps.apple.com/us/app/ev3-classroom-lego-education/idl502412247>

SpriteBox : Code Hour - Aplikace na Google Play. Google Play, [online]. 2016 [cit. 2022-04- 02]. Dostupné z:<https://play.google.com/store/apps/details?id=com.lightbot.SpriteBoxCoding>

SpriteBox : Code Hour on the App Store. App Store, [online]. 2018 [cit. 2022-04-02]. Dostupné z: https://apps.apple.com/us/app/spritebox-code-hour/id1161515477

StatCounter. Tablet Operating System Market Share Worldwide [online]. 2022 [cit. 2022-03- 06]. Dostupné z: <https://gs.statcounter.com/os-market-share/tablet/worldwide>

StatCounter. Tablet Operating System Market Share Worldwide [online]. 2022 [cit. 2022-03- 06]. Dostupné z: <https://gs.statcounter.com/os-market-share/tablet/worldwide>

Šifrovací pomůcky Absolutno - Aplikace na Google Play. Google Play, [online]. 2018 [cit. 2022-04-02]. Dostupné z: [https://play.google.com/store/apps/details?id=cz.absolutno.šifry](https://play.google.com/store/apps/details?id=cz.absolutno.�ifry) 

Tablet Operating System Market Share Czech Republic [online]. 2022 [cit. 2022-03-06]. Dostupné z: <https://gs.statcounter.com/os-market-share/tablet/czech-republic>

Tablet Operating System Market Share Czech Republic [online]. 2022 [cit. 2022-03-06]. Dostupné z: <https://gs.statcounter.com/os-market-share/tablet/czech-republic>

Tynker - Learn to Code - Aplikace na Google Play. Google Play, [online]. 2022 [cit. 2022- 04-02]. Dostupné z:

[https://play.google.com/store/apps/details ?](https://play.google.com/store/apps/details)id=com.tynker.TynkerBlockCoding

Tynker: Coding for Kids on the App Store. App Store, [online]. 2022 [cit. 2022-04-02]. Dostupné z: <https://apps.apple.com/us/app/tynker-coding-for-kids/id805869467>

ZIMA, Jiří. První komerční počítače Tablet PC a IBM 2521 ThinkPad [online]. 2011 [cit. 2022-02-27]. Dostupné z: [http://notebookblog.cz/technika/historie-technika/prvni-komercni](http://notebookblog.cz/technika/historie-technika/prvni-komercni-)pocitace-tablet-pc-a-ibm-2521-thinkpad/

WeDo 2.0 LEGO® Education – Aplikace na Google Play. Google Play. [online]. 2020 [cit. 2022-03-20]. Dostupné z:

<https://play.google.com/store/apps/details>?id=com.lego.education.wedo

WeDo 2.0 LEGO® Education on the App Store. App Store, [online]. 2017 [cit. 2022-03-20]. Dostupné z: <https://apps.apple.com/us/app/wedo-2-0-lego-education/idl011085891>

App Store - Apple (CZ). App Store. 2022 [cit. 2022-03-20]. Dostupné z: <https://www.apple.com/cz/app-store>

EDUkační LABoratoř. Škola dotykem [online]. 2016 [cit. 2022-04-06]. Dostupné z: <https://www.edukacnilaborator.cz/projekty/skola-dotykem>

## **Kvalifikační práce**

DOLEJŠKA, Marek. Tablet - didaktická pomůcka při výuce na střední škole [online]. Olomouc, 2017 [cit. 2022-02-27]. Dostupné z: [https://theses.cz/id/b5kqc9/.](https://theses.cz/id/b5kqc9/) Bakalářská práce. Univerzita Palackého v Olomouci, Pedagogická fakulta. Vedoucí práce Jan KUBRICK Y

KRAPL, Josef. Tablet jako didaktická pomůcka při výuce anglického jazyka na 2. stupni ZŠ [online]. Hradec Králové, 2017 [cit. 2022-02-27]. Dostupné z: [https://theses.cz/id/1](https://theses.cz/id/)un2t1/. Diplomová práce. Univerzita Hradec Králové, Pedagogická fakulta. Vedoucí práce Václav MANĚNA

ŠEVČÍK, Patrik. Tablety s operačním systémem iOS ve výuce na základní škole [online]. Brno, 2017 [cit. 2022-02-27]. Dostupné z: https://is.muni.cz/th/o1fbm/. Bakalářská práce. Masarykova univerzita, Pedagogická fakulta. Vedoucí práce Martin DOSEDLA

## **Seznam obrázků**

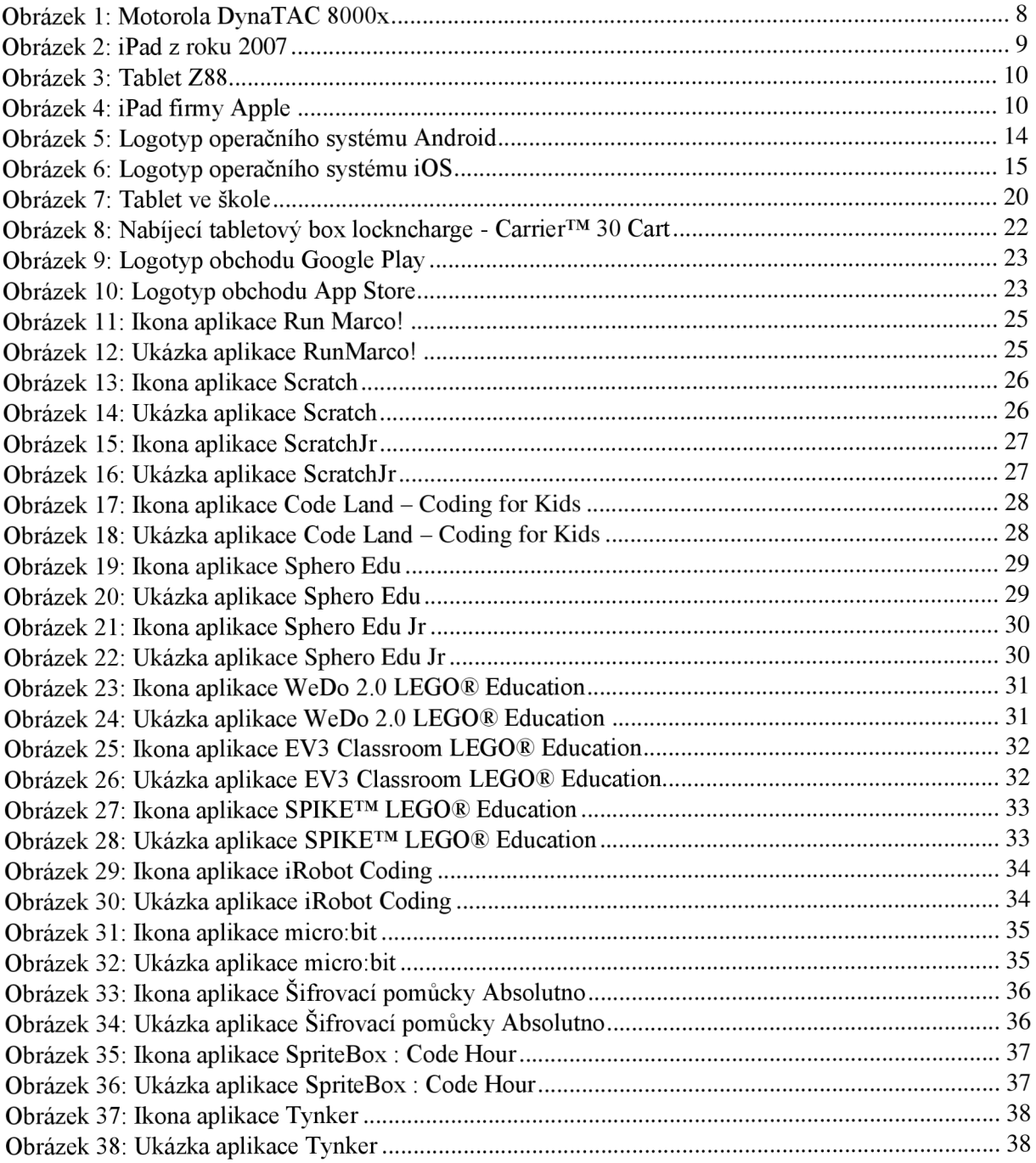
[I] Kožuch. DynaTAC8000X [foto]. In: Wikipedia Commons [online], [cit. 2022-04-10]. Dostupné z: [https://commons.wikimedia](https://commons.wikimedia.0rg/wiki/File:DvnaTAC8OOOX.ipg)**.0rg**/wiki/File:DvnaTAC8OOOX.ipg

[2] OpenClipart-Vectors. Bez názvu [foto]. In: Pixabay [online], [cit. 2022-04-10]. Dostupné z: <https://pixabay.com/images/id-153650/>

[3] FotoshopTofs. Bez názvu [foto]. In: Pixabay [online], [cit. 2022-04-10]. Dostupné z: [https://pixabav.com/images/id-13](https://pixabav.com/images/id-)35174/

[4] realworkhard. Bez názvu [foto]. In: Pixabay [online], [cit. 2022-04-10]. Dostupné z: [https://pixabay.com/images/id-18](https://pixabay.com/images/id-)4888/

[5] 17jiangzl. Android new logo 2019 [foto]. In: Wikipedia Commons [online], [cit. 2022-04-10]. Dostupné z: [https://commons.wikimedia](https://commons.wikimedia.0rg/wiki/File:Android)**.0rg**/wiki/File:Android new logo 2019.svg

[6] Totie. IOS wordmark (2017) [foto]. In: Wikipedia Commons [online], [cit. 2022-04-10]. Dostupné z: [https://commons.wikimedia](https://commons.wikimedia.0rg/wiki/File:IOS)**.0rg**/wiki/File:IOS wordmark (2017).svg

[7] SchoolPRPro. Bez názvu. [foto]. In: Pixabay [online], [cit. 2022-04-10]. Dostupné z: <https://pixabay.com/images/id-907577/>

[8] Autor neuveden. Carrier 30 Cart - Charge & Store Up to 30 Devices [foto]. In: LocknCharge Europe, [online], [cit. 2022-04-10]. Dostupné z: <https://www.lockncharge.com/eu/products/carrier-30-cart/>

[9] YourGloriousLeader. Google Play 2016 logo [foto]. In: Wikipedia Commons [online], [cit. 2022-04-10]. Dostupné z: [https://commons.wikimedia](https://commons.wikimedia.0rg/wiki/File:Google)**.0rg**/wiki/File:Google Plav 2016 logo.svg

[10] Teo.raff. App Store (iOS) [foto]. In: Wikipedia Commons [online], [cit. 2022-04-10]. Dostupné z: [https://commons.wikimedia](https://commons.wikimedia.0rg/wiki/File:App).org/wiki/File:App Store (iOS).svg

[11] Autor neuveden. Run Marco! on the App Store [foto]. In: App Store [online]. [cit. 2022-03-20]. Dostupné z: <https://apps.apple.com/us/app/run-marco/id919554969>

[12] Autor neuveden. Run Marco! on the App Store [foto]. In: App Store [online], [cit. 2022-03-20]. Dostupné z: <https://apps.apple.com/us/app/run-marco/id919554969>

[13] Autor neuveden. Scratch - Aplikace na Google Play [foto]. In: Google Play, [online], [cit. 2022-03-20]. Dostupné z: <https://play.google.com/store/apps/details?id=org.scratch>

[14] Autor neuveden. Scratch - Aplikace na Google Play [foto]. In: Google Play, [online], [cit. 2022-03-20]. Dostupné z: <https://play.google.com/store/apps/details?id=org.scratch>

[15] Autor neuveden. ScratchJr - Aplikace na Google Play [foto]. In: Google Play, [online], [cit. 2022-03-20]. Dostupné z: <https://plav.google.com/store/apps/details?id=org.scratchir.android>

[16] Autor neuveden. ScratchJr - Aplikace na Google Play [foto]. In: Google Play, [online], [cit. 2022-03-20]. Dostupné z: <https://play.google.com/store/apps/details?id=org.scratchjr.android>

[17] Autor neuveden. Code Land - Coding for Kids - Aplikace na Google Play [foto]. In: Google Play, [online], [cit. 2022-03-20]. Dostupné z: <https://play.google.com/store/apps/details?id=com.learnyland.codeland>

[18] Autor neuveden. Code Land – Coding for Kids – Aplikace na Google Play [foto]. In: Google Play. [online]. [cit. 2022-03-20]. Dostupné z: <https://play.google.com/store/apps/details?id=com.learnyland.codeland>

[19] Autor neuveden. Sphere Edu - Aplikace na Google Play [foto]. In: Google Play, [online], [cit. 2022-03-20]. Dostupné z: <https://plav.google.com/store/apps/details?id=com.sphero.sprk>

[20] Autor neuveden. Sphere Edu - Aplikace na Google Play [foto]. In: Google Play, [online], [cit. 2022-03-20]. Dostupné z: <https://play.google.com/store/apps/details?id=com.sphero.sprk>

[21] Autor neuveden. Sphere Edu Jr - Aplikace na Google Play [foto]. In: Google Play, [online], [cit. 2022-03- 20]. Dostupné z: <https://play.google.com/store/apps/details?id=com.sphere.edujr>

[22] Autor neuveden. Sphero Edu Jr - Aplikace na Google Play [foto]. In: Google Play. [online]. [cit. 2022-03-20]. Dostupné z: <https://play.google.com/store/apps/details?id=com.sphere.edujr>

[23] Autor neuveden. WeDo 2.0 LEGO® Education – Aplikace na Google Play [foto]. In: Google Play. [online]. [cit. 2022-03-20]. Dostupné z: <https://play.google.com/store/apps/details?id=com.lego.education.wedo>

[24] Autor neuveden. WeDo 2.0 LEGO® Education – Aplikace na Google Play [foto]. In: Google Play. [online]. [cit. 2022-03-20]. Dostupné z: <https://plav.google.com/store/apps/details?id=com.lego.education.wedo>

[25] Autor neuveden. EV3 Classroom LEGO® Education - Aplikace na Google Play [foto]. In: Google Play, [online], [cit. 2022-03-20]. Dostupné z: <https://play.google.com/store/apps/details?id=com.lego.education.wedo>

[26] Autor neuveden. EV3 Classroom LEGO® Education - Aplikace na Google Play [foto]. In: Google Play, [online]. [cit. 2022-03-20]. Dostupné z: https://play.google.com/store/apps/details?id=com.lego.education.wedo

[27] Autor neuveden. SPIKE<sup>™</sup> LEGO® Education – Aplikace na Google Play [foto]. In: Google Play. [online]. [cit. 2022-03-20]. Dostupné z: <https://play.google.com/store/apps/details?id=com.lego.education.spike>

[28] Autor neuveden. SPIKE<sup>™</sup> LEGO® Education – Aplikace na Google Play [foto]. In: Google Play, [online]. [cit. 2022-03-20]. Dostupné z: <https://play.google.com/store/apps/details?id=com.lego.education.spike>

[29] Autor neuveden. iRobot Coding - Aplikace na Google Play [foto]. In: Google Play, [online], [cit. 2022-03- 20]. Dostupné z: <https://play.google.com/store/apps/details?id=com.rootrobotics.rootcoding>

[30] Autor neuveden. iRobot Coding - Aplikace na Google Play [foto]. In: Google Play, [online], [cit. 2022-03- 20]. Dostupné z: <https://plav.google.com/store/apps/details?id=com.rootrobotics.rootcoding>

[31] Autor neuveden. micro:bit – Aplikace na Google Play [foto]. In: Google Play. [online]. [cit. 2022-03-20]. Dostupné z: <https://play.google.com/store/apps/details?id=com.Samsung.microbit>

[32] Autor neuveden. micro:bit - Aplikace na Google Play [foto]. In: Google Play. [online]. [cit. 2022-03-20]. Dostupné z: <https://plav.google.com/store/apps/details?id=com.samsung.microbit>

[33] Autor neuveden. Šifrovací pomůcky Absolutno - Aplikace na Google Play [foto]. In: Google Play, [online], [cit. 2022-03-20]. Dostupné z: [https://play.google.com/store/apps/details?id=cz.absolutno.šifry](https://play.google.com/store/apps/details?id=cz.absolutno.�ifry) 

[34] Autor neuveden. Šifrovací pomůcky Absolutno - Aplikace na Google Play [foto]. In: Google Play, [online], [cit. 2022-03-20]. Dostupné z: [https://plav.google.com/store/apps/details?id=cz.absolutno.šifry](https://plav.google.com/store/apps/details?id=cz.absolutno.�ifry) 

[35] Autor neuveden. SpriteBox : Code Hour - Aplikace na Google Play [foto]. In: Google Play. [online]. [cit. 2022-03-20]. Dostupné z: <https://play.google.com/store/apps/details?id=com.lightbot.SpriteBoxCoding>

[36] Autor neuveden. SpriteBox : Code Hour - Aplikace na Google Play [foto]. In: Google Play. [online]. [cit. 2022-03-20]. Dostupné z: <https://plav.google.com/store/apps/details?id=com.lightbot.SpriteBoxCoding>

[37] Autor neuveden. Tynker - Learn to Code – Aplikace na Google Play [foto]. In: Google Play. [online]. [cit. 2022-03-20]. Dostupné z: <https://play.google.com/store/apps/details?id=com.tvnker.TynkerBlockCoding>

[38] Autor neuveden. Tynker - Learn to Code – Aplikace na Google Play [foto]. In: Google Play. [online]. [cit. 2022-03-20]. Dostupné z: <https://plav.google.com/store/apps/details?id=com.tynker.TynkerBlockCoding>

# **Seznam grafů**

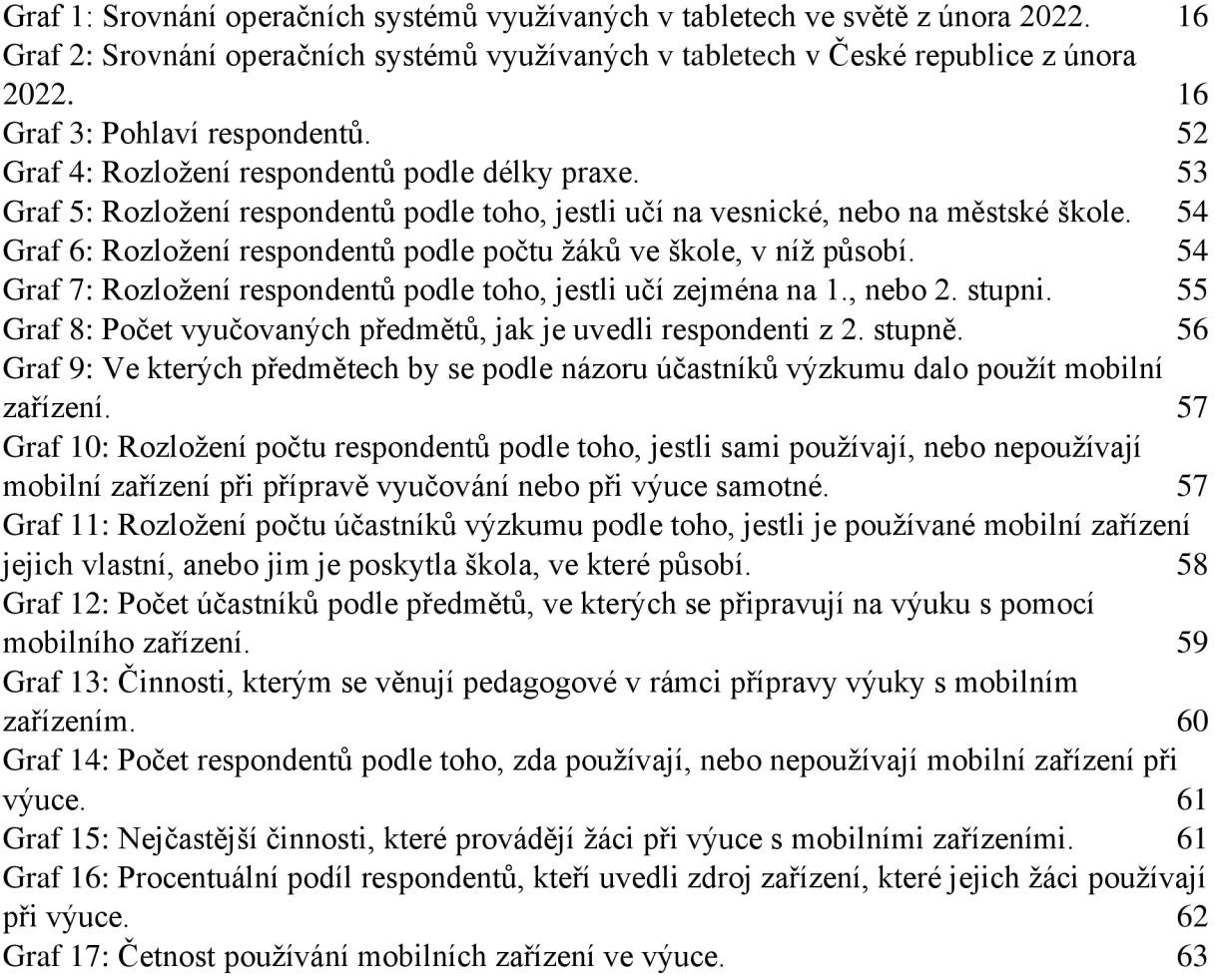

# **Seznam příloh**

Příloha  $1 - \text{Dot{azník}}$ 

### **Příloha 1 - Dotazník**

Otázky - dotazník pro učitele

#### **1. Vaše pohlaví:**

muž, žena

#### **2. Vaše délka praxe:**

do 2 let, 2-5 let, 6-10 let, 11-15 let, 15-20 let, 21-30 let, 31-40 let, více jak 40 let

#### **3. Učíte ve škole, která se nachází:**

ve městě, na vesnici

#### **4. Kolik žáků chodí do vaší školy?**

do 50 žáků, 51-100 žáků, 101-200 žáků, 201-400 žáků, 401-600 žáků, více jak 601 žáků

#### **5. Kde převážně učíte?**

na 1. stupni, na 2. stupni

#### **6. Jaké předměty na 2. stupni vyučujete?**

angličtina, český jazyk, dějepis, druhý cizí jazyk, fyzika, hudební výchova, chemie, informatika, matematika, pracovní výchova, přírodopis, tělesná výchova, výchova k občanství, výchova ke zdraví, výtvarná výchova, zeměpis, jiný předmět

#### **7. Ve kterých předmětech by se podle vás dalo využívat mobilní zařízení?**

angličtina, český jazyk, dějepis, druhý cizí jazyk, fyzika, hudební výchova, chemie, informatika, matematika, pracovní výchova, přírodopis, tělesná výchova, výchova k občanství, výchova ke zdraví, výtvarná výchova, zeměpis, jiný předmět

#### **8. Používáte mobilní zařízení pro přípravu nebo při výuce?**

ano, ne

#### **9. Zařízení, které nejčastěji používáte, patří:**

Vám, škole

#### **10. Pro které předměty se připravujete s pomocí mobilního zařízení?**

angličtina, český jazyk, dějepis, druhý cizí jazyk, fyzika, hudební výchova, chemie, informatika, matematika, pracovní výchova, přírodopis, tělesná výchova, výchova k občanství, výchova ke zdraví, výtvarná výchova, zeměpis, jiný předmět

#### **11. Na co nejčastěji používáte mobilní zařízení při přípravě?**

e-mail, informace, kvizy, prezentace, pracovní listy, fotodokumentace, DVPP, distanční výuka, jiné

#### **12. Jaké aplikace používáte při přípravě výuky?**

(volná odpověď)

#### **13. Používáte mobilní zařízení při výuce s žáky?**

ano, ne

#### **14. Jaké činnosti nejčastěji vykonávají žáci s mobilním zařízením ve vašich hodinách?**

vyhledávání informací, vytváření prezentací, kvizy, procvičování, testy, fotodokumentace, vytváření videí, jiné

#### **15. Jaké zařízení využívají žáci při těchto činnostech?**

vlastní, školní, vlastní + školní

#### **16. Jak často používáte s žáky mobilní zařízení?**

každou hodinu, jednou za týden, jednou za měsíc, jednou za 2 měsíce, méně často

#### **17. Jaké aplikace používáte při práci s žáky?**

(volná odpověď)

## **Anotace**

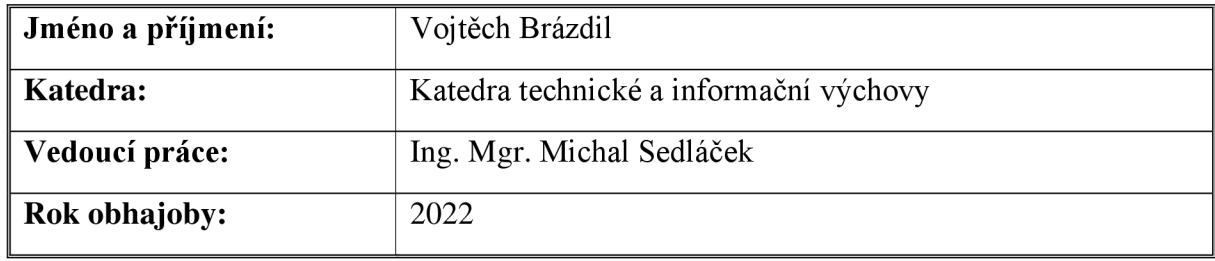

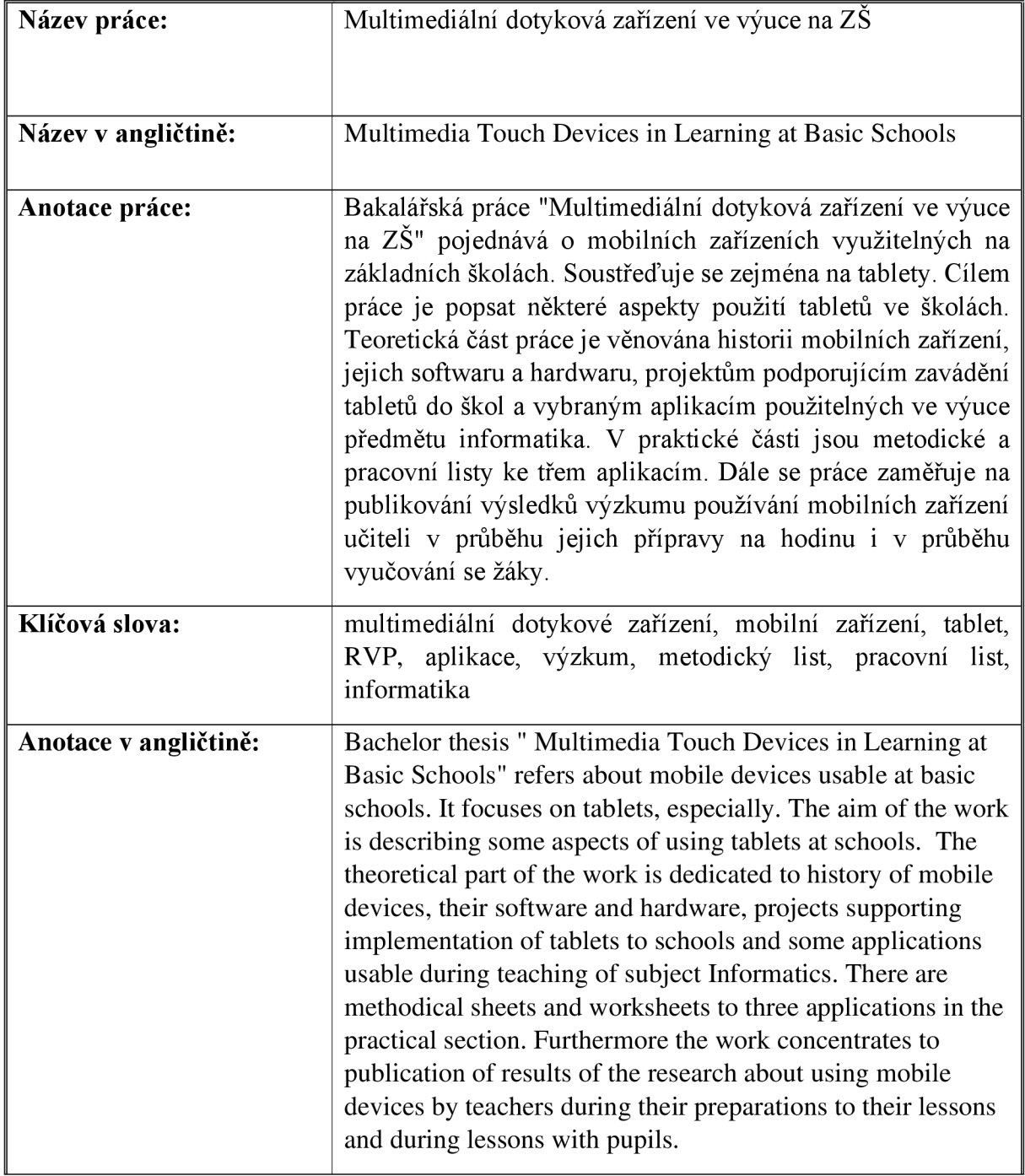

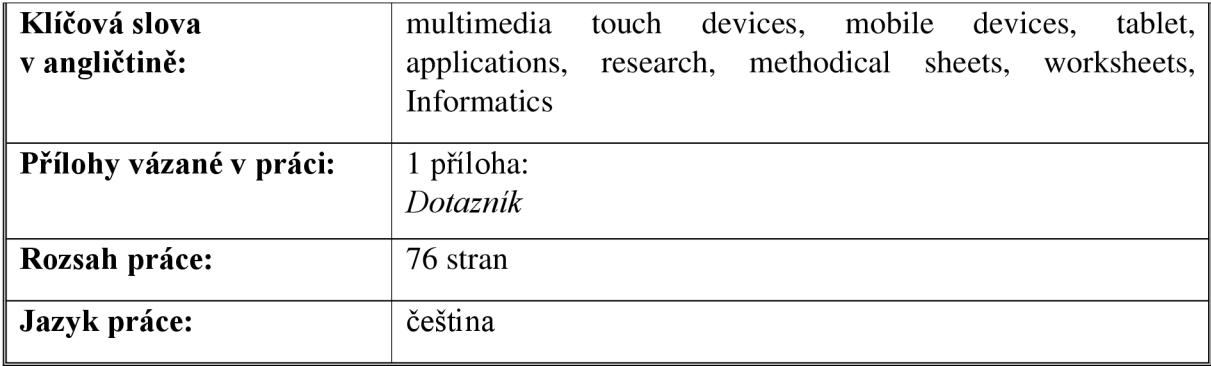